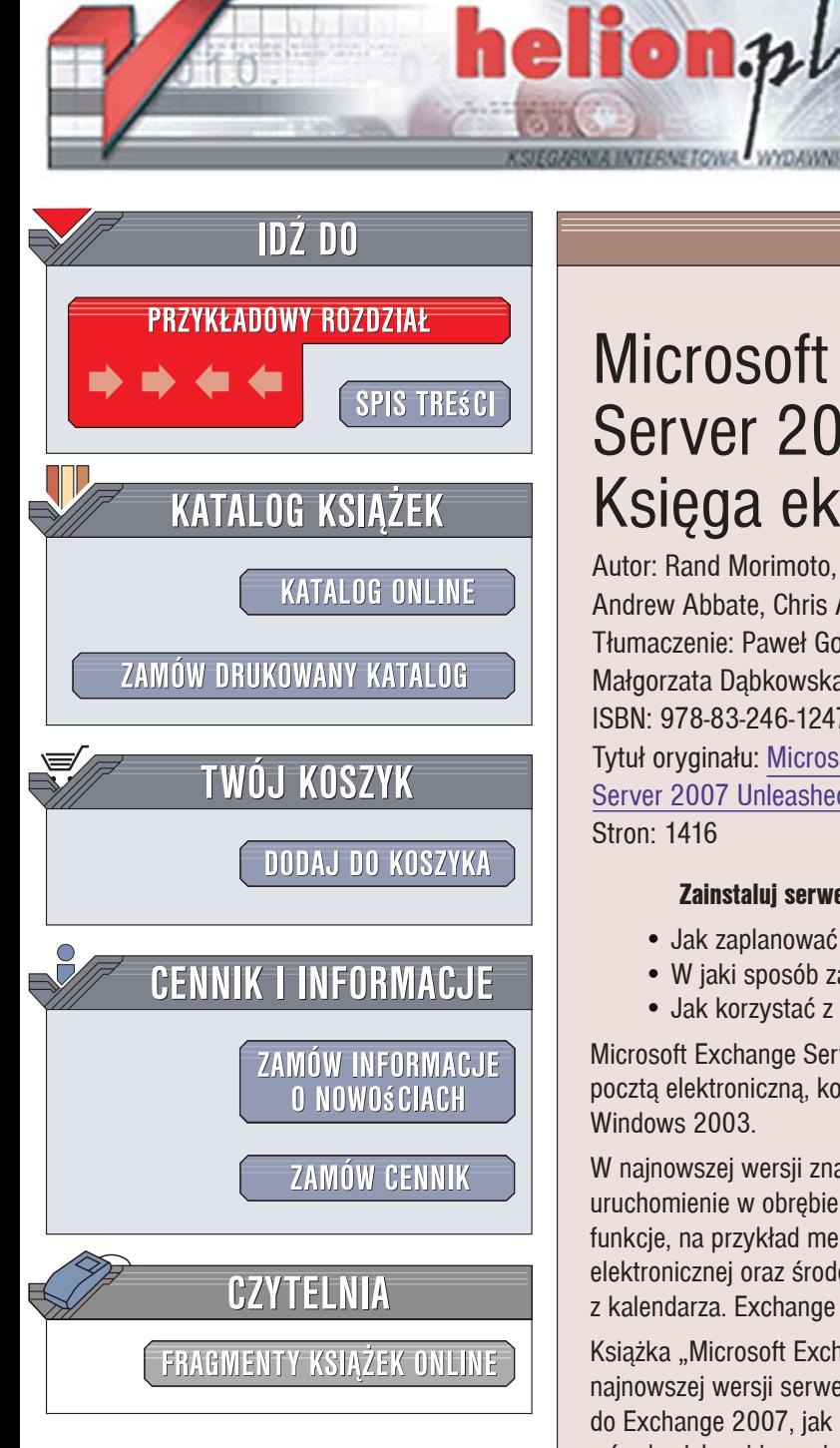

Wydawnictwo Helion ul. Kościuszki 1c 44-100 Gliwice tel. 032 230 98 63 [e-mail: helion@helion.pl](mailto:helion@helion.pl)

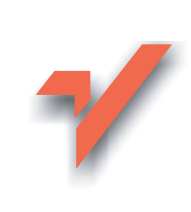

# Microsoft Exchange Server 2007. Księga eksperta

Autor: Rand Morimoto, Michael Noel, Andrew Abbate, Chris Amaris, Mark Weinhardt Tłumaczenie: Paweł Gonera, Adam Jarczyk, Małgorzata Dąbkowska-Kowalik ISBN: 978-83-246-1247-5 Tytuł oryginału: Microsoft Exchange Server 2007 Unleashed

Stron: 1416

#### Zainstaluj serwer Microsoft Exchange, skonfiguruj go, a potem nim zarzadzaj

- Jak zaplanować migracie do najnowszej wersij Exchange?
- W jaki sposób zabezpieczyć serwer Exchange?
- Jak korzystać z narzędzi administracyjnych?

Microsoft Exchange Server 2007 to już szósta wersja doskonałego systemu zarządzania poczta elektroniczna, kontaktami i kalendarzem działającego w środowisku serwera Windows 2003.

W najnowszej wersji znacznie poprawiono bezpieczeństwo i skalowalność, co umożliwiło uruchomienie w obrębie jednej domeny kilku serwerów Exchange spełniających różne funkcie, na przykład mechanizmu antywirusowego i antyspamowego, serwera poczty elektronicznej oraz środowiska wymiany kontaktów z książki adresowej i terminów z kalendarza. Exchange 2007 dostepny jest w dwóch wersjach – Standard oraz Enterprise.

Książka "Microsoft Exchange Server 2007. Księga eksperta" to kompleksowe omówienie najnowszej wersji serwera Exchange. Czytając ją, dowiesz się, jak zaplanować migrację do Exchange 2007, jak zainstalować i skonfigurować ten system oraz zintegrować go z środowiskami innymi niż Windows. Nauczysz się implementować poszczególne usługi Exchange 2007 oraz zabezpieczać wiadomości na poziomie klienta i serwera. Przeczytasz o administrowaniu serwerem Exchange Server 2007, korzystaniu z Microsoft Operations Manager oraz o integrowaniu go z innymi środowiskami komunikacyjnymi.

- ï Planowanie, instalacja i migracja do Exchange 2007
- Implementacja usług Exchange
- Zabezpieczanie wiadomości
- Ochrona serwera Exchange przed atakami
- Szyfrowanie komunikacji e-mail
- Proces migracji z wcześniejszych wersji Exchange
- Administrowanie środowiskiem Exchange Server 2007

 $-28.36$ 

- Monitorowanie działania serwera
- · Współpraca Exchange 2007 z ActiveSync
- Korzystanie z klienta Outlook Web Access
- Dostęp do Exchange Server 2007 z systemów innych niż Windows
- Przywracanie serwera po awarii
- Tworzenie kopii zapasowych
- Optymalizacja serwera

Projektuj i wdrażaj nowoczesne rozwiązania komunikacyjne!

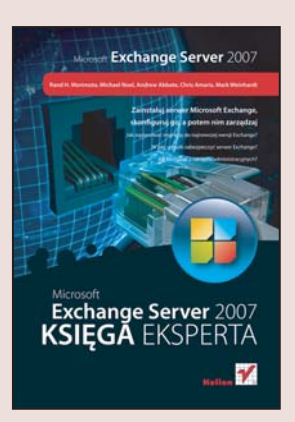

# **Spis treści**

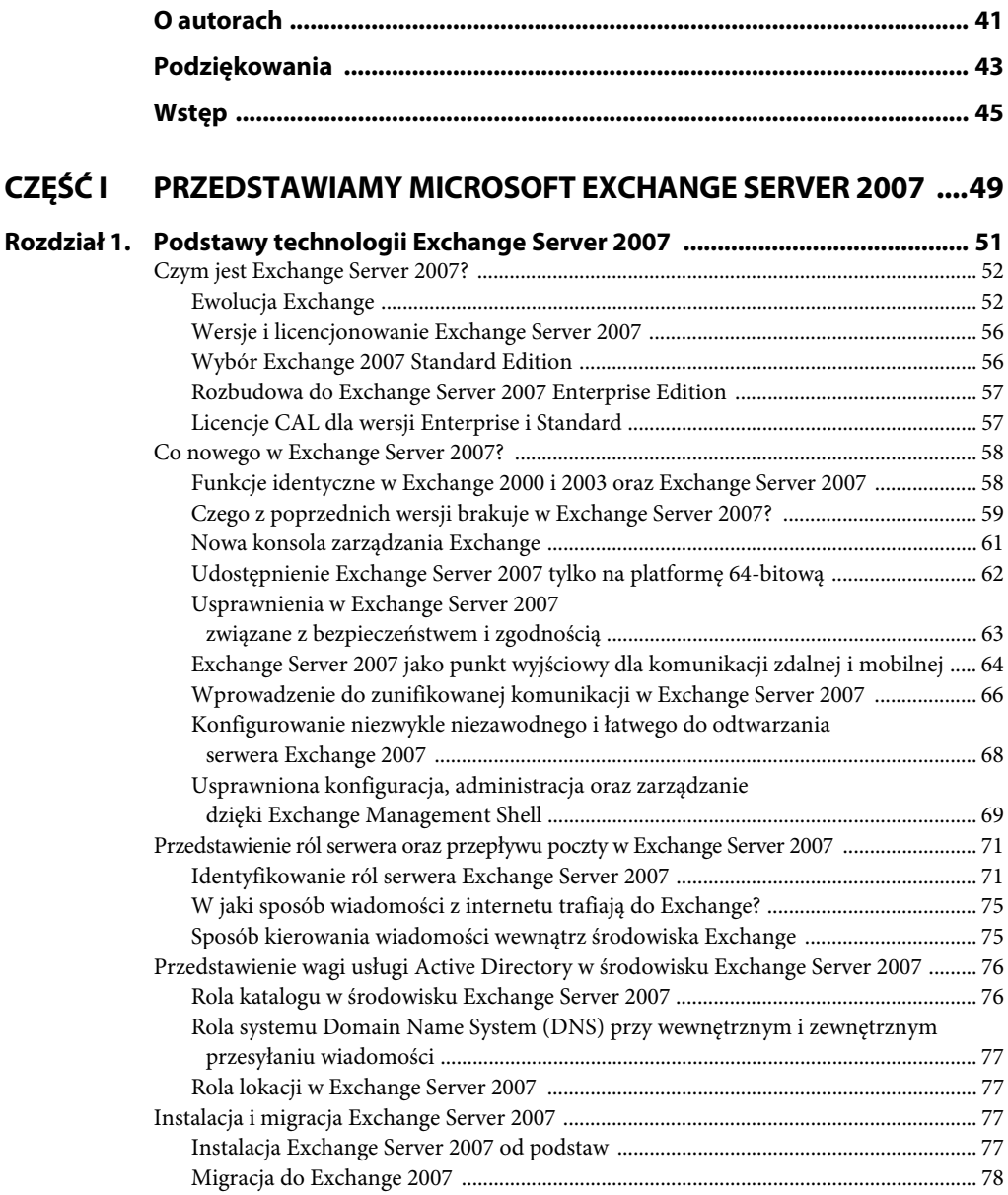

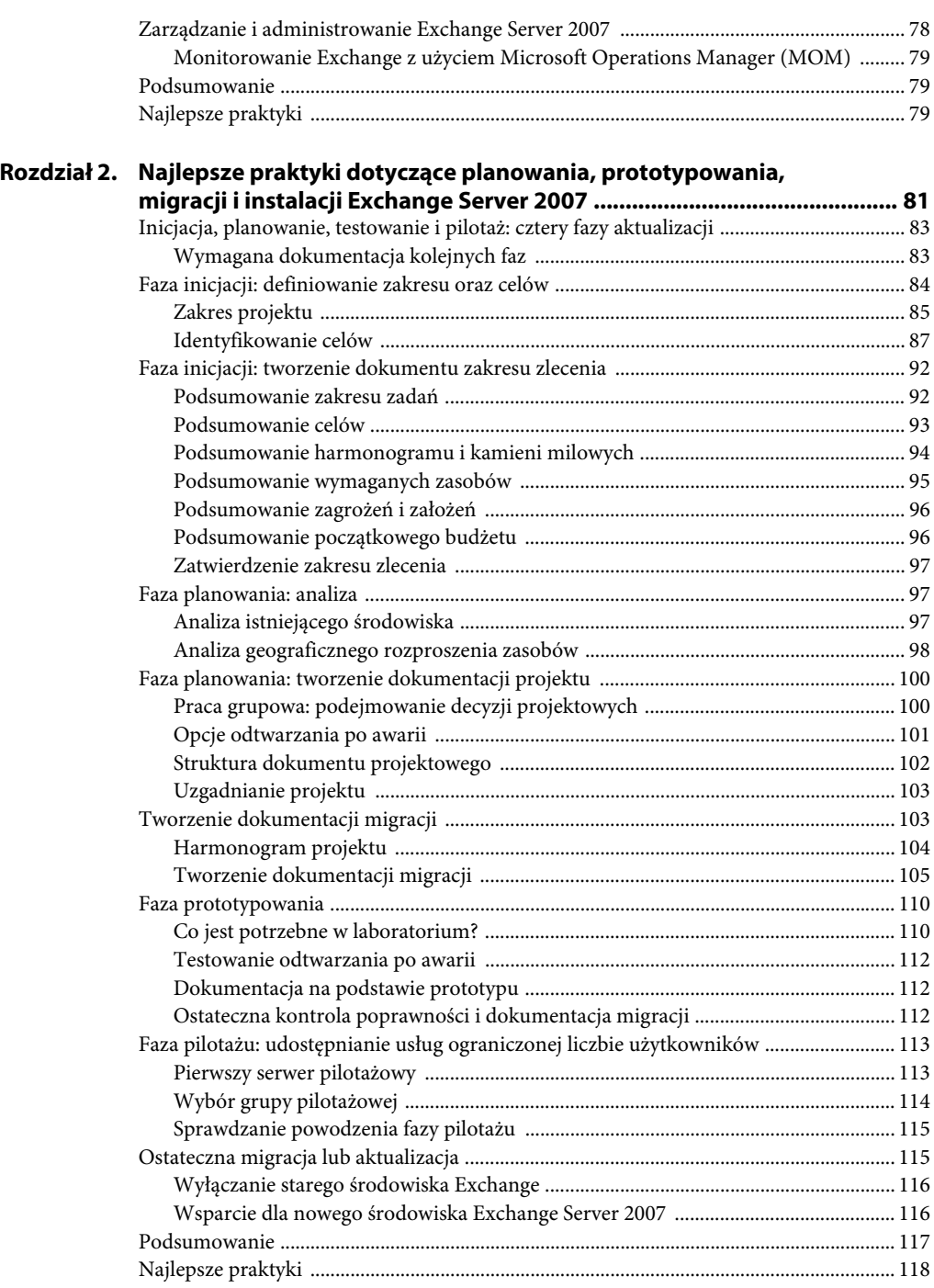

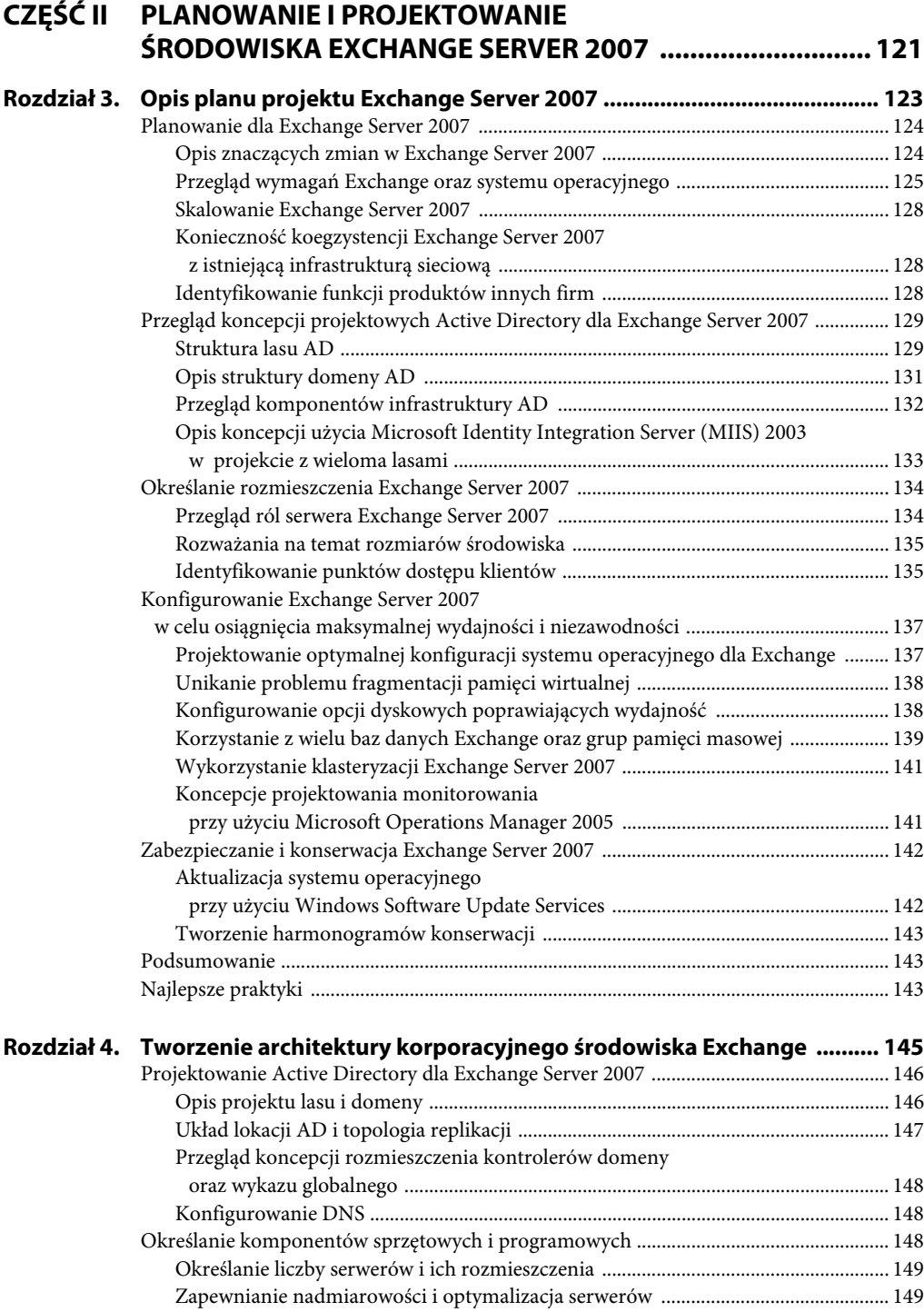

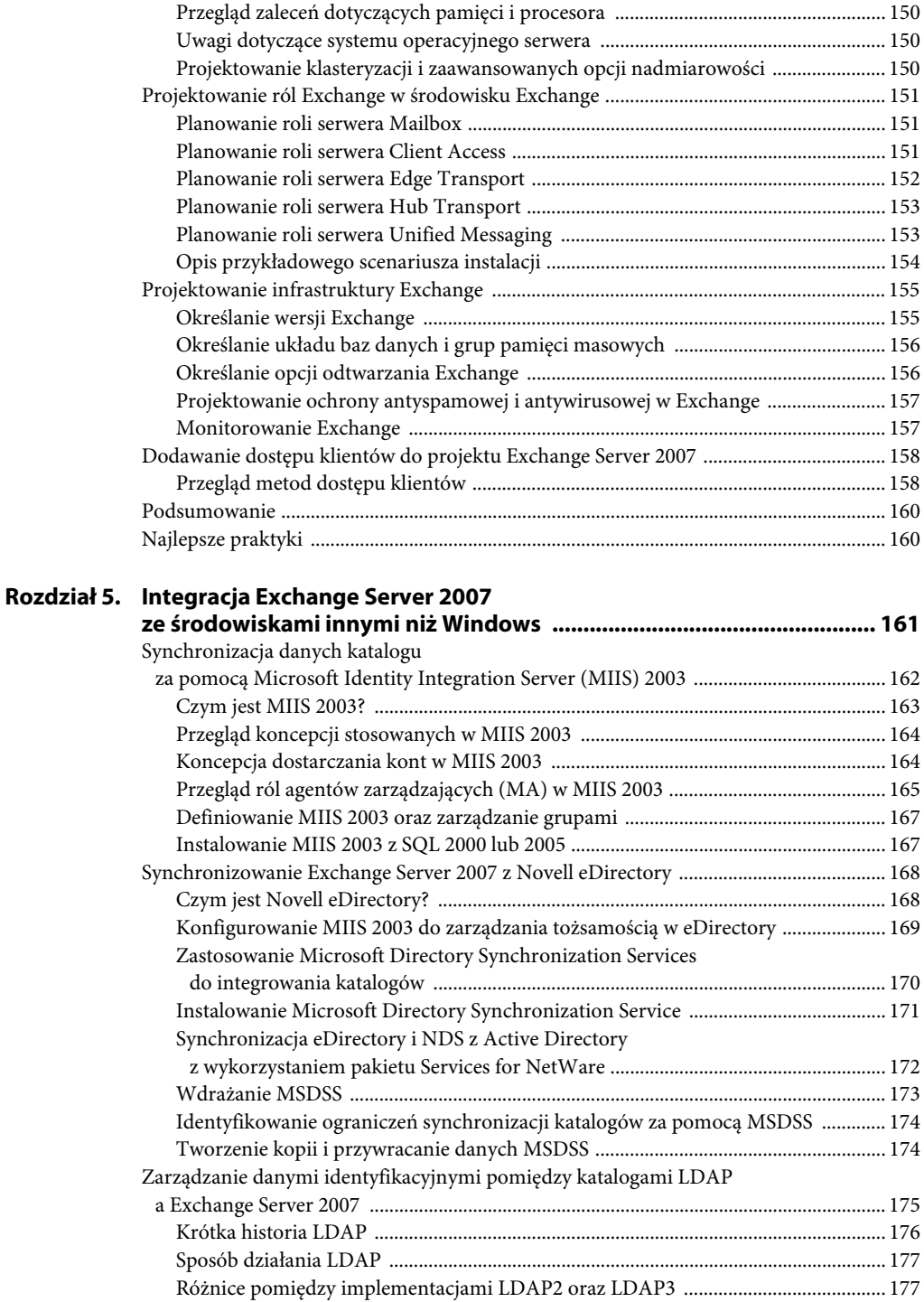

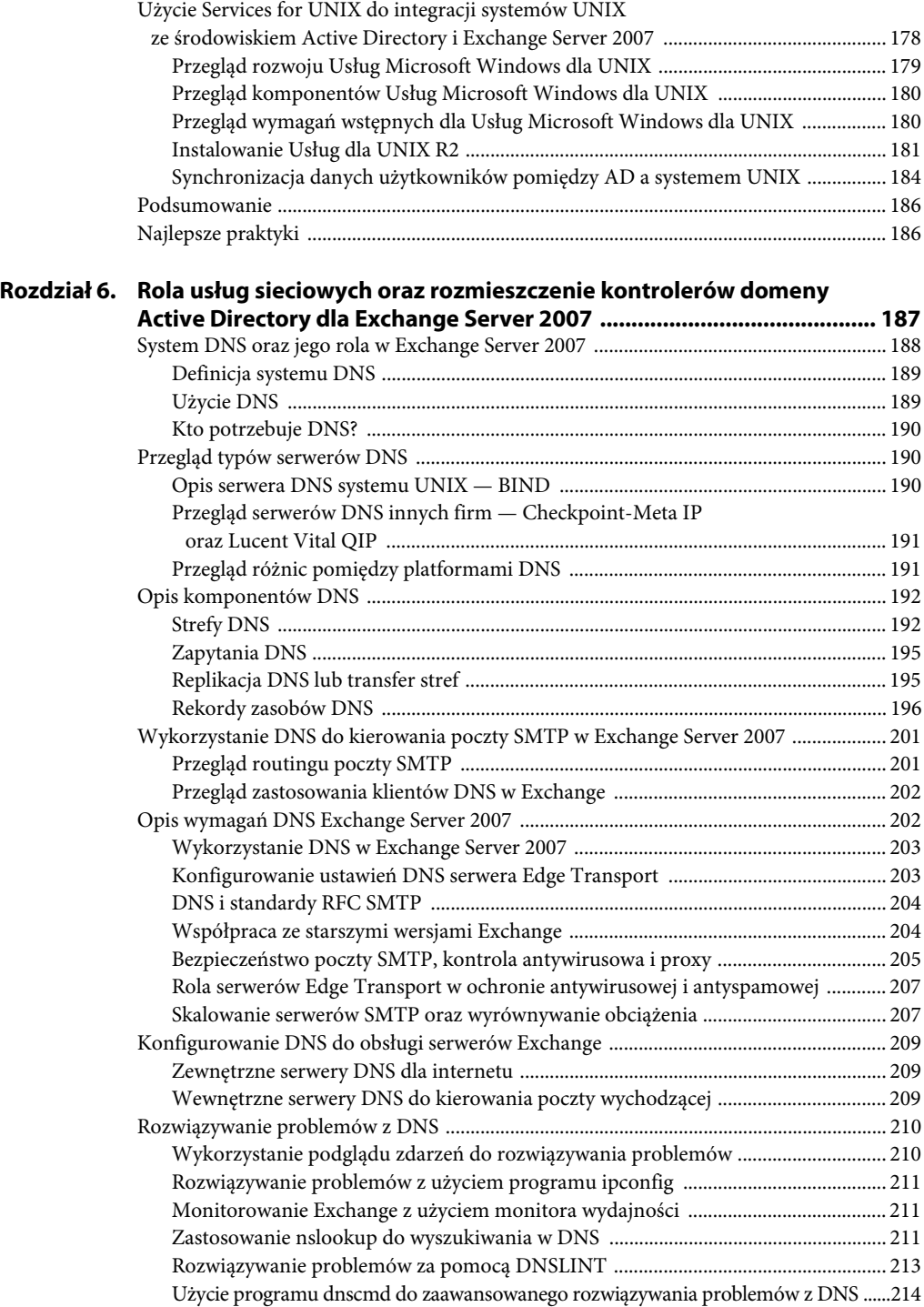

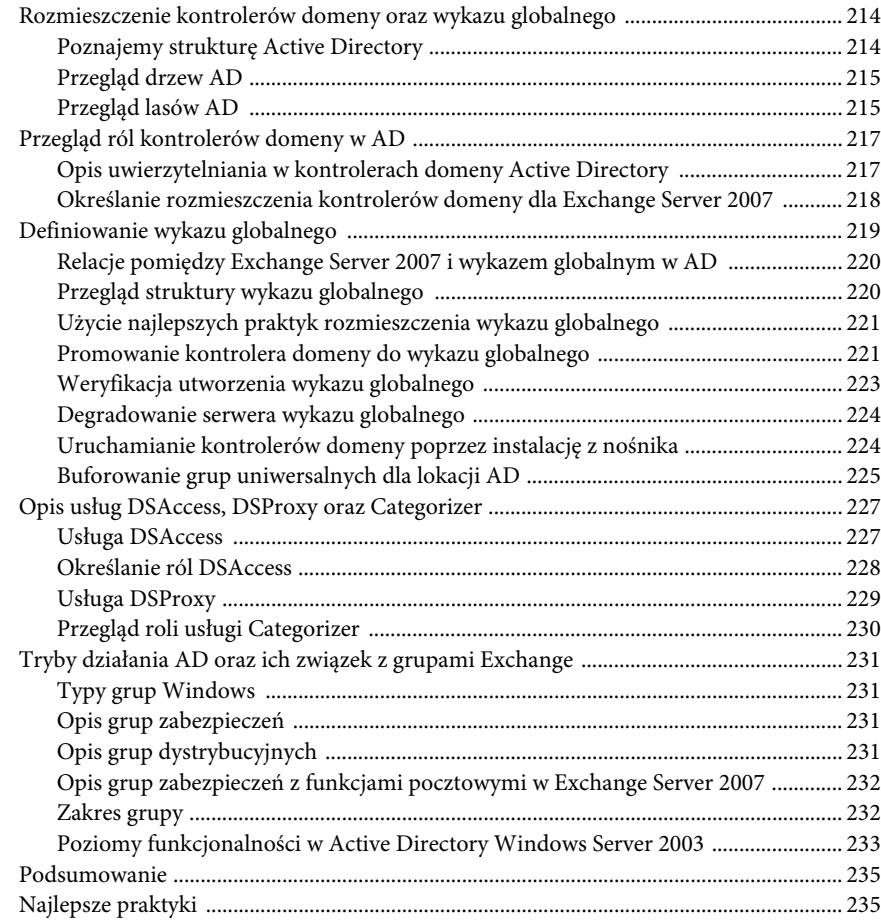

## **CZĘŚĆ III WDRAŻANIE USŁUG EXCHANGE SERVER 2007 .................. 237**

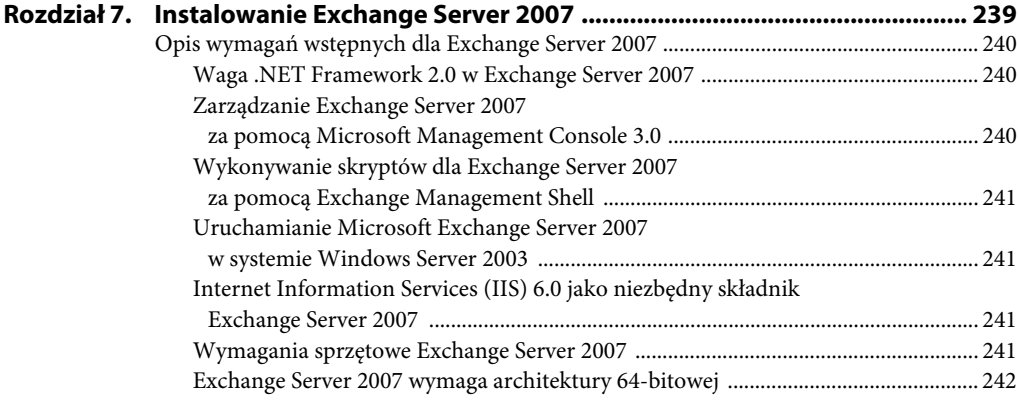

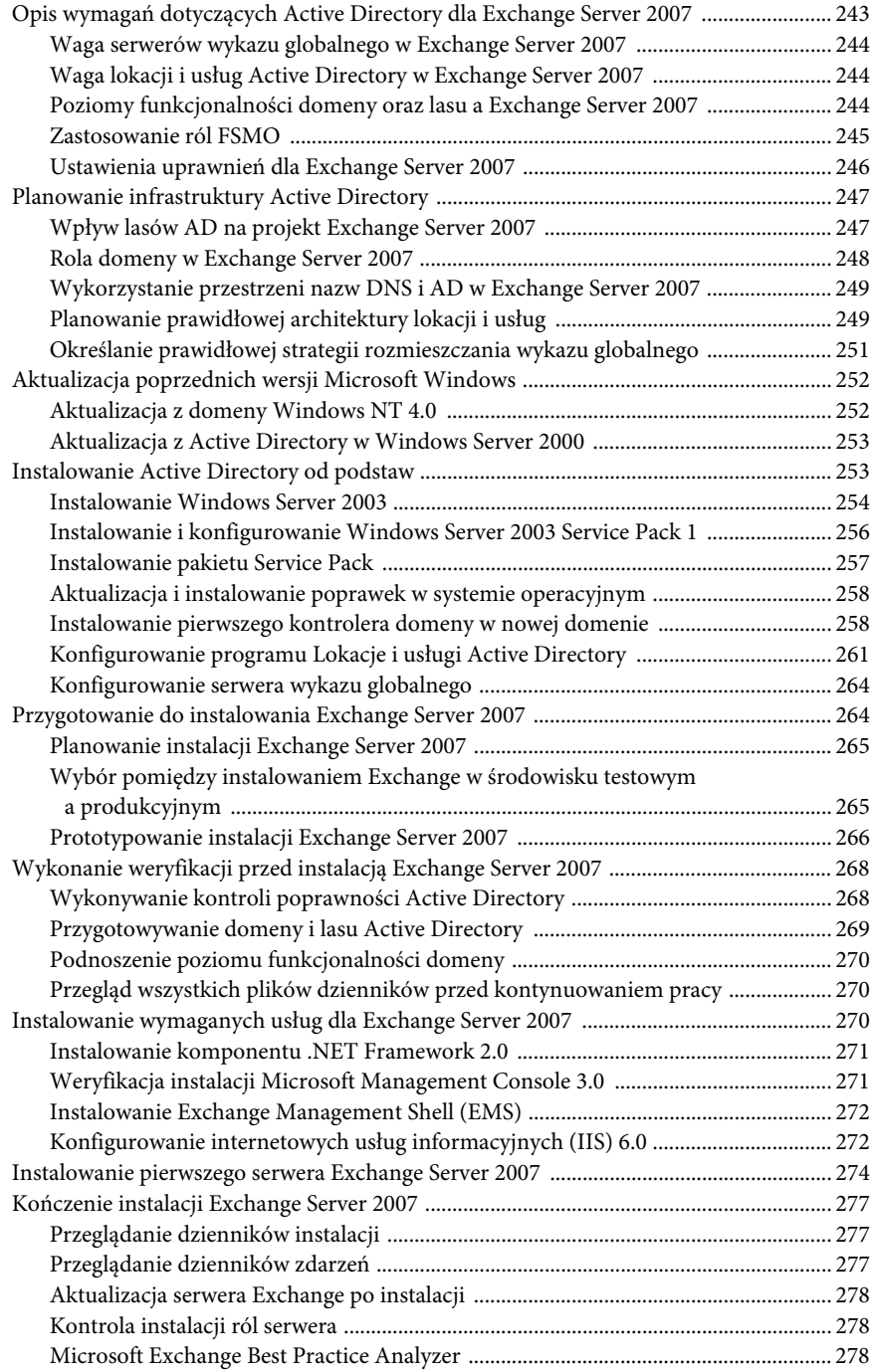

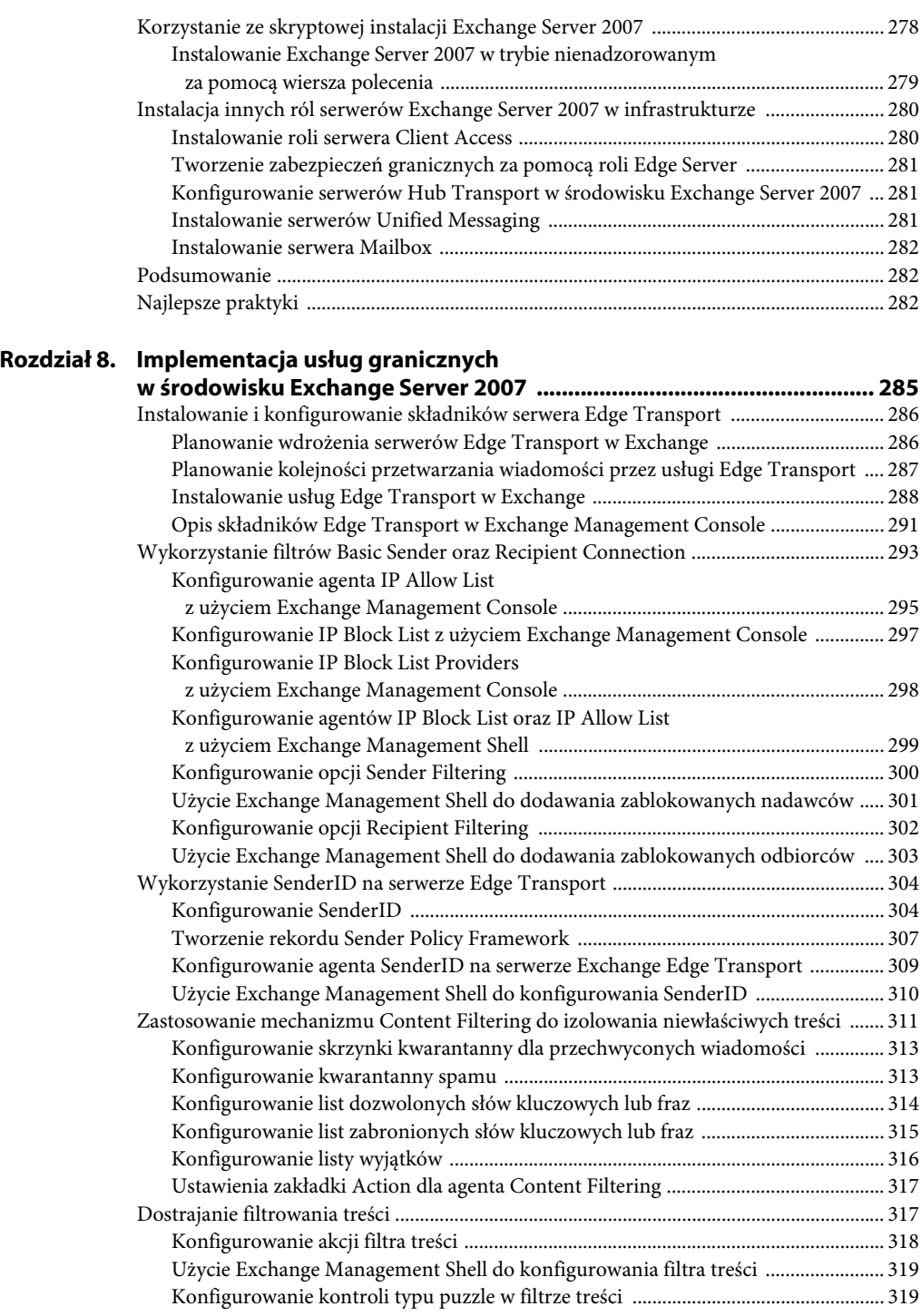

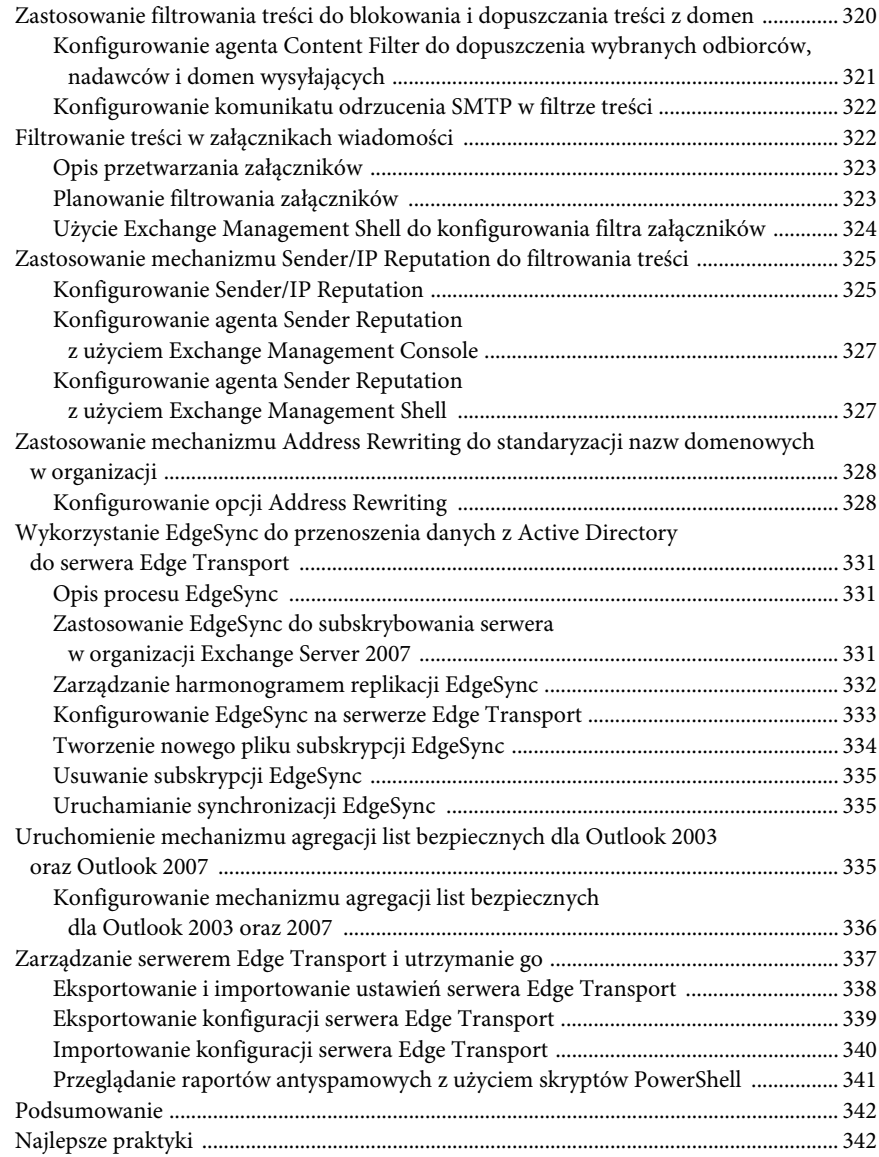

#### **Rozdział 9. Zastosowanie Windows PowerShell**

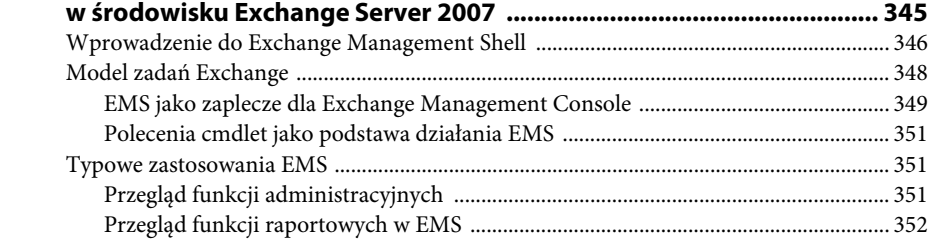

15

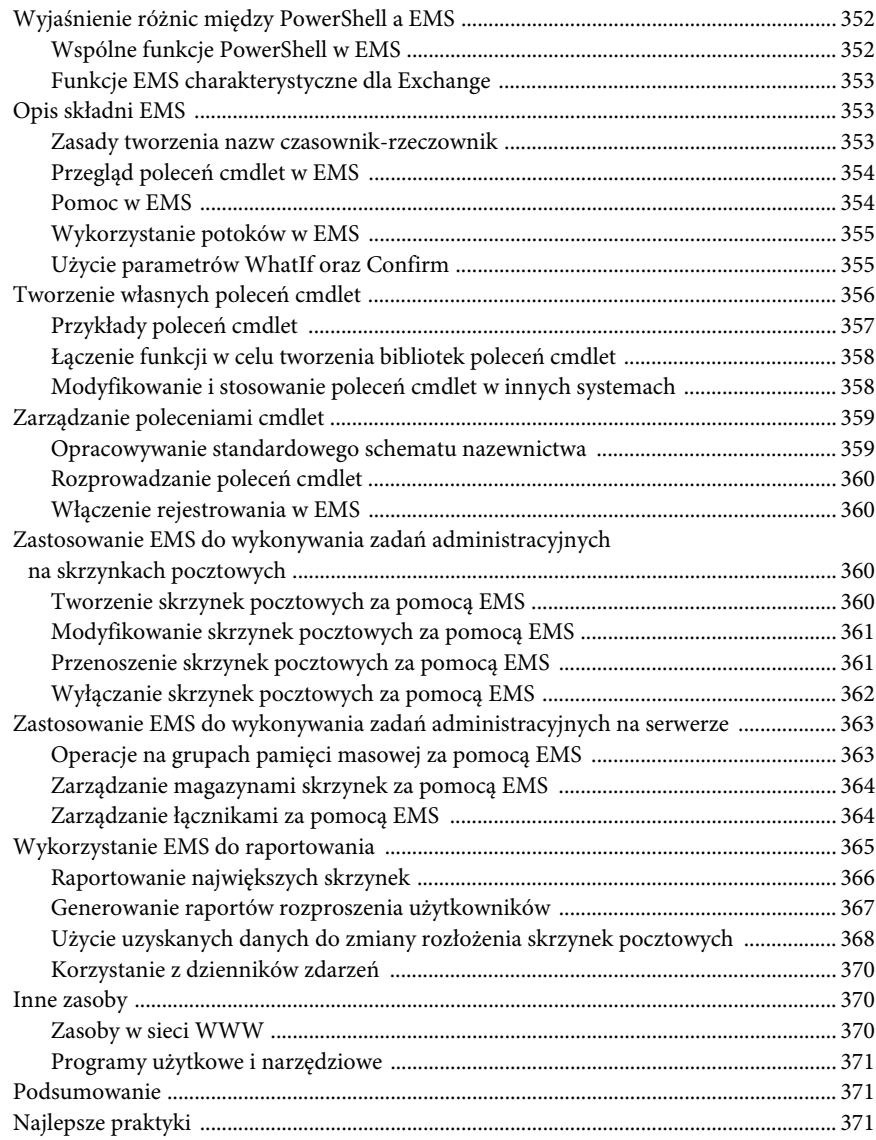

#### **CZĘŚĆ IV ZABEZPIECZANIE ŚRODOWISKA EXCHANGE SERVER 2007 ..................................................... 373**

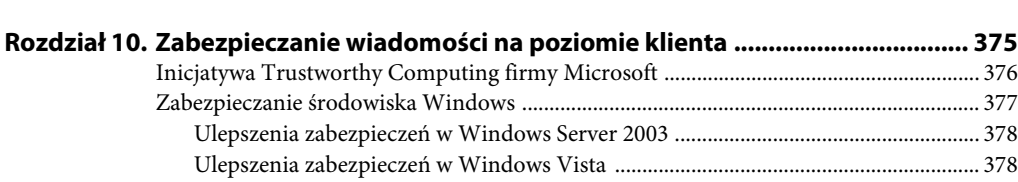

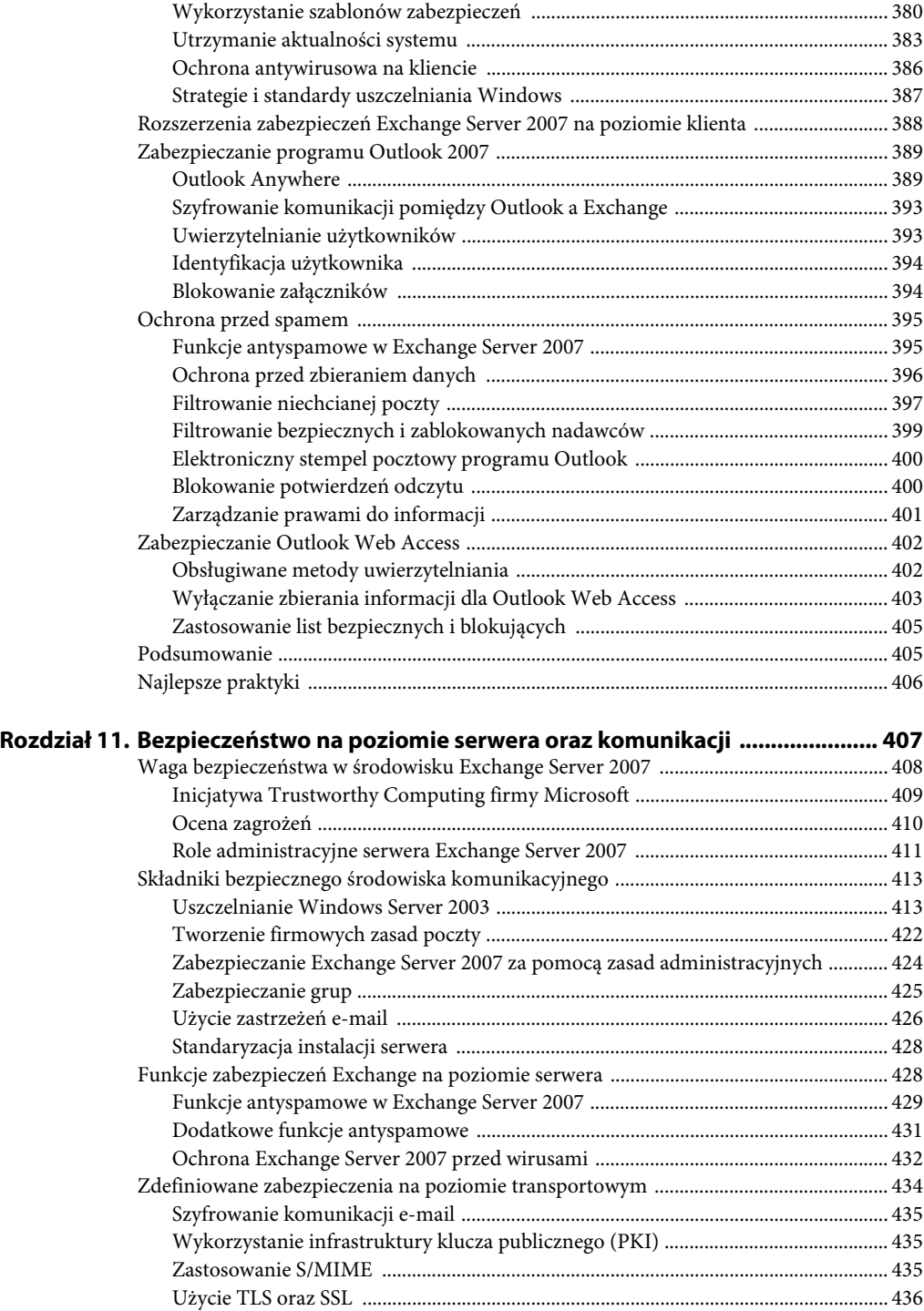

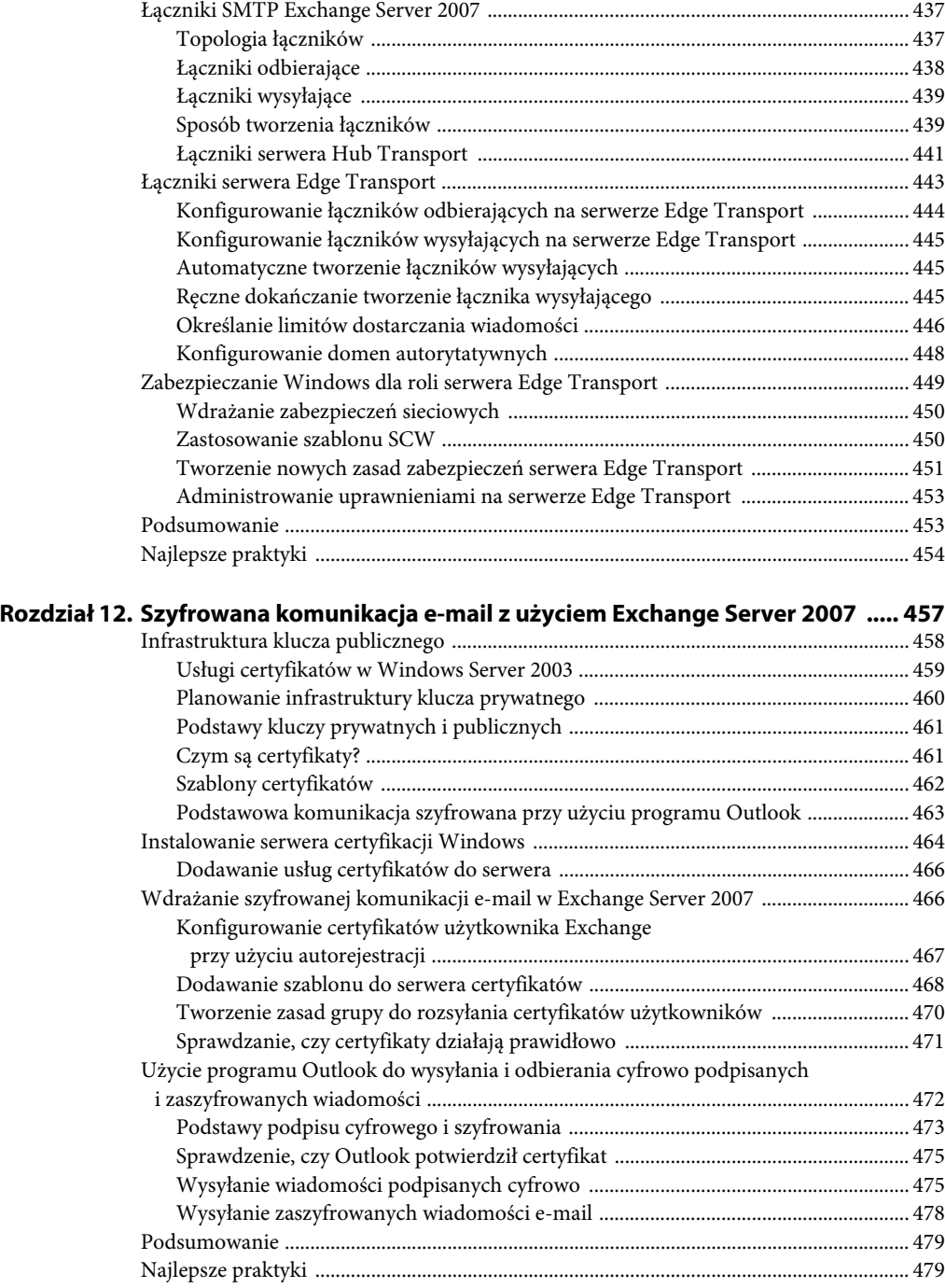

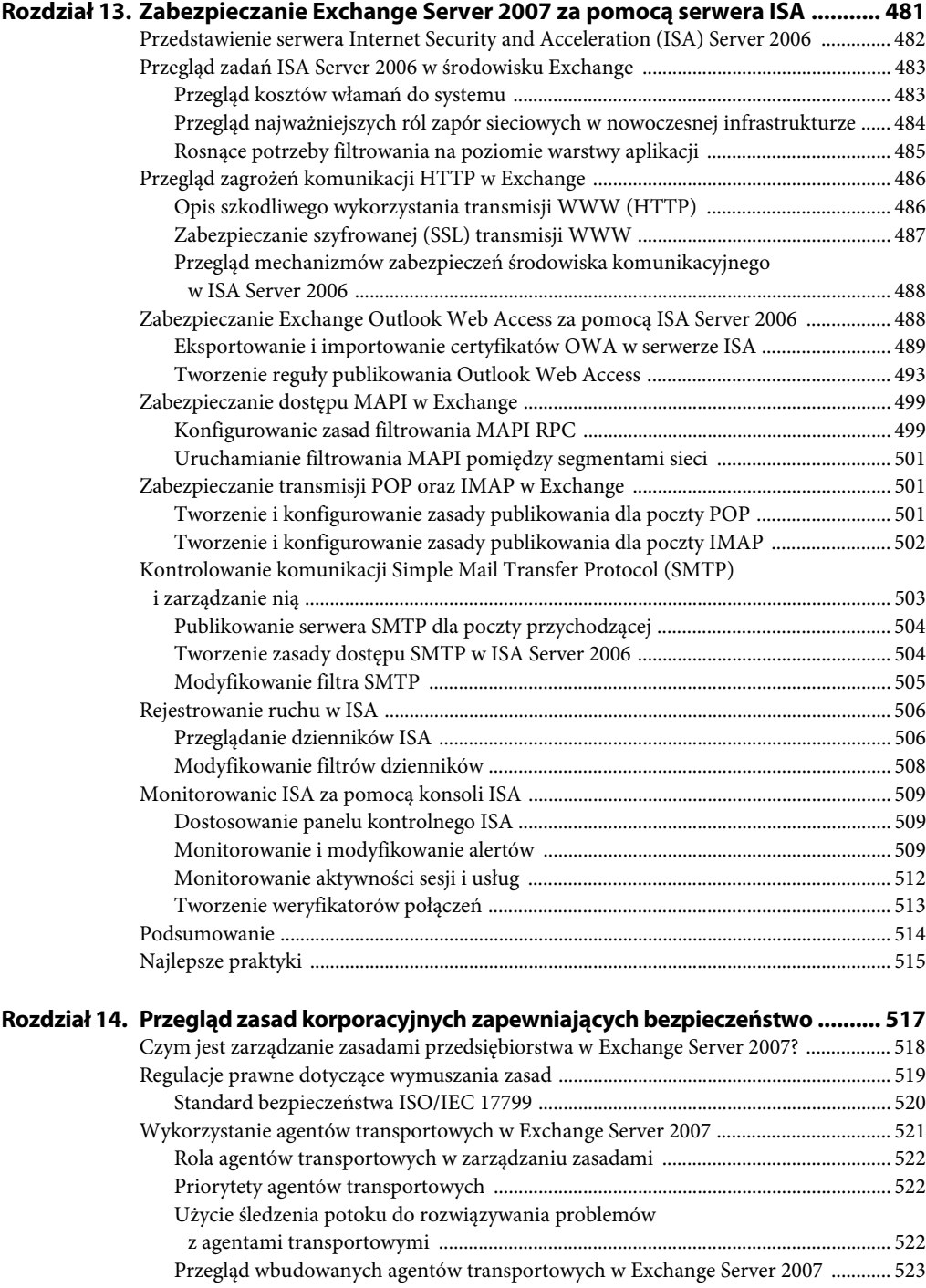

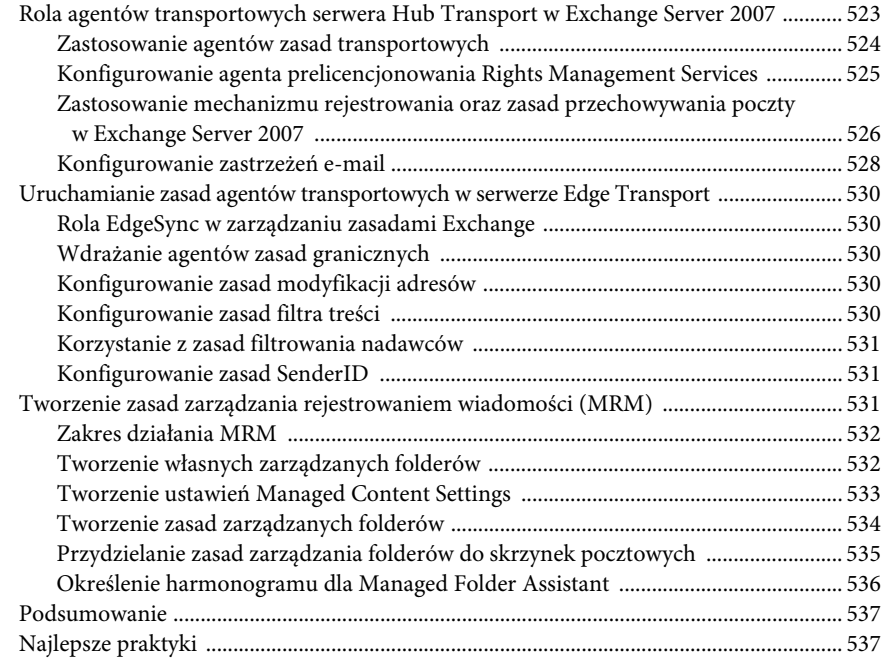

#### **CZĘŚĆ V MIGRACJE I KOEGZYSTENCJA Z EXCHANGE SERVER 2007 .................................................. 539**

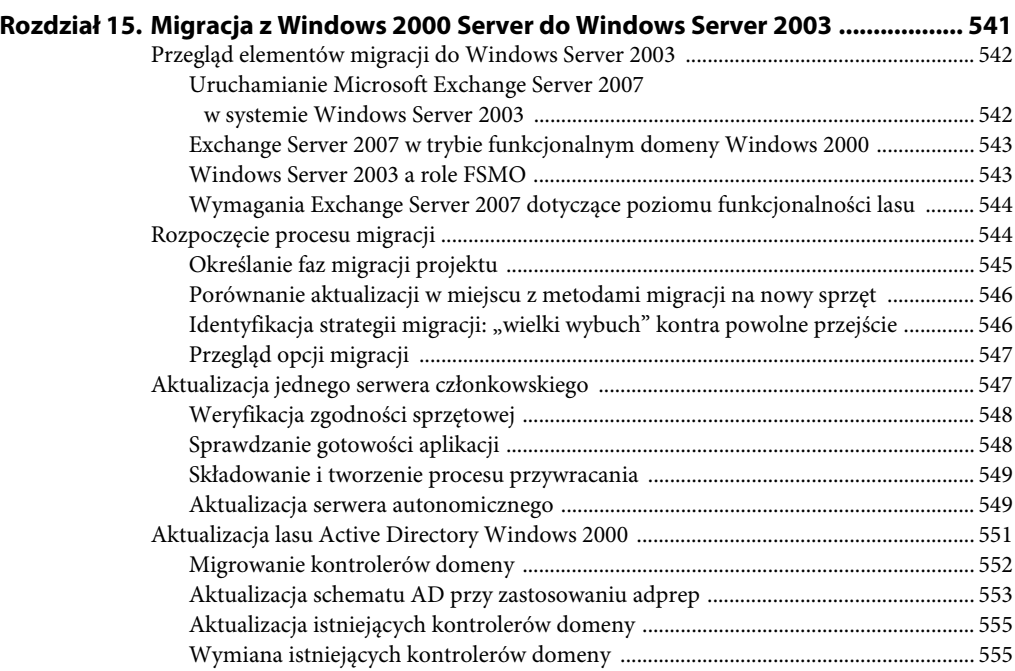

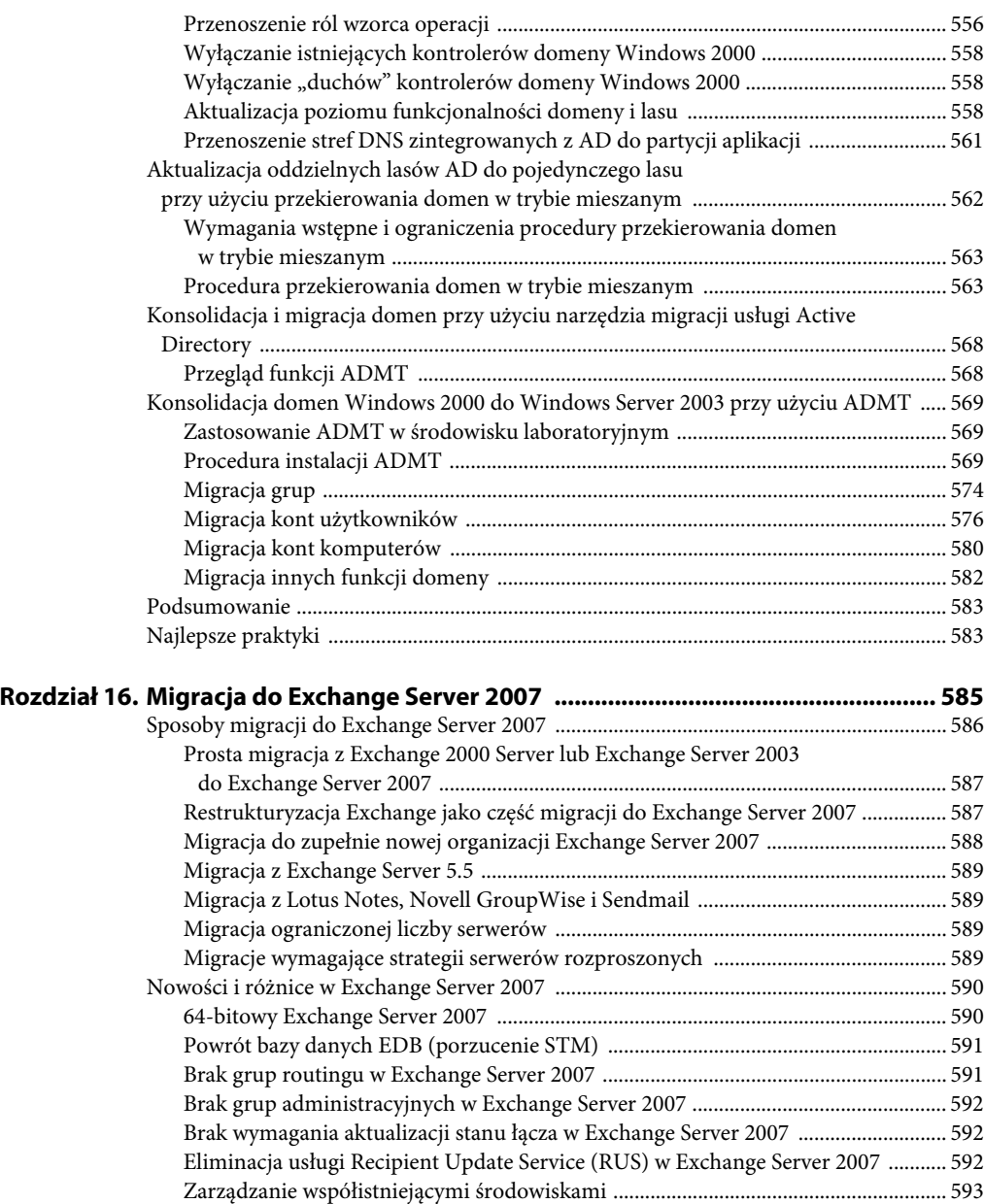

Brak obsługi niektórych składników Exchange 2000 .................................................... 594 Brak obsługi niektórych składników Exchange 2003 .................................................... 595 Przejście do trybu natywnego w Exchange ............................................................................ 595 Konwersja na tryb natywny .............................................................................................. 596 Usuwanie wszystkich łączników replikacji katalogów .................................................. 597 Wykonywanie czyszczenia po migracji ........................................................................... 598

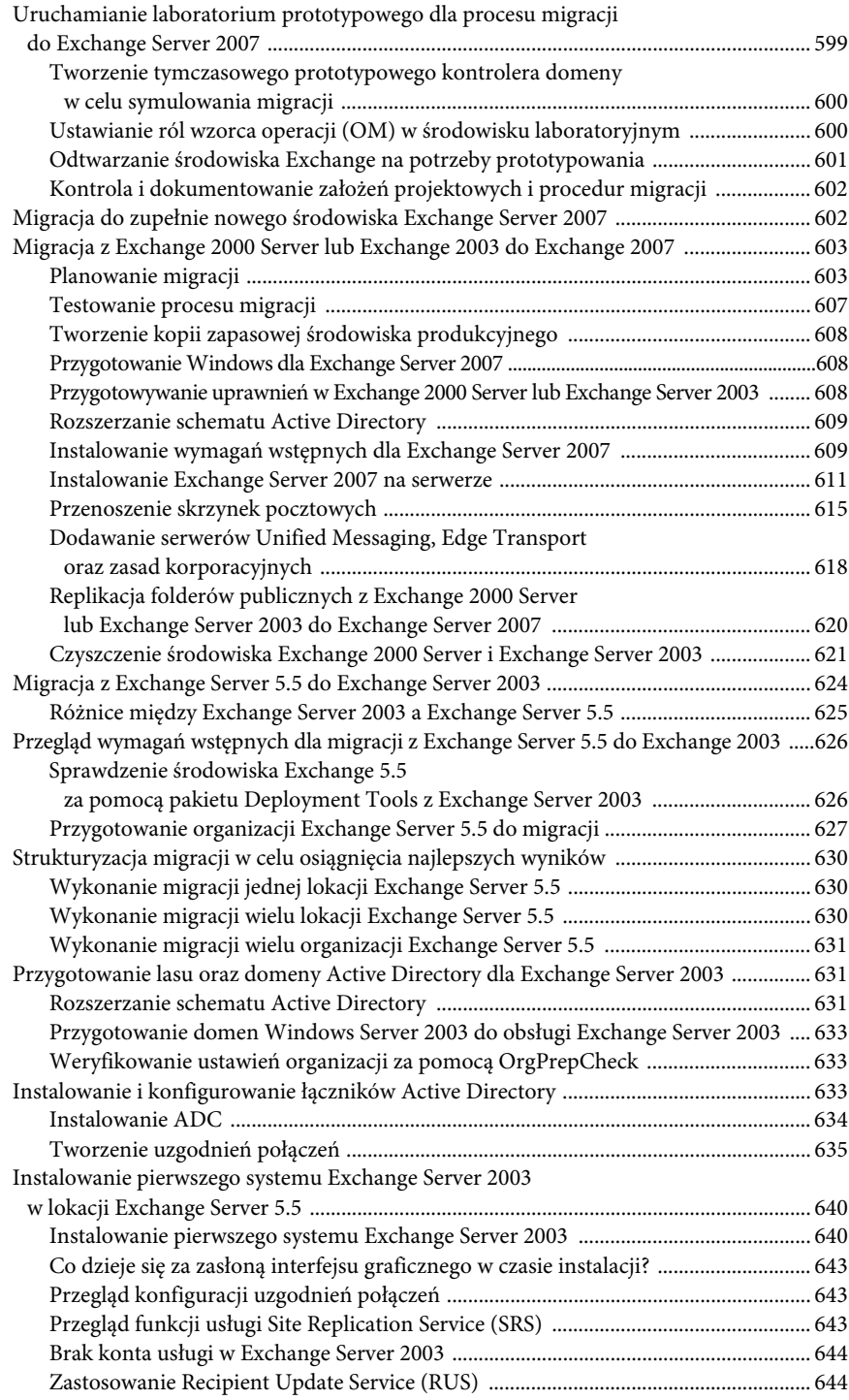

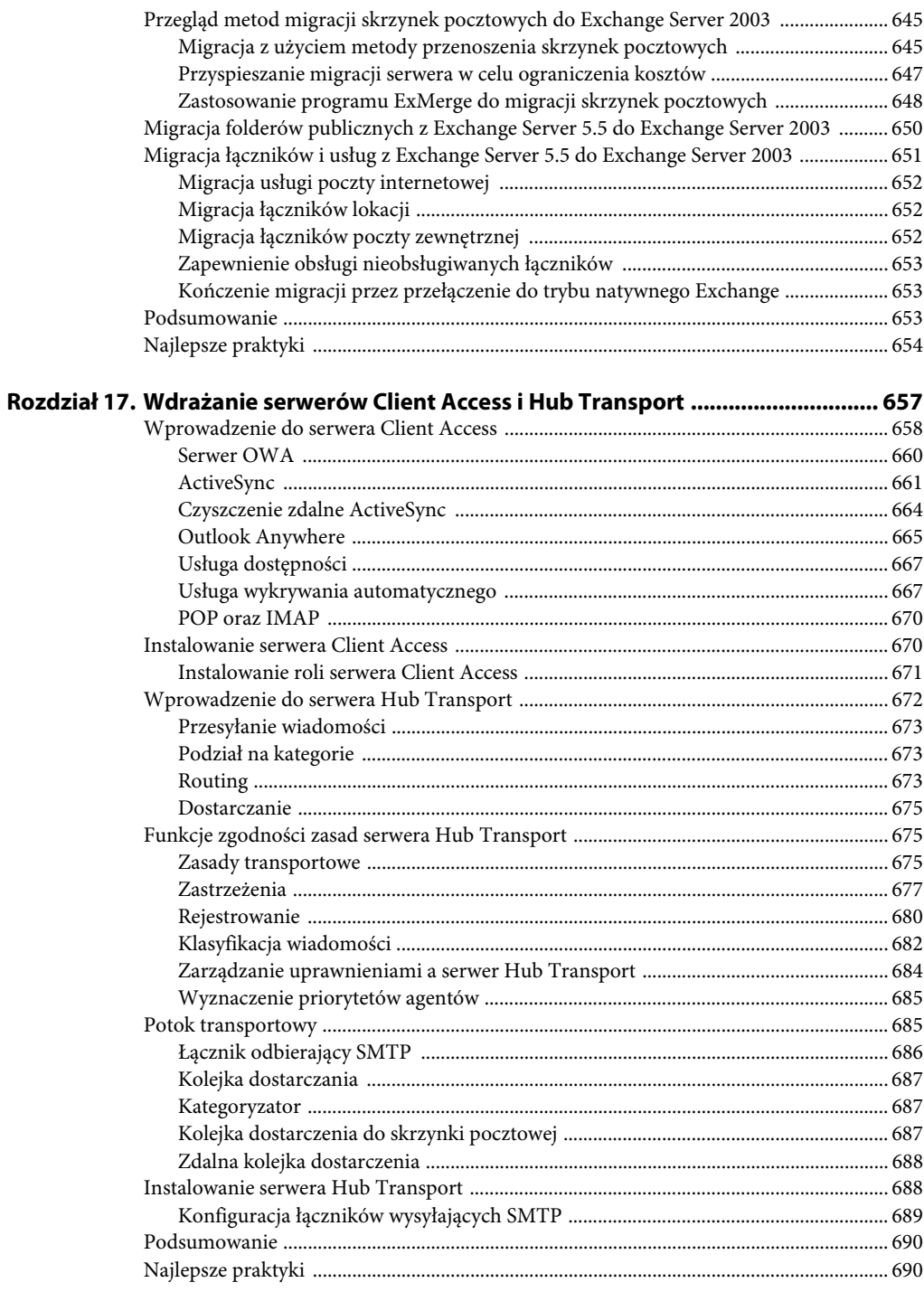

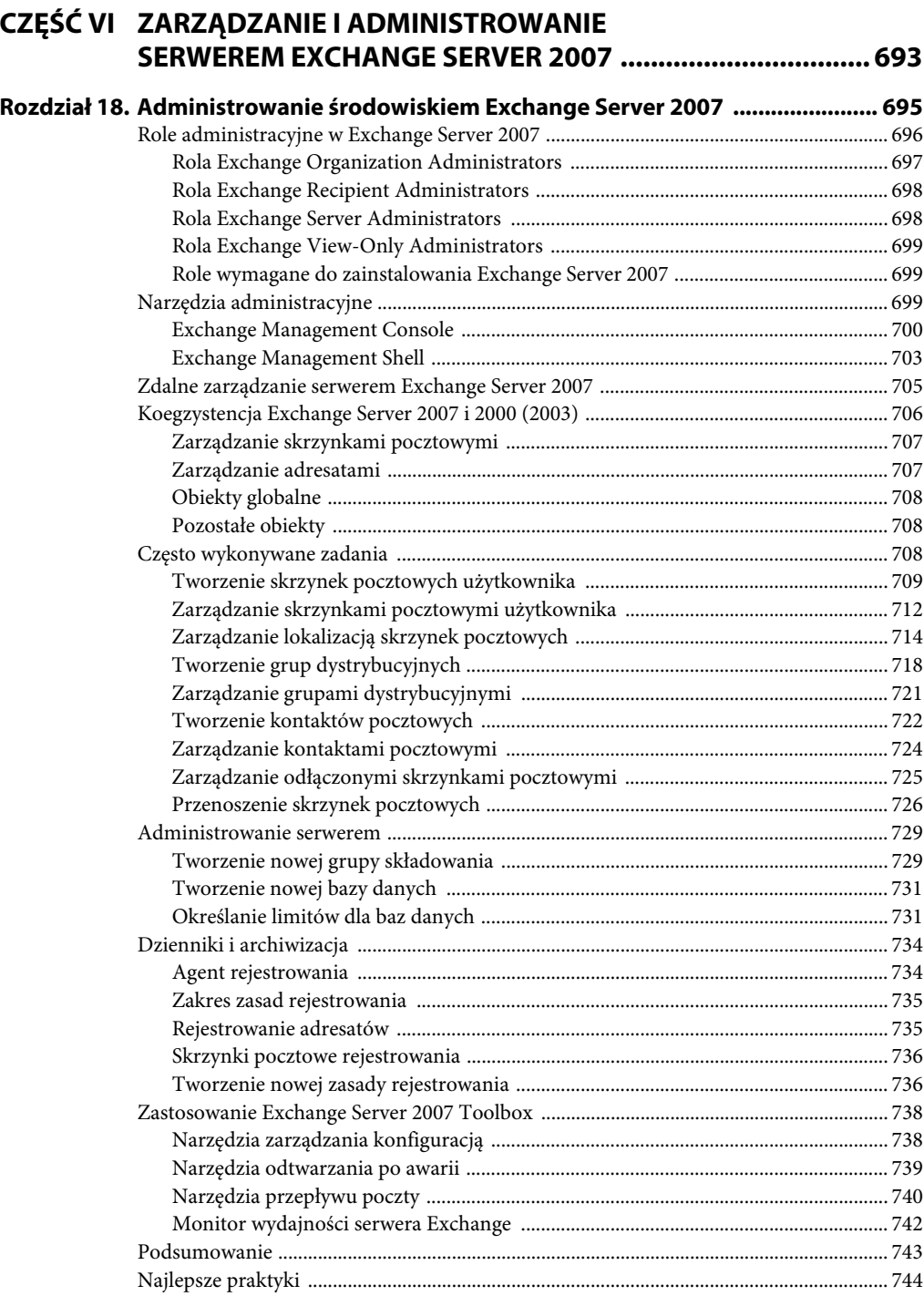

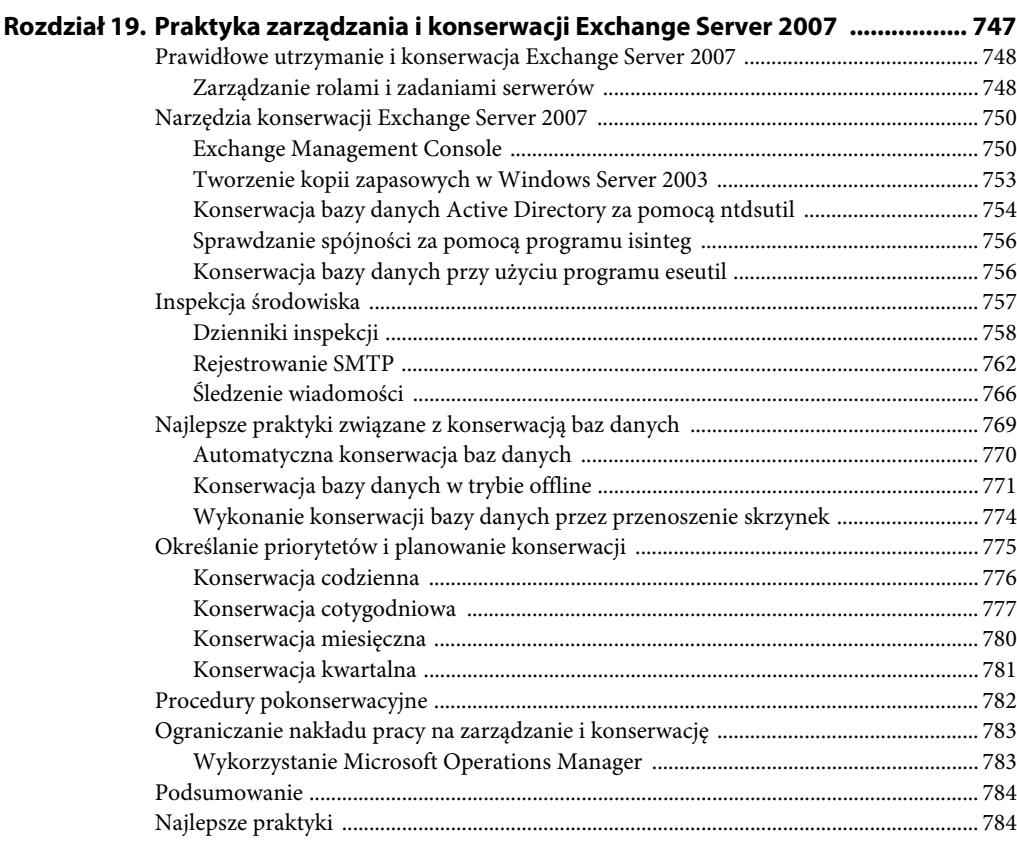

### **Rozdział 20. Zastosowanie Microsoft Operations Manager**

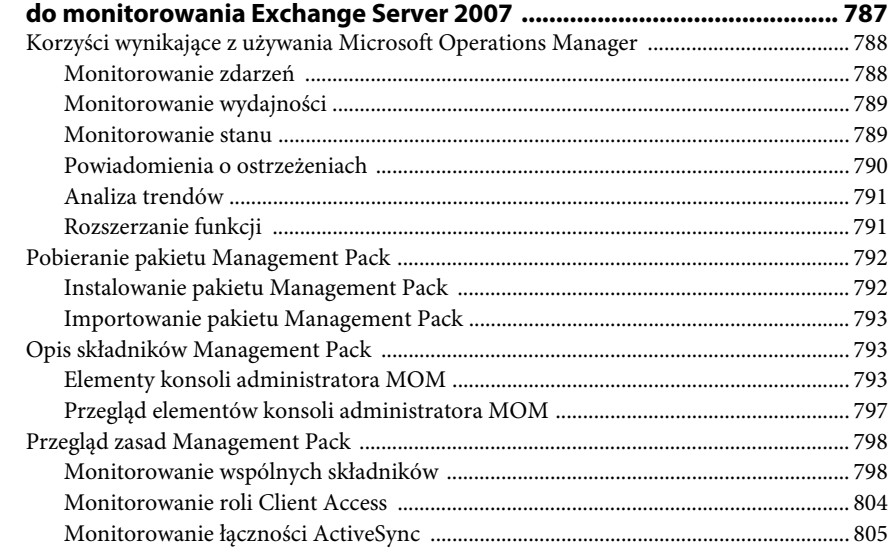

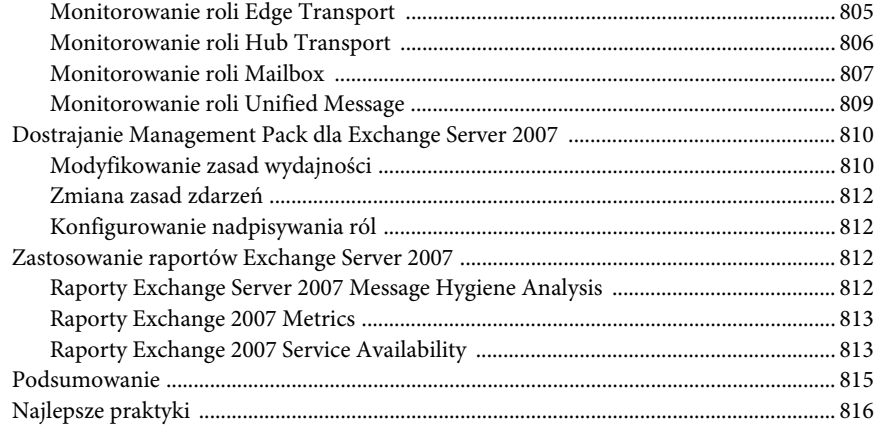

#### **Rozdział 21. Zastosowanie usług terminalowych**

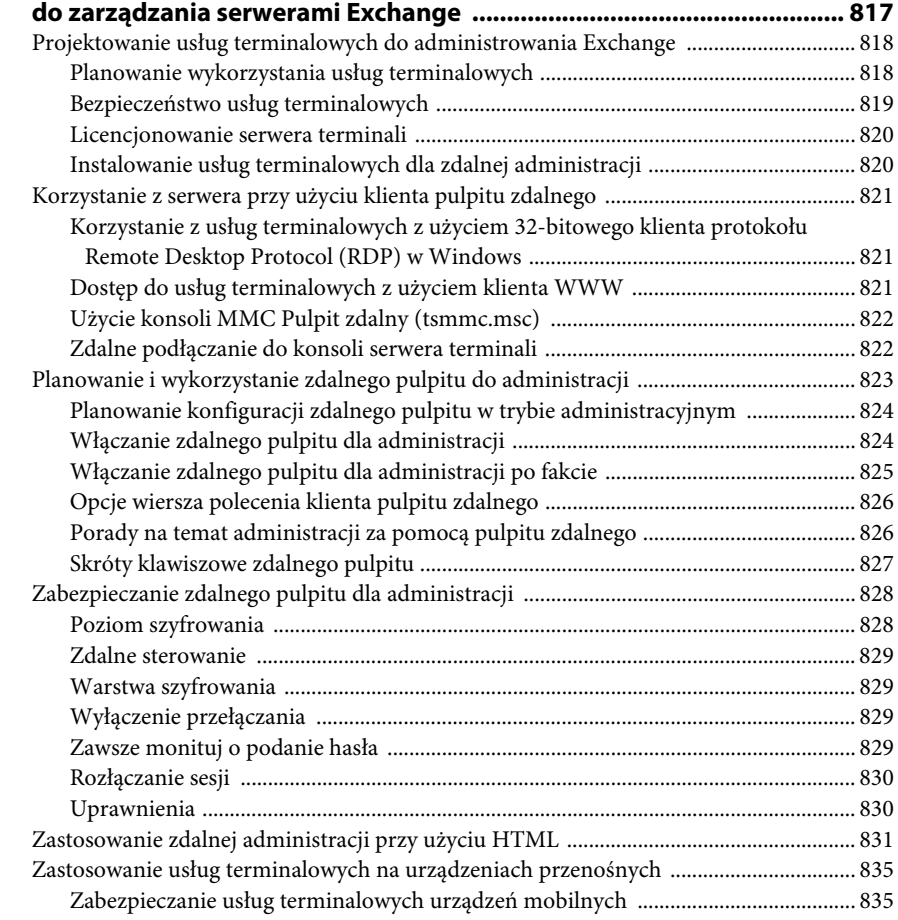

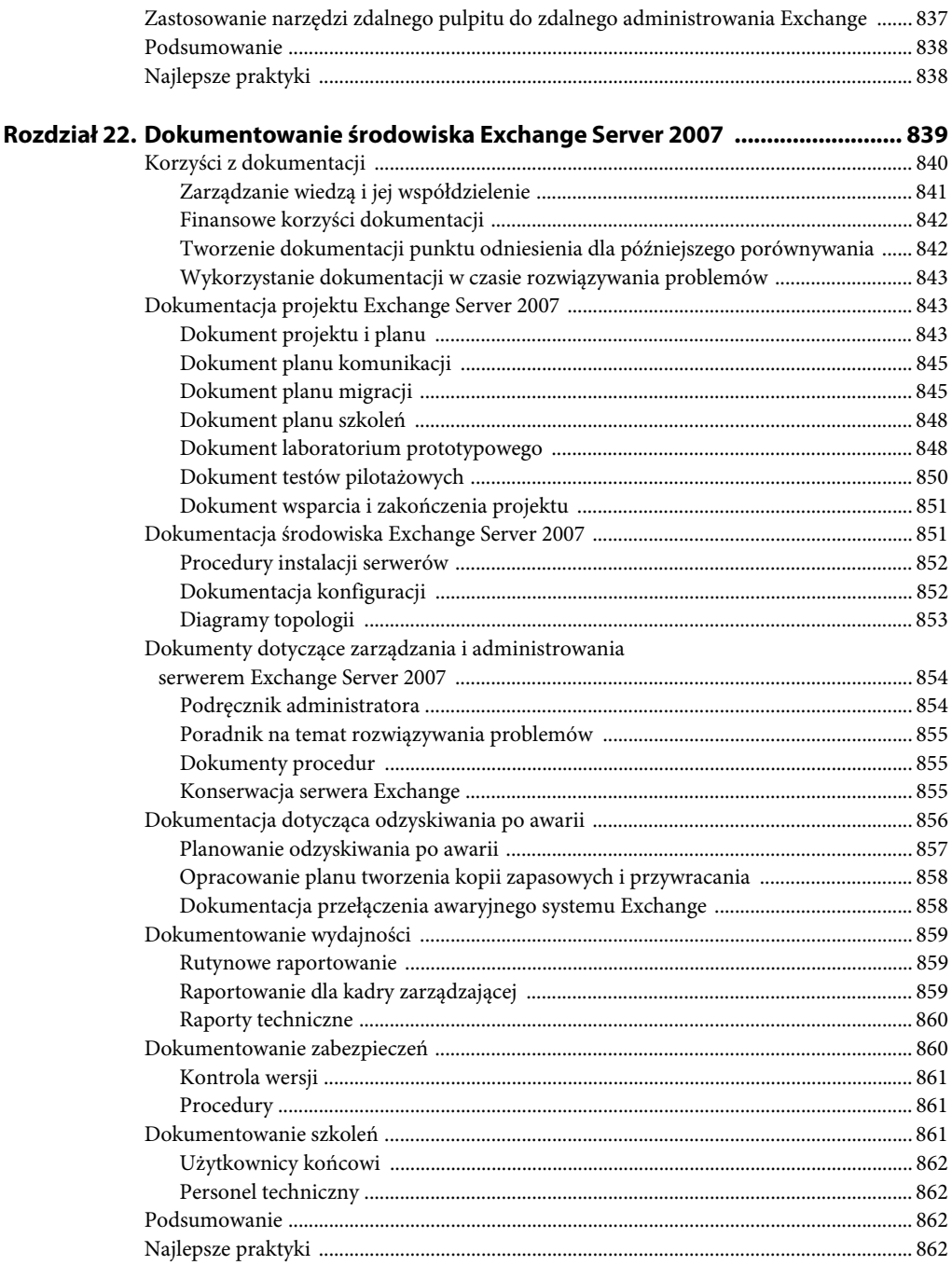

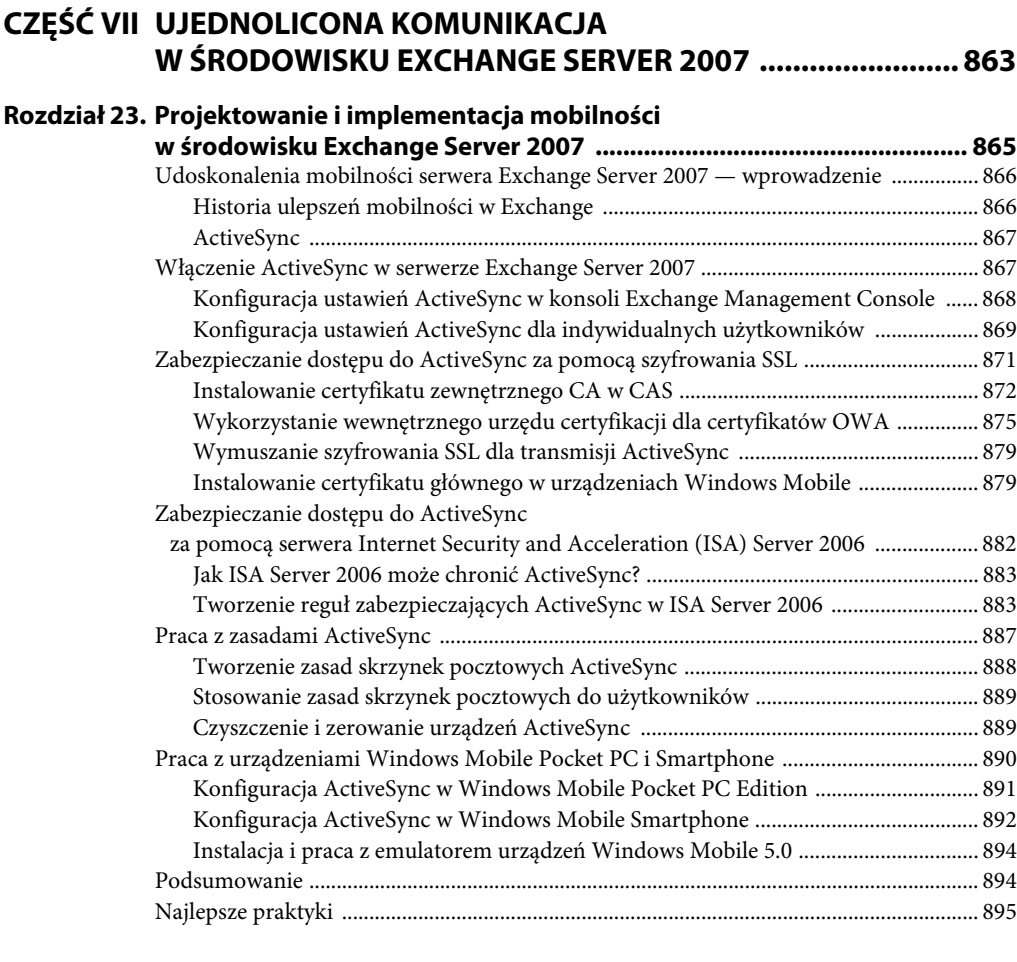

#### **Rozdział 24. Projektowanie i konfiguracja Unified Messaging**

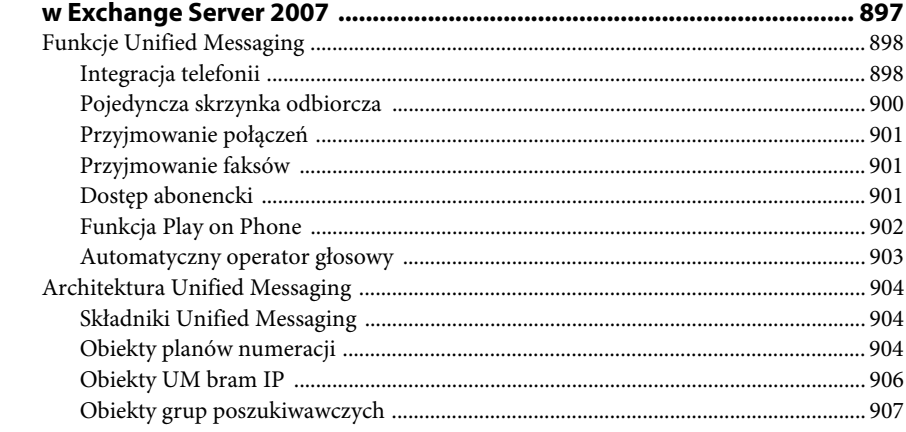

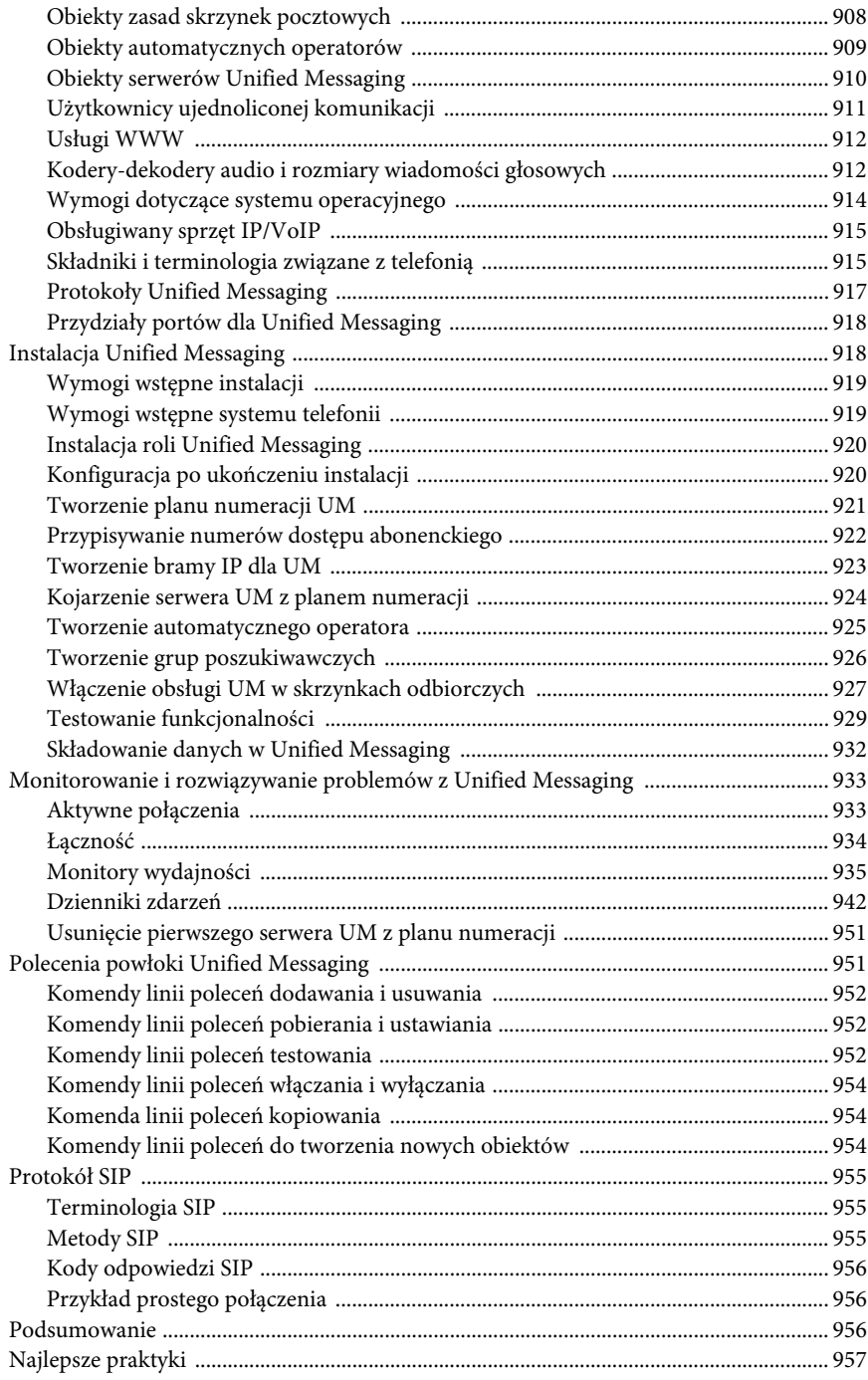

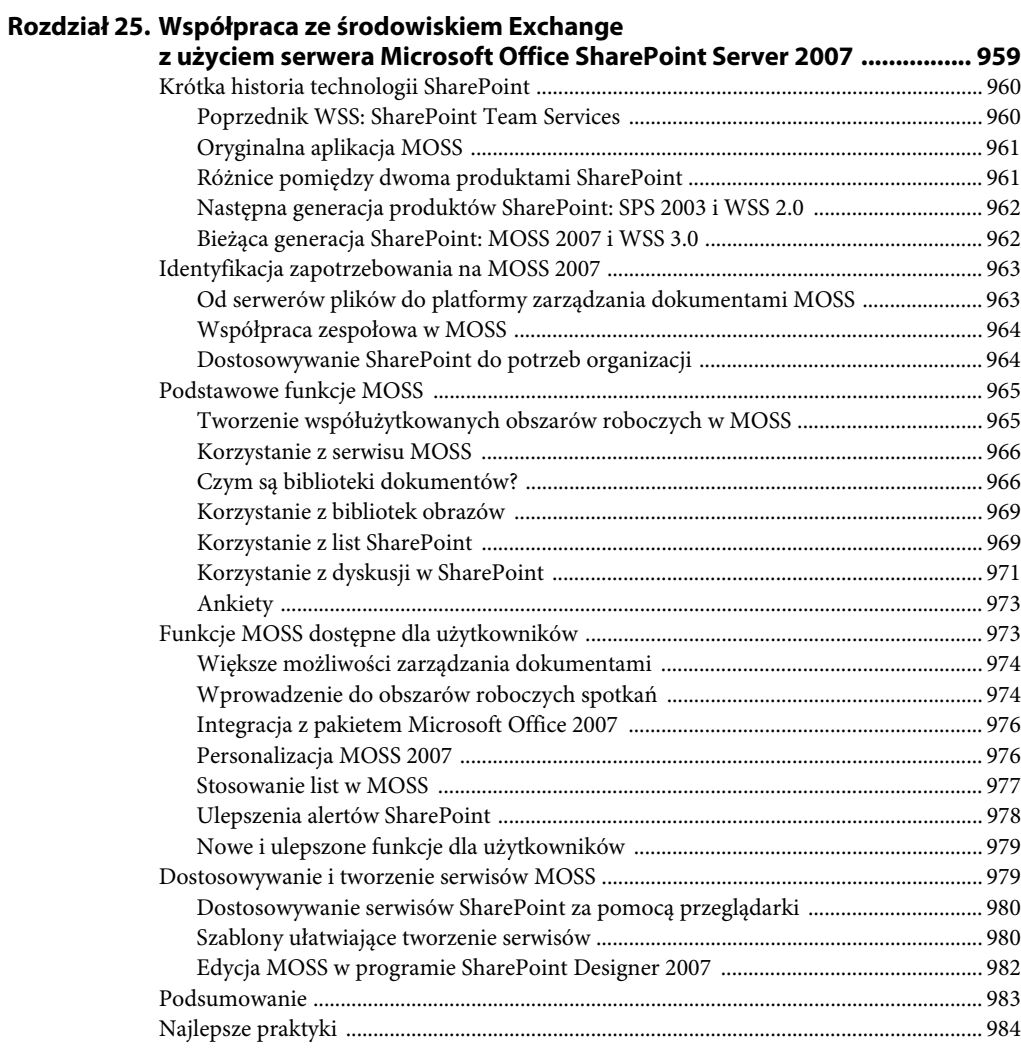

#### **Rozdział 26. Rozszerzanie funkcjonalności komunikacji**

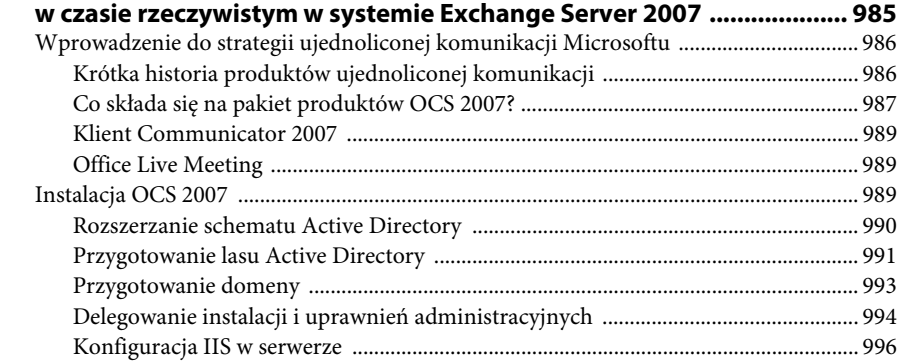

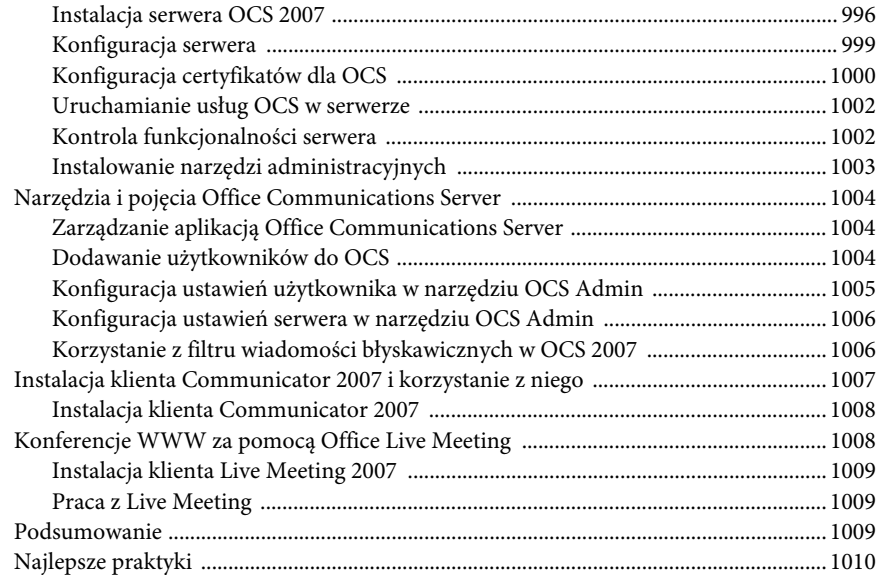

## **CZĘŚĆ VIII DOSTĘP KLIENTÓW DO SERWERA EXCHANGE 2007 ....... 1011**

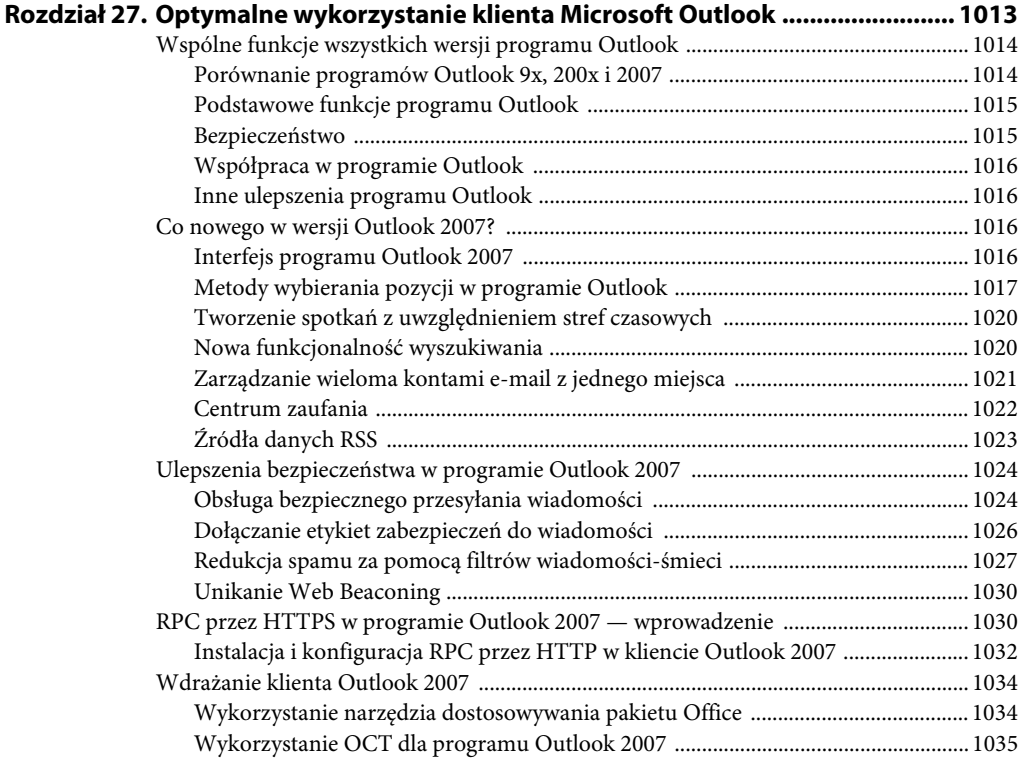

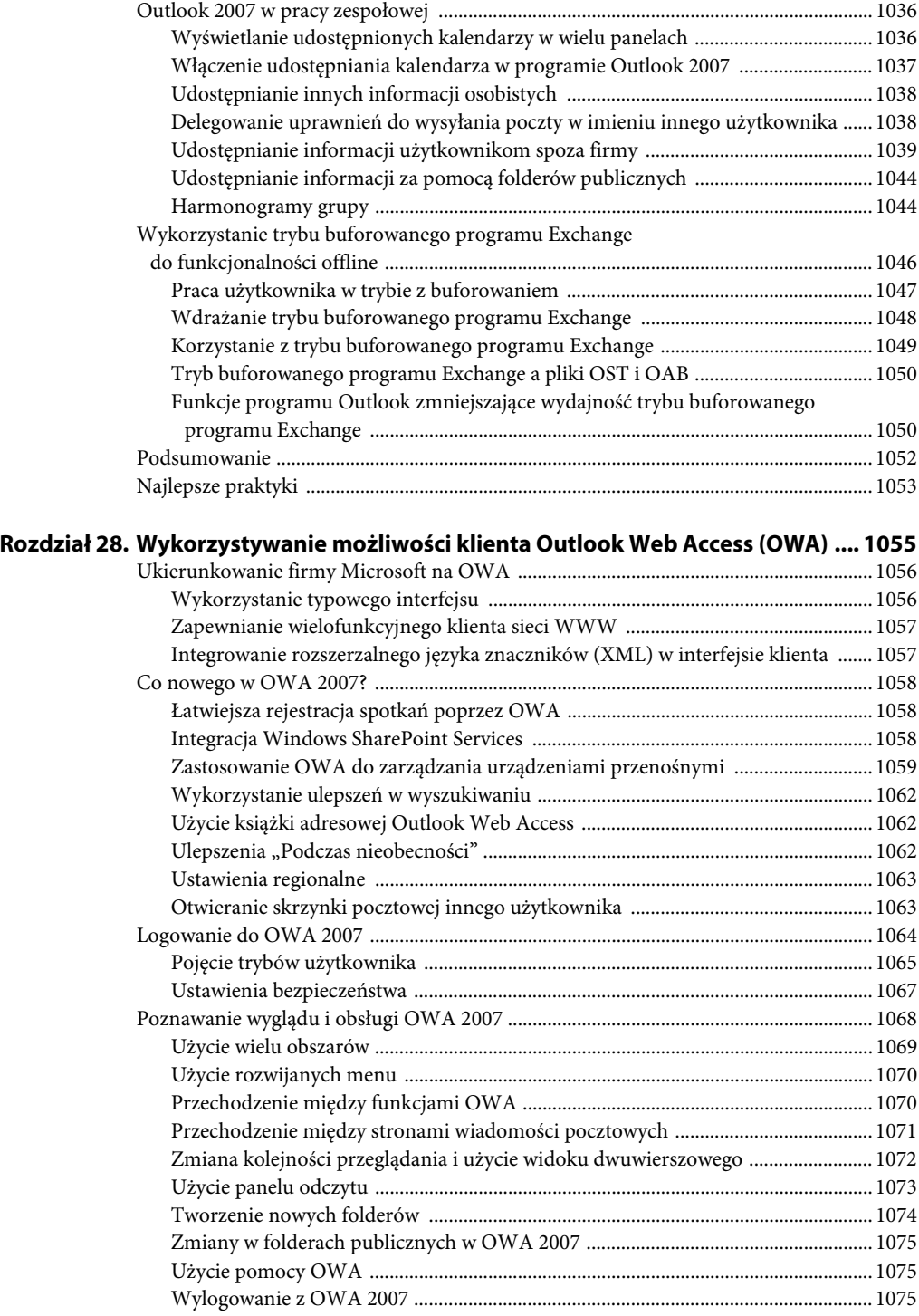

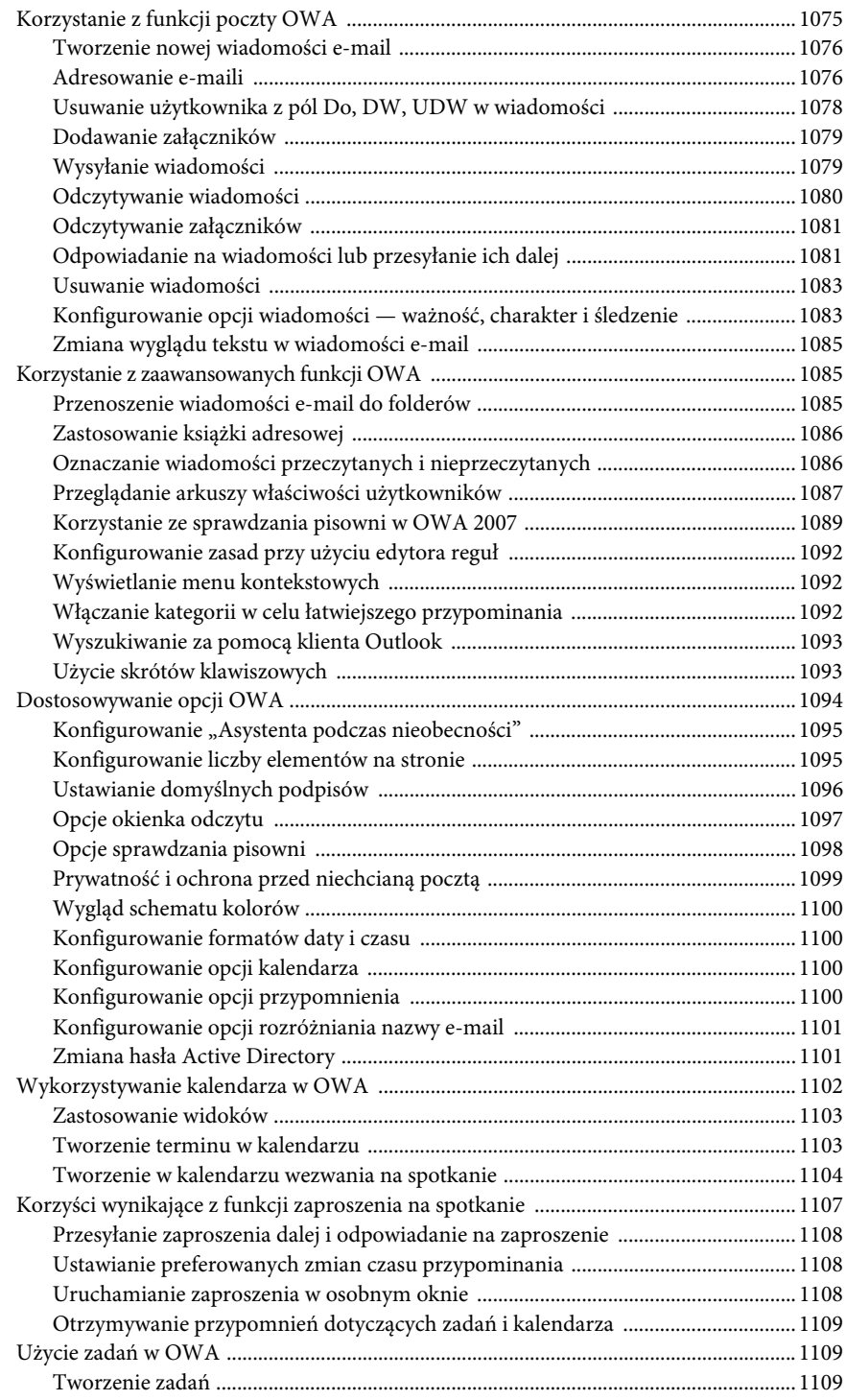

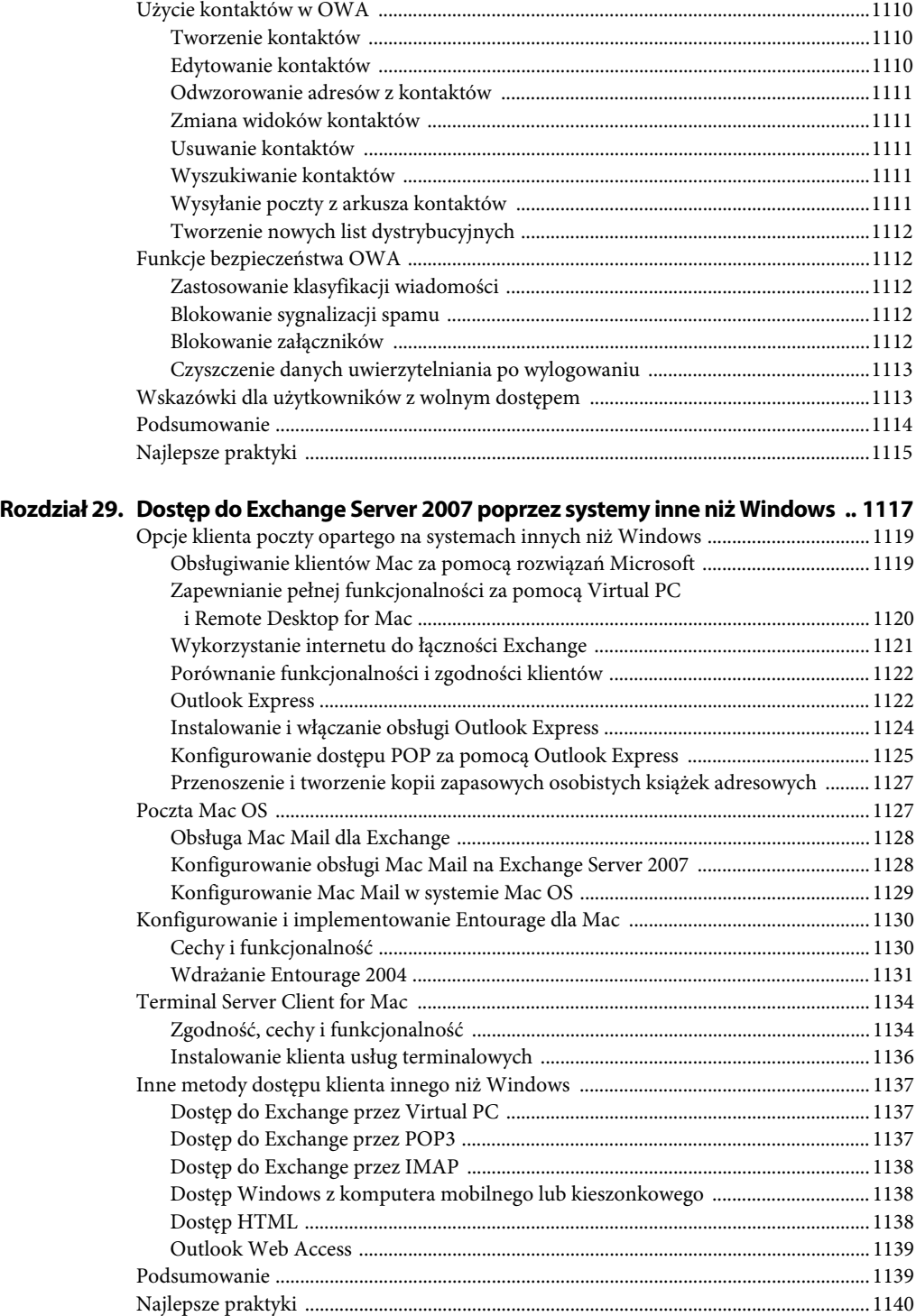

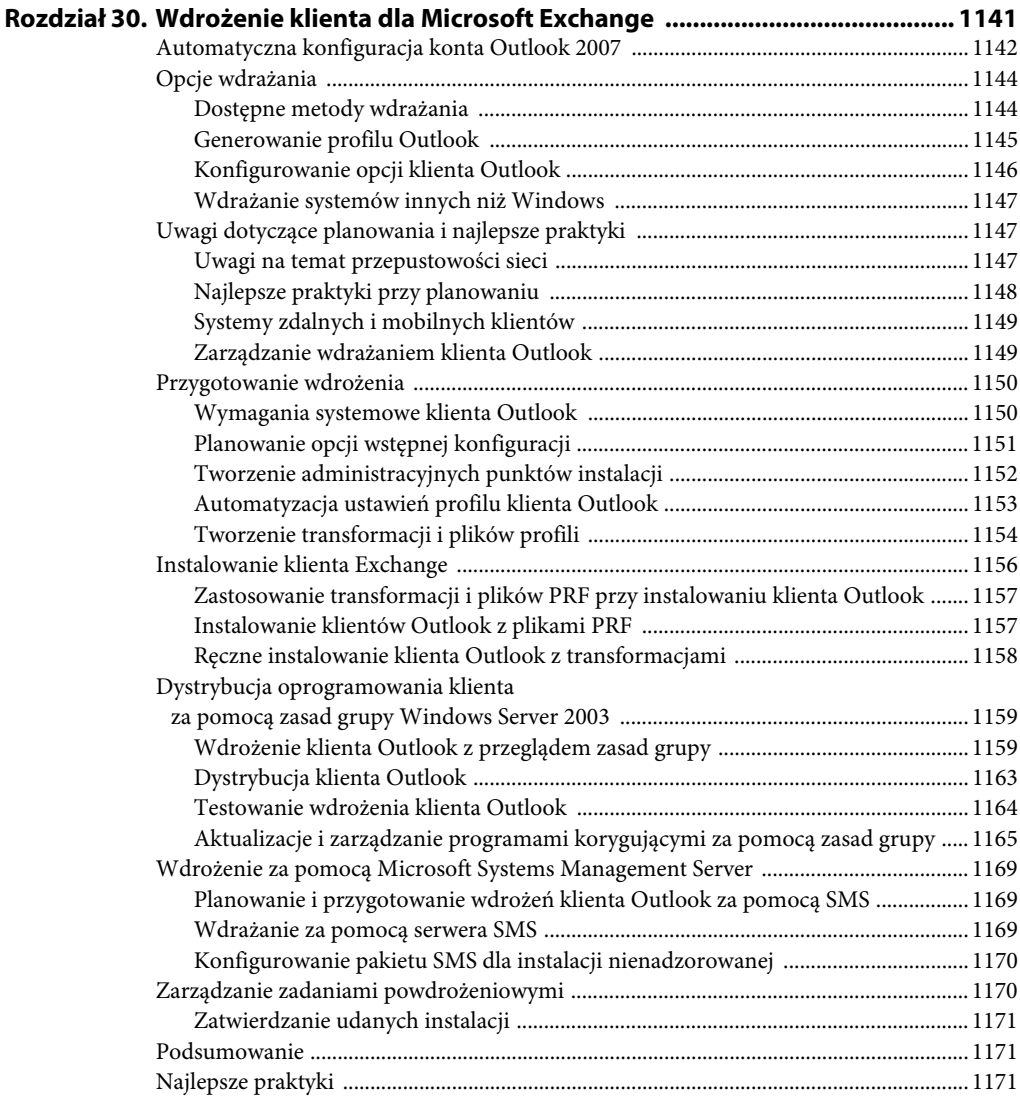

### **CZĘŚĆ IX OCHRONA DANYCH I PRZYWRACANIE SERWERA EXCHANGE SERVER 2007 PO AWARII .............. 1173**

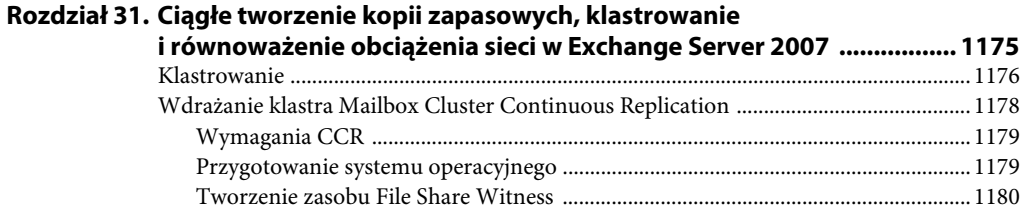

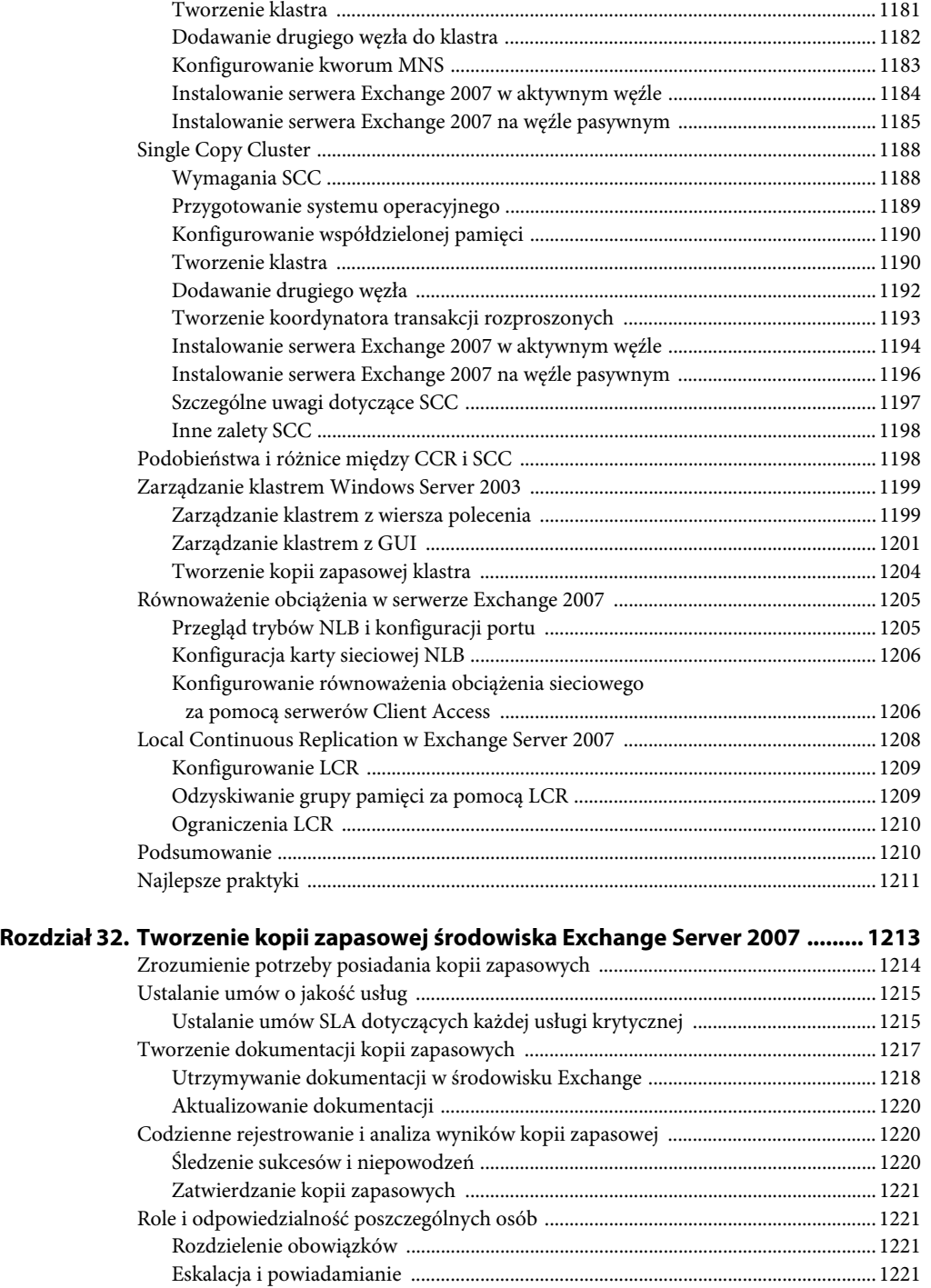

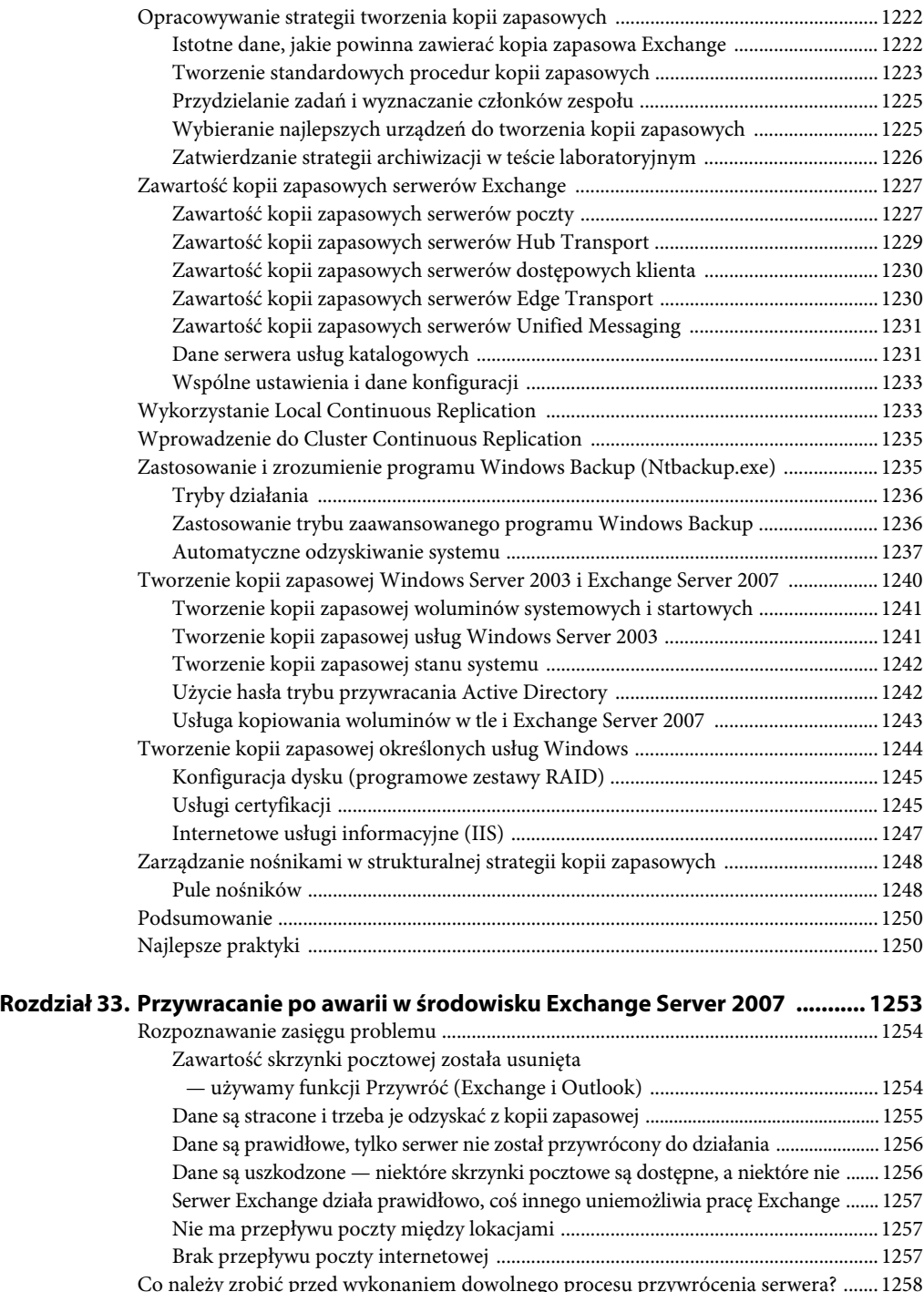

Co należy zrobić przed wykonaniem dowolnego procesu przywrócenia serwera? ....... 1258 Sprawdzenie danych kopii zapasowej i procedur ........................................................ 1258

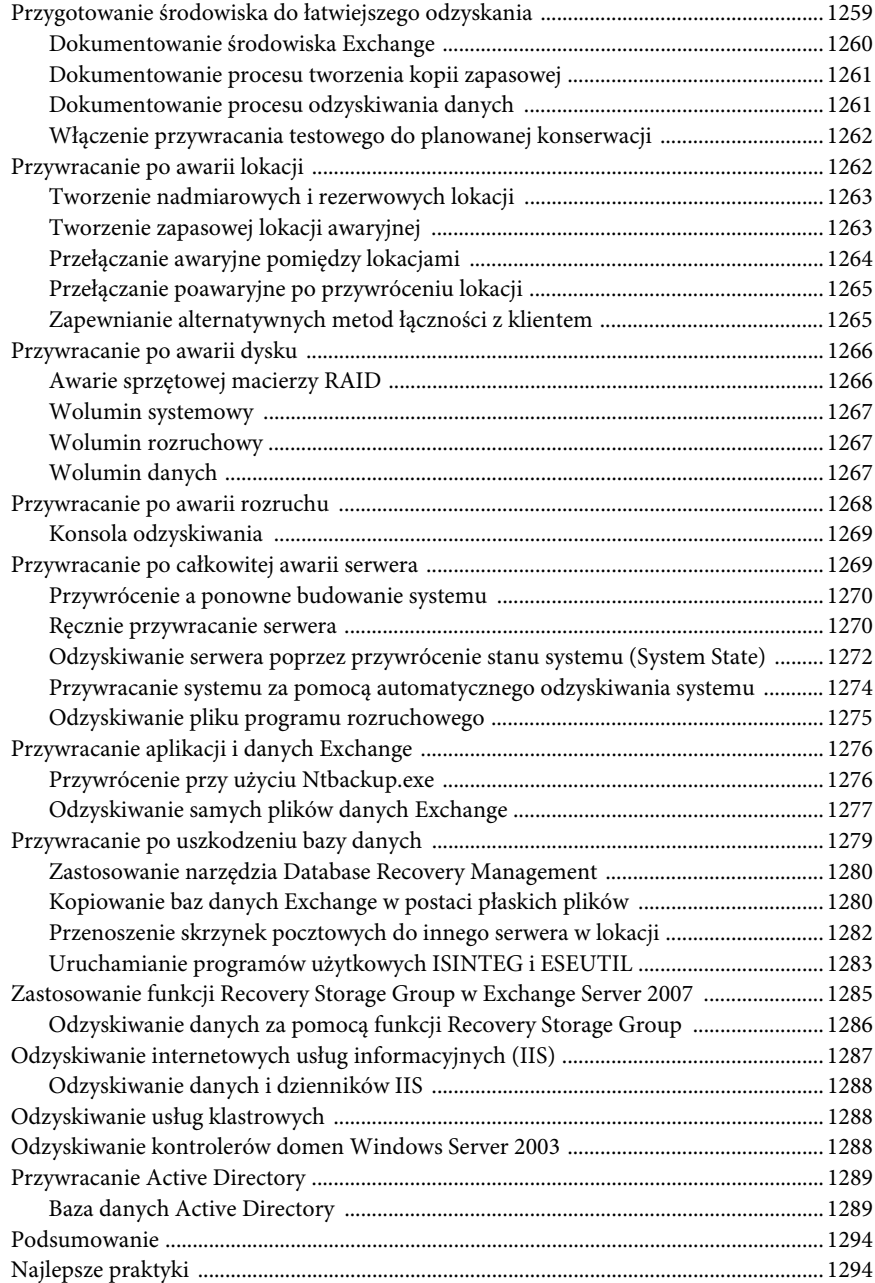

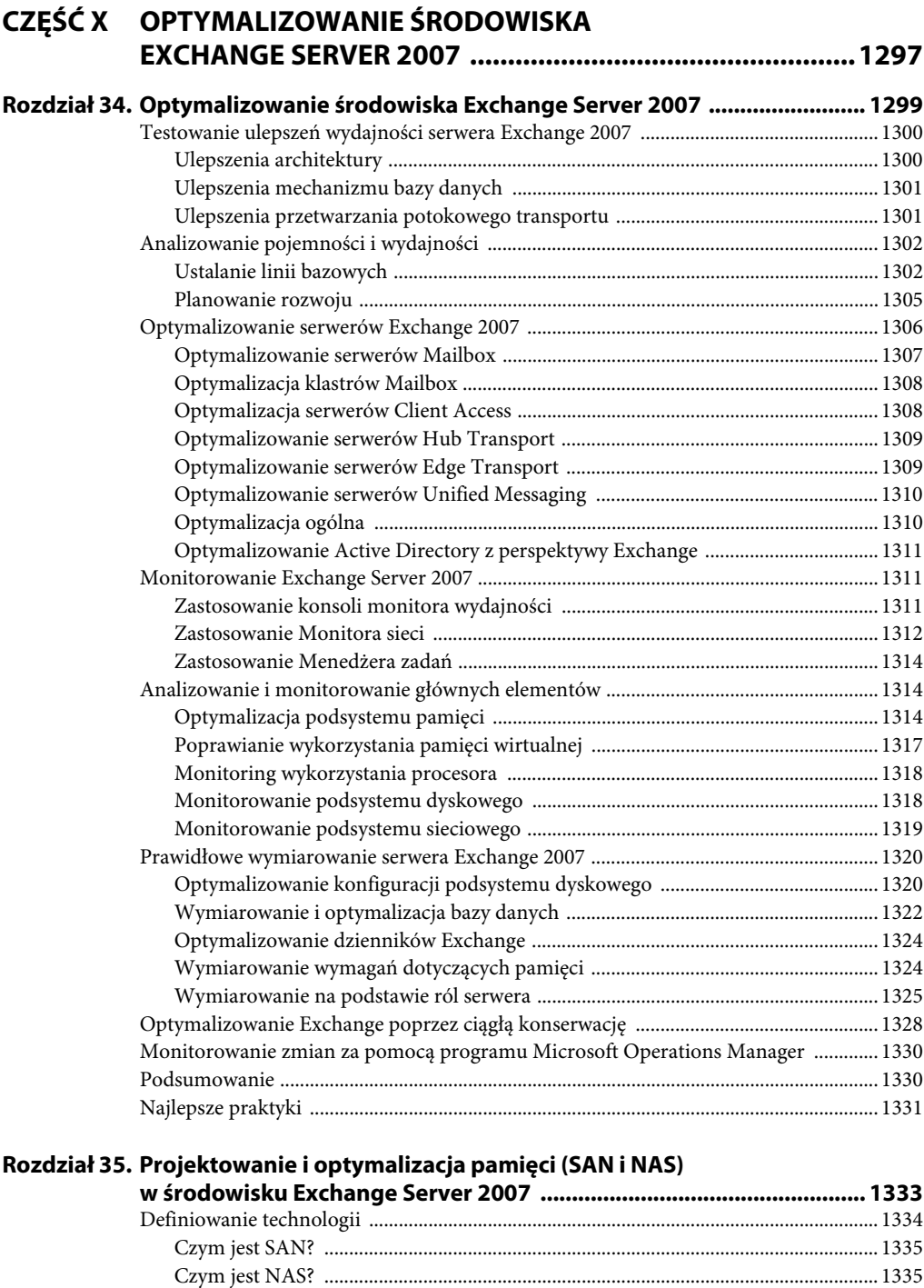

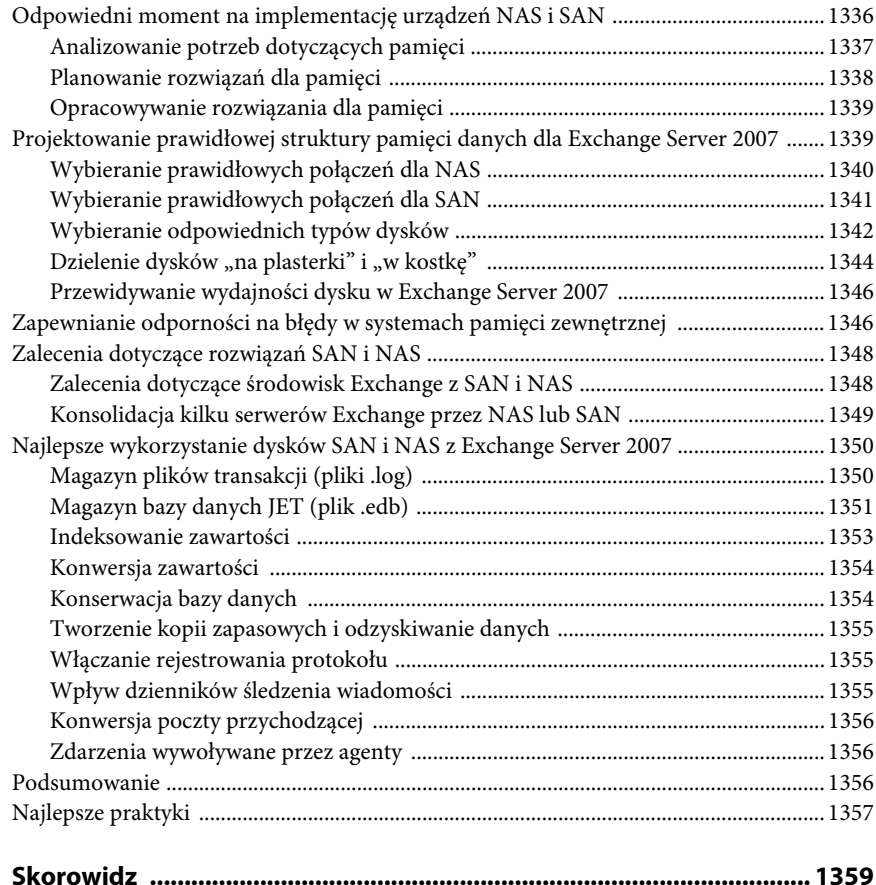

# **Rozdział 7. Instalowanie Exchange Server 2007**

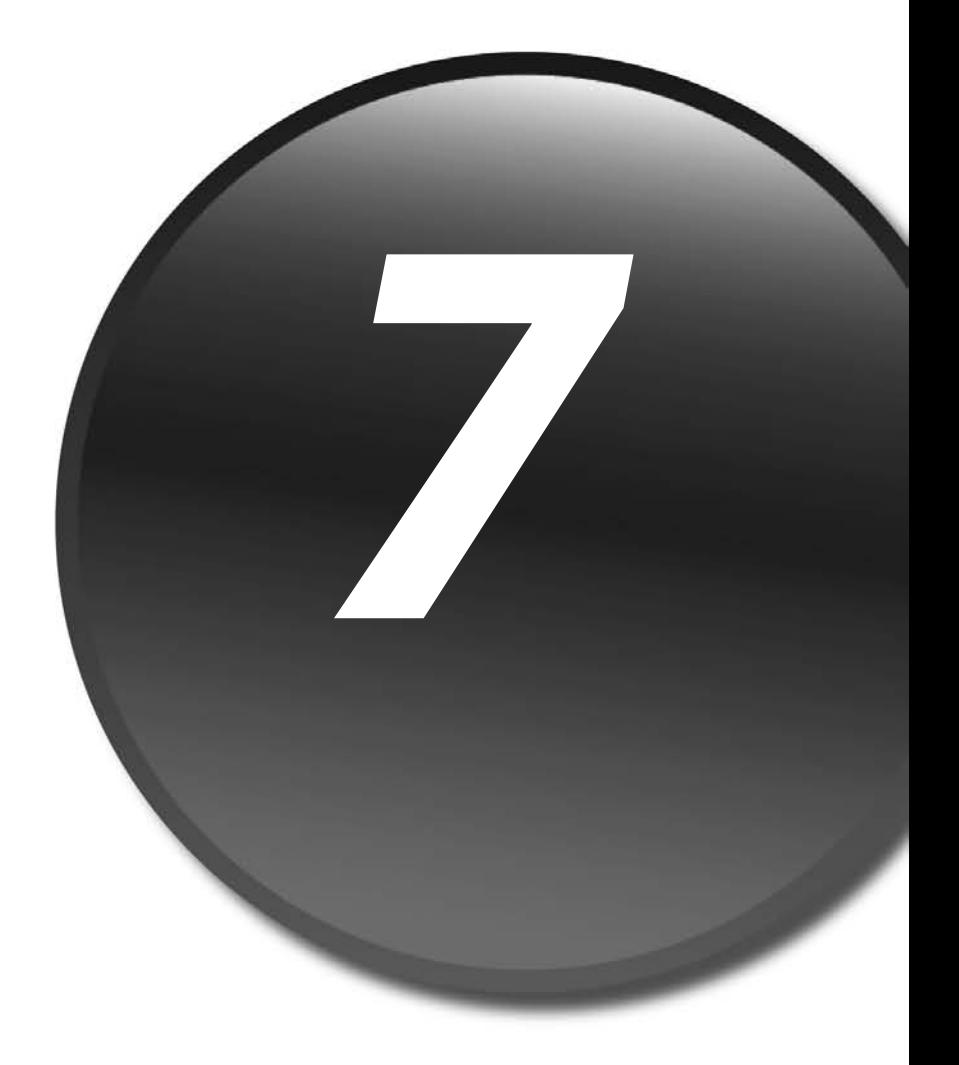
W najnowszej wersji Exchange Microsoft w znacznym stopniu usprawnił proces instalacji dzięki opracowaniu nowego kreatora instalacji, elastyczności instalacji poszczególnych ról oraz dzięki wielu innym nowym funkcjom. W tym rozdziale przedstawimy wymagania wstępne oraz proces instalacji nowego serwera Microsoft Exchange Server 2007 w typowej konfiguracji. Typowa konfiguracja składa się z zainstalowanych domyślnie ról serwera Client Access, Hub Transport oraz Mailbox. W rozdziale tym zakładamy, że nie istnieje wspierająca infrastruktura i serwer; z tego powodu zamieszczone są tu instrukcje przedstawiające krok po kroku instalowanie Windows Server 2003, Active Directory oraz innych elementów wymaganych przez Exchange.

## **Opis wymagań wstępnych dla Exchange Server 2007**

Przed rozpoczęciem instalowania Exchange Server 2007 niezmiernie ważne jest zapoznanie się z wymaganiami wstępnymi, ponieważ wiele z tych wymagań to jednocześnie najlepsze praktyki. Z tego powodu należy poświęcić nieco czasu na przegląd tych wymagań wstępnych, aby zapewnić sobie sukces instalacji.

### **Waga .NET Framework 2.0 w Exchange Server 2007**

.NET Framework jest komponentem Microsoft Windows, który pozwala na tworzenie, instalowanie i uruchamianie usług WWW oraz innych aplikacji. Obecnie bieżącą wersją jest .NET Framework 2.0. Exchange Server 2007 wymaga zainstalowania Microsoft .NET Framework przed rozpoczęciem instalacji serwera. Pakiet .NET Framework 2.0 może być pobrany z witryny firmy Microsoft lub jest dostępny jako opcjonalny składnik do pobrania poprzez *Windows Update* lub *Microsoft Update*. Jeżeli wykorzystywana jest najnowsza wersja systemu operacyjnego, taka jak Windows Server 2003 R2, .NET Framework 2.0 jest jednym z opcjonalnych komponentów dostępnych domyślnie.

### **Zarządzanie Exchange Server 2007 za pomocą Microsoft Management Console 3.0**

Konsola Microsoft Management Console (MMC) została po raz pierwszy udostępniona w roku 1996 w pakiecie Windows NT 4.0 Option Pack. Była to premiera spójnego i zintegrowanego narzędzia przeznaczonego do zarządzania, które było przeznaczone do zapewnienia administratorom standardowych metod realizacji zadań administracyjnych i operacyjnych w programach Microsoft. Od roku 1996 Microsoft aktualizował i usprawniał konsolę zarządzania, udostępniając nowe jej wersje. Obecnie najnowszą wersją Microsoft Management Console jest wersja 3.0.

Nowością jest panel akcji, znajdujący się po prawej stronie konsoli, który umożliwia administratorom łatwe uruchamianie zadań, jak również przeprojektowana przystawka *Dodaj lub Usuń*, ułatwiająca dodawanie i usuwanie składników konsoli.

Exchange Server 2007 wymaga, aby przed uruchomieniem systemu zainstalowana była wersja 3.0 Microsoft Management Console.

### **Wykonywanie skryptów dla Exchange Server 2007 za pomocą Exchange Management Shell**

Exchange Management Shell jest nowym, zaawansowanym i elastycznym interfejsem wiersza polecenia, który pozwala administratorom na wykorzystanie potencjału skryptów realizujących zadania Exchange Server 2007 i skorzystanie z automatyzacji, pracy wsadowej i raportowania.

Exchange Server 2007 wymaga, aby przed uruchomieniem systemu zainstalowany był Microsoft Management Shell.

### **Uruchamianie Microsoft Exchange Server 2007 w systemie Windows Server 2003**

Exchange Server 2007 został zaprojektowany do pracy na serwerach działających pod kontrolą jednej z odmian systemu Windows Server 2003. Minimalnym wymaganiem do zainstalowania Exchange Server 2007 jest 64-bitowa wersja Windows Server 2003 z zainstalowanym co najmniej pakietem Service Pack 1 lub Windows Server 2003 R2, w odmianach Standard lub Enterprise. Windows Server 2003 Service Pack 1 lub Windows Server 2003 R2 zapewniają lepsze bezpieczeństwo, zwiększoną niezawodność i uproszczone administrowanie systemem.

### **Internet Information Services (IIS) 6.0 jako niezbędny składnik Exchange Server 2007**

Podobnie jak w poprzednich wersjach Exchange, takie komponenty, jak Internetowe usługi informacyjne 6.0 (IIS) oraz ASP, nadal są niezbędnymi elementami systemu. Ponieważ pełnią one bardzo ważne role, są wymaganiami wstępnymi dla instalacji i działania Exchange Server 2007.

Przed zainstalowaniem Exchange Server 2007 należy zainstalować komponenty *ASP.NET* oraz *Usługa World Wide Web*. Składniki *SMTP* oraz *Protokół Network News Transfer Protocol (NNTP)* nie są już wymagane, w przeciwieństwie do Exchange Server 2000 oraz Exchange Server 2003.

### **Wymagania sprzętowe Exchange Server 2007**

Microsoft udostępnia listę minimalnych wymaganych sprzętowych do instalacji Exchange Server 2007. Rekomendowane przez producenta minimalne wymagania sprzętowe są wymienione w tabeli 7.1.

| <b>Sprzęt</b>      | Wymagane minimum                                                                                                    |
|--------------------|----------------------------------------------------------------------------------------------------|
| Procesor           | • Intel Extended Memory 64 Technology (Intel EM64T)<br>lub<br>◆ Procesor AMD Opteron lub AMD Athlon 64, obsługujący platformę AMD64 |
| Pamięć             | • 2 GB pamięci na serwer plus co najmniej 5 MB na użytkownika                                                                       |
| Przestrzeń dyskowa | ◆ 1,2 GB na dysku, na którym będzie zainstalowany Exchange Server 2007<br>200 MB na dysku systemowym                                |

**Tabela 7.1.** Minimalne wymagania sprzętowe

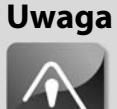

**Przedstawione przez Microsoft wymagania są niezbędnym minimum i nie powinny być stosowane w wymagających instalacjach. Wymagania sprzętowe mogą się ponadto zmienić z powodu zakresu funkcji określonych przez firmę, na przykład implementacja usług Unified Messaging lub klasteryzacji serwerów Exchange 2007 wymaga większej ilości pamięci. Więcej informacji i opisów najlepszych praktyk na temat określania wymagań dotyczących serwera** znajduje się w rozdziale 34., "Optymalizowanie środowiska Ex**change Server 2007".**

### **Exchange Server 2007 wymaga architektury 64-bitowej**

Od swojego powstania Microsoft Exchange był aplikacją 32-bitową działającą w wielu organizacjach. Architektura 32-bitowa była w stanie obsłużyć potrzeby organizacji w przeszłości; obecnie jednak organizacje mają znacznie większe wymagania dotyczące środowisk komunikacyjnych, takie jak wysoka wydajność, dostępność, większy ruch wiadomości, stała replikacja, synchronizacja z urządzeniami bezprzewodowymi, dostęp poprzez WWW i wiele innych. Aby obsłużyć rosnące potrzeby, Microsoft dostarcza tylko 64-bitową wersję Exchange Server 2007; dzięki temu Exchange może otrzymać więcej czasu procesora i pamięci, zapewniając lepszą wydajność, obsługę większej liczby wiadomości, większe załączniki, więcej użytkowników na serwer i więcej dołączonych klientów poczty, takich jak Outlook Web Access (OWA), zdalne wywołania procedur (RPC) oraz ActiveSync.

Wiele firm i administratorów było początkowo rozczarowanych tą decyzją; jednak ponieważ systemy 64-bitowe stały się standardem serwerów dostarczanych przez większość głównych dostawców sprzętu, dostępność i podobne ceny systemów 64-bitowych, jak również funkcjonalność i skalowalność tych systemów spowodowała, że migracja na 64 bity dała firmom znaczne korzyści. W niemal każdym przypadku migracji z 32-bitowego Exchange na 64-bitowy Exchange 2007 autorzy tej książki zauważyli konsolidację serwerów w stosunku 2 – 3 do 1, która znacznie zmniejszyła liczbę potrzebnych serwerów 64-bitowych w stosunku do serwerów 32-bitowych z poprzedniej wersji Exchange.

Dlatego z powodu wprowadzenia przez Microsoft standaryzacji minimalnej konfiguracji 64-bitowej dla Exchange 2007 firmy potrzebują sprzętu 64-bitowego do obsługi Exchange Server 2007. Niezbędna jest również 64-bitowa wersja systemu operacyjnego Windows.

### **Uwaga**

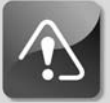

**Jeżeli firma kupuje nowy sprzęt dla Exchange 2000 lub 2003, warto pomyśleć o jego zgodności w przód. Obecnie firmy powinny kupować serwery 64-bitowe, dzięki czemu będzie można użyć ich po przejściu w przyszłości na Exchange Server 2007. W międzyczasie można na tych komputerach zainstalować 32-bitowe wersje Windows Server 2003 oraz Exchange Server 2003. Przed zakupem firmy powinny sprawdzić u dostawców zgodność kupowanego sprzętu.**

## **Opis wymagań dotyczących Active Directory dla Exchange Server 2007**

Przed zainstalowaniem Exchange Server 2007 powinna zostać uruchomiona w firmie infrastruktura Active Directory (AD), działająca w systemie Windows Server 2003. Exchange wymaga do prawidłowego działania usług AD, w tym serwera nazw (DNS). Taka relacja pomiędzy Exchange a AD powoduje, że projekt AD ma niezwykle duży wpływ na udane wdrożenie Exchange. Błędy popełnione w czasie planowania AD i Exchange mogą okazać się kosztowne i trudne do poprawienia.

Jeżeli usługa AD jest już uruchomiona, niezwykle ważne jest, aby zespół projektujący infrastrukturę Exchange dokładnie znał środowisko AD, ponieważ wiedza na temat Active Directory może pomóc w udanej implementacji Exchange. Firmy, które korzystają już z infrastruktury AD, muszą sprawdzić, w jaki sposób Exchange wpasuje się w istniejące środowisko. Jeżeli usługa AD nie jest jeszcze uruchomiona, firma lub zespół projektantów Exchange musi zaplanować jej implementację, pamiętając cały czas o przyszłej instalacji Exchange.

W czasie uruchamiania Exchange Server 2007, należy wziąć pod uwagę następujące czynniki związane z AD:

- rozmieszczenie serwerów rejestru globalnego,
- usługi i lokacje AD,
- poziom funkcjonalności domeny i lasu,
- rozmieszczenie ról FSMO (Flexible Single Master Operations),
- uprawnienia potrzebne do zainstalowania Exchange,
- przepustowość i opóźnienie łącza.

### **Waga serwerów wykazu globalnego w Exchange Server 2007**

Podobnie jak w przypadku Exchange 2000 Server oraz Exchange Server 2003, do prawidłowego działania Exchange Server 2007 niezbędny jest serwer wykazu globalnego. Wykaz globalny zawiera indeks obiektów AD z bieżącej domeny oraz częściową kopię danych z pozostałych domen lasu. Exchange odpytuje wykaz globalny w celu przetłumaczenia adresów e-mail użytkowników organizacji. Z tego powodu awaria wykazu globalnego powoduje odbijanie wiadomości do nadawcy z powodu braku możliwości odnalezienia nazwy odbiorcy. Rozmieszczenie serwerów wykazu globalnego jest opisane w punkcie "Określanie prawidłowej strategii rozmieszczania wykazu globalnego".

### **Waga lokacji i usług Active Directory w Exchange Server 2007**

W przeciwieństwie do poprzednich wersji Exchange, Exchange Server 2007 nie korzysta już z osobnej topologii routingu do przesyłania wiadomości w organizacji. W tym celu Exchange Server 2007 korzysta z lokacji AD oraz zdefiniowanej topologii do przesyłania wiadomości pocztowych pomiędzy serwerami różnych ról, nie korzystając przy tym z grup routingu Exchange ani łączników grup routingu.

Ponieważ w Exchange Server 2007 zrezygnowano z grup routingu oraz łączników tych grup, jest istotne, aby prawidłowo skonfigurować usługi i lokacje Active Directory. Wykorzystanie lokacji AD zwiększa ponadto efektywność wykrywania nowych serwerów, a konfiguracja tego procesu jest obecnie zautomatyzowana.

### **Poziomy funkcjonalności domeny oraz lasu a Exchange Server 2007**

Poziomy funkcjonalności domeny i lasu zapewniają możliwość włączenia nowych funkcji w domenie i lesie AD. Poziomy funkcjonalności pozwalają również na współpracę ze starszymi kontrolerami domeny, takimi jak Windows NT i Windows Server 2000. Windows Server 2003 obsługuje trzy poziomy funkcjonalności lasu:

- Windows 2000 lokalny,
- Windows Server 2003 pośredni,
- Windows Server 2003.

Poziom funkcjonalności lasu Windows 2000 pozwala obsługiwać kontrolery domen działające pod kontrolą systemów Windows NT 4.0, Windows 2000 Server oraz Windows Server 2003. Poziom funkcjonalności Windows Server 2003 pośredni jest specjalnym poziomem funkcjonalności wykorzystywanym do obsługi środowisk domen będących w czasie aktualizacji z Windows NT 4.0. Ostatni poziom funkcjonalności lasu, Windows Server 2003, umożliwia korzystanie z wszystkich funkcji lasu oferowanych przez Windows Server 2003, ale nie obsługuje żadnych starszych kontrolerów domen.

Podobnie jak w przypadku lasów, również domeny Windows Server 2003 mogą działać w czterech różnych modelach. Każdy poziom funkcjonalności domeny pozwala na współpracę różnych rodzajów kontrolerów domen. Windows Server 2003 obsługuje cztery poziomy funkcjonalności domeny:

- Windows 2000 mieszany,
- Windows 2000 lokalny,
- Windows Server 2003 pośredni,
- Windows Server 2003 lokalny.

Poziom funkcjonalności Windows 2000 mieszany pozwala kontrolerom domeny Windows Server 2003 na współpracę z innymi kontrolerami, działającymi pod kontrolą systemów Windows Server 2003, Windows 2000 Server oraz Windows NT 4.0. Poziom funkcjonalności Windows 2000 lokalny pozwala kontrolerom domeny Windows Server 2003 na współpracę z innymi kontrolerami, działającymi pod kontrolą systemów Windows Server 2003 i Windows 2000 Server. Na poziomie funkcjonalności Windows Server 2003 pośredni obsługiwane są jedynie kontrolery domeny Windows Server 2003 oraz Windows NT 4.0. Na koniec, gdy zostaną wyeliminowane wszystkie kontrolery domeny Windows 2000 Server oraz Windows NT 4.0, poziom funkcjonalności domeny może zostać przełączony w tryb Windows Server 2003 lokalny.

#### **Uwaga**

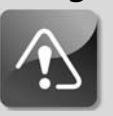

**Aby można było zainstalować Exchange Server 2007, wszystkie domeny Active Directory w lesie, w którym jest zainstalowany Exchange, muszą pracować na poziomie funkcjonalności Windows 2000 Server lokalny lub wyższym.**

### **Zastosowanie ról FSMO**

Do replikacji danych katalogu pomiędzy kontrolerami domeny Active Directory korzysta ze schematu replikacji wielonadrzędnej. Niektóre operacje na domenie oraz całym środowisku nie sprawdzają się jednak w modelu wielonadrzędnym. Niektóre usługi lepiej działają przy operacjach jednonadrzędnych, co pozwala uniknąć konfliktów, które mogą powstać w przypadku wyłączenia jednostki głównej. Usługi te są określane mianem wzorca operacji lub rolami FSMO (ang. *Flexible Single Master Operations*). Role te mogą obejmować las lub jedną domenę. Role obejmujące las to przede wszystkim *Wzorzec schematu* i *Wzorzec nazw domen*, natomiast role o zasięgu domeny to *Wzorzec RID*, *Emulator PDC* oraz *Wzorzec infrastruktury*.

Zgodnie z najlepszymi praktykami związanymi z rozmieszczaniem ról FSMO przy projektowaniu środowiska Active Directory role w modelu wielodomenowym *Wzorzec schematu* oraz *Wzorzec nazw domen* powinny być umieszczane w tym samym kontrolerze domeny, w domenie głównej lub domenie zastępczej. Serwer ten może również obsługiwać usługę wykazu globalnego. W przypadku ról FSMO znajdujących się w domenie *Emulator PDC* oraz *Wzorzec RID* powinny być umieszczone na tym samym serwerze, a *Wzorzec infrastruktury* powinien działać na osobnym kontrolerze domeny. *Wzorzec infrastruktury* nie powinien być umieszczany na kontrolerze domeny, który jest również skonfigurowany jako serwer wykazu globalnego. Umieszczenie wszystkich ról FSMO na jednym serwerze jest dopuszczalne w małych, jednodomenowych środowiskach, ale tworzy pojedynczy punkt awarii dla kluczowych składników AD.

Rozmieszczenie ról FSMO nie ma bezpośredniego wpływu na Exchange Server 2007, jedynym wymaganiem Exchange jest umieszczenie roli *Wzorzec schematu* na serwerze z systemem Windows Server 2003 Service Pack 1.

### **Ustawienia uprawnień dla Exchange Server 2007**

Role zapewniają spójny i elastyczny model administrowania zabezpieczeniami. Są one podobne do grup wykorzystywanych w Exchange Server 2003. Uprawnienia są przypisywane do ról, a następnie do tych ról są przydzielani członkowie. Każdy członek roli dziedziczy uprawnienia przydzielone tej roli.

Zastosowanie ról pozwala uprościć zadania administratora związane z bezpieczeństwem. Możliwe jest również utworzenie ról skojarzonych ze stanowiskiem pracy, aplikacją lub inną logiczną grupą użytkowników. Przy zastosowaniu ról administrator nie musi przydzielać uprawnień dla każdej osoby lub obiektu AD. Wszystkie niezbędne zmiany w uprawnieniach mogą być wprowadzane do ról, a ich członkowie automatycznie otrzymają nowe uprawnienia.

Exchange Server 2007 posiada następujące cztery typy ról:

- Exchange Organization Administrators,
- Exchange Recipient Administrators,
- Exchange Server Administrators,

246

- Exchange View-Only Administrators.

W tabeli 7.2 wymienione są te role i związane z nimi uprawnienia wyższego poziomu.

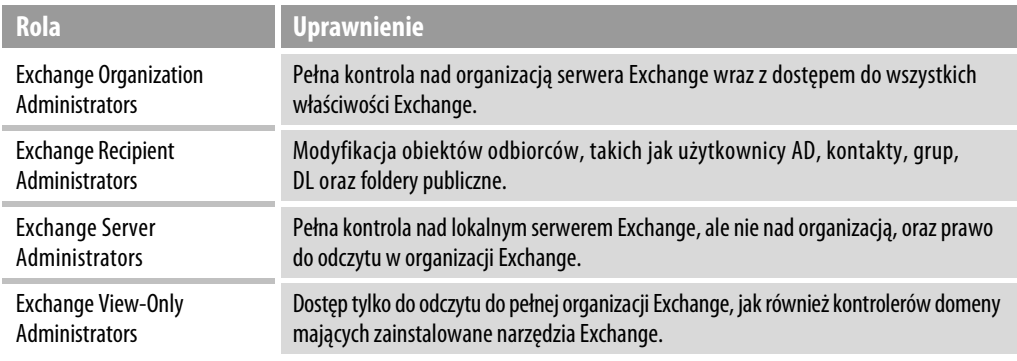

#### **Tabela 7.2.** Role i uprawnienia serwera Exchange

**Uwaga**

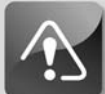

**Członkowie roli Exchange Organization Administrators powinni być bardzo dokładnie kontrolowani, podobnie jak administratorzy domeny w AD. W tej grupie powinna być umieszczana niewielka grupa administratorów, którzy w pełni rozumieją działanie serwera Exchange.**

## **Planowanie infrastruktury Active Directory**

W kolejnych punktach skupimy się na infrastrukturze AD wymaganej do obsługi środowiska Exchange Server 2007. Przy planowaniu infrastruktury AD należy wziąć pod uwagę wiele aspektów — na przykład model lasu, model domeny, zasady grup, delegowanie administracji — ale szczegóły projektowania infrastruktury AD od początku do końca wykraczają poza ramy tej książki. Więcej informacji na temat projektowania infrastruktury AD można znaleźć w książce *Windows Server 2003. Księga eksperta* (wydawnictwo Helion). W kolejnych punktach skupimy się wyłącznie na komponentach AD wymaganych do wdrożenia Exchange Server 2007.

## **Wpływ lasów AD na projekt Exchange Server 2007**

Las AD oraz organizacja Exchange są ze sobą ściśle związane, ponieważ Exchange wykorzystuje AD jako katalog dla skrzynek pocztowych, obiektów obsługiwanych przez pocztę, serwerów Exchange i wielu innych elementów. Pomiędzy lasem AD i Exchange występuje relacja "jeden do jednego". Las AD może obsługiwać tylko jedną organizację Exchange, a organizacja Exchange może być umieszczona tylko w jednym lesie AD.

Zalecane jest, aby wykorzystywany był tylko jeden las AD, co pozwala zminimalizować złożoność w czasie projektowania i wdrażania infrastruktury Exchange w firmie. Jednak istnieją przypadki, gdy jeden las AD nie spełnia wymagań biznesowych, politycznych lub bezpieczeństwa w firmie.

Jeżeli potrzebnych jest wiele lasów AD w celu spełnienia wymagań firmy, należy zdecydować, w którym lesie będzie umieszczona organizacja Exchange. Możliwe jest umieszczenie Exchange w jednym lesie, dedykowanym lesie zasobów lub w wielu lasach.

### **Rola domeny w Exchange Server 2007**

Po wybraniu struktury lasu AD należy opracować strukturę domeny. W przeciwieństwie do struktury lasu w razie potrzeby organizacja Exchange Server 2007 może obejmować wiele domen w lesie. Dzięki temu skrzynki pocztowe użytkowników, serwer Exchange lub inne obiekty Exchange mogą znajdować się w dowolnej domenie lasu, w którym został zainstalowany Exchange Server 2007. Firma może zaplanować strukturę domen (model z jedną domeną lub model z wieloma domenami), bazując na wymaganiach biznesowych oraz bezpieczeństwa, nie wpływając negatywnie na projekt Exchange Server 2007.

Istnieje jeden główny wyjątek w modelu z jedną domeną: model z domeną zastępczą. W modelu z domeną zastępczą, konfigurowana jest izolowana domena służąca jako główna domena lasu. Domena użytkowników, która zawiera wszystkie konta użytkowników powinna być osobną domeną lasu, tak jak jest to pokazane na rysunku 7.1.

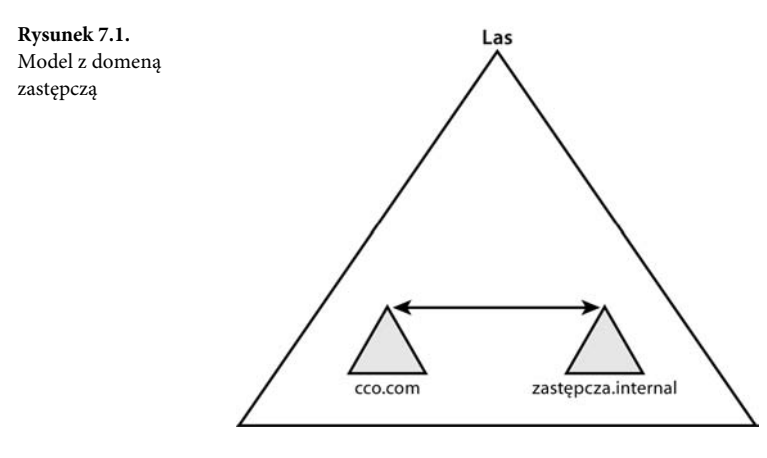

Struktura domeny zastępczej zwiększa bezpieczeństwo lasu przez wydzielenie kont wysokiego poziomu mających dostęp do schematu, do zupełnie innej domeny, innej niż wykorzystywana przez zwykłych użytkowników. Dostęp do domeny zastępczej może być audytowany i ograniczany, w celu zapewnienia ścisłej kontroli nad ważnym schematem. Wadą tego modelu jest jednak to, że dodatkowe domeny wymagają osobnego zbioru kontrolerów domeny, co zwiększa koszt infrastruktury. Model taki nie jest polecany dla mniejszych organizacji, ponieważ ponoszone koszty są większe od poprawy bezpieczeństwa. Większe firmy mogą jednak uznać, że poprawa bezpieczeństwa zapewniana przez ten model jest warta ponoszonych kosztów.

### **Wykorzystanie przestrzeni nazw DNS i AD w Exchange Server 2007**

Pierwszym krokiem przy projektowaniu struktury AD jest wybranie wspólnej przestrzeni nazw systemu DNS wykorzystywanej przez AD. AD współpracuje z DNS i nie ma możliwości odłączenia od niego, więc ta decyzja jest jedną z najważniejszych. Wybrana przestrzeń nazw może być prosta, na przykład *firmaabc.pl*, lub bardziej skomplikowana. Przed podjęciem tej decyzji należy rozważyć wiele czynników. Czy lepiej zarejestrować przestrzeń AD w internecie, narażając się na potencjalne ataki, czy też wybrać nierejestrowaną, wewnętrzną przestrzeń nazw? Czy konieczne jest połączenie wielu przestrzeni nazw w tym samym lesie? Na te i inne pytania należy znaleźć odpowiedzi przed kontynuowaniem procesu projektowania.

## **Planowanie prawidłowej architektury lokacji i usług**

Jak wcześniej wspomnieliśmy, jedną z największych zmian w Exchange Server 2007 jest usunięcie niezależnej topologii routingu do przesyłania wiadomości w organizacji Exchange. W czystym trybie Exchange Server 2007 do kierowania wiadomości e-mail wykorzystywane są Lokacje i usługi Active Directory.

Jeżeli Exchange Server 2007 zostanie zainstalowany w istniejącej organizacji Exchange 2000 lub 2003, administratorzy muszą zapewnić współpracę między tymi wersjami. Niezbędne jest skonfigurowanie łączników grup routingu, które zapewniają komunikację Exchange Server 2007 ze starszymi serwerami.

Więcej informacji na temat współpracy Exchange 2007 ze starszymi wersjami znajduje się w rozdziale 15., "Migracja z Windows 2000 Server do Windows Server 2000".

Z tego powodu administratorzy Exchange muszą w pełni rozumieć najlepsze praktyki projektowania architektury lokacji i usług zapewniających wsparcie dla Exchange Server 2007. Koncepcja lokacji i usług AD jest dosyć podobna do topologii routingu Exchange. Ujmując rzecz najogólniej, w AD administratorzy muszą utworzyć lokacje, przydzielić do nich podsieci, a następnie utworzyć łącza pomiędzy lokacjami, pozwalające na komunikację między nimi. Podobnie jak w Exchange 2000 i 2003, możliwe jest skonfigurowanie nadmiarowych łączy pomiędzy lokacjami, jak również przydzielenie kosztu określającego priorytety sterujące komunikacją.

#### **Lokacje Active Directory**

Podstawowa jednostka replikacji AD jest nazywana lokacją. Nie należy mylić tych jednostek z fizycznymi lokalizacjami lub lokacjami Exchange Server 5.5, lokacja AD jest po prostu grupą połączonych ze sobą kontrolerów domeny. Każda lokacja jest tworzona w celu efektywnego replikowania danych katalogu w sieci. Mówiąc krótko, kontrolery domeny w jednej lokacji replikują się między sobą znacznie częściej niż z kontrolerami z innych lokacji. Koncepcja lokacji stanowi centralny punkt projektu replikacji w Active Directory.

#### **Przydzielanie podsieci do lokacji**

W większości przypadków osobne lokacje AD znajdują się fizycznie w osobnych podsieciach. Bierze się to z faktu, że topologia lokacji często odzwierciedla lub powinna odzwierciedlać fizyczną infrastrukturę sieciową danego środowiska.

W AD lokacje są skojarzone z odpowiednimi podsieciami, które pozwalają na inteligentne przydzielanie użytkowników do odpowiednich kontrolerów domeny. Weźmy pod uwagę na przykład projekt przedstawiony na rysunku 7.2.

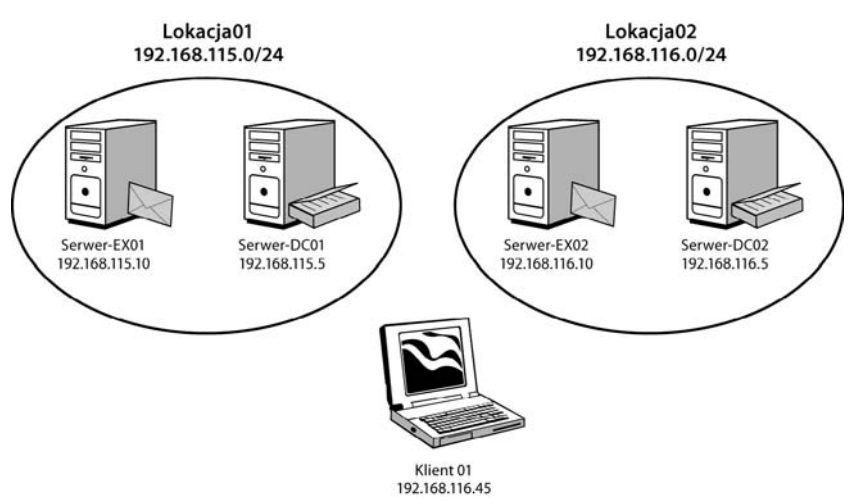

**Rysunek 7.2.** Przykładowy przydział Exchange i klientów do lokacji

*Serwer-EX01* jest fizycznie członkiem podsieci 192.168.115.0/24. *SerwerEX-2* oraz *Klient01* są z kolei podłączone w podsieci 192.168.116.0/24. Bazując na przydziale do podsieci, *Serwer-EX01* zostanie automatycznie przydzielony do kontrolera domeny *Serwer01* w *lokacja01*, a *Serwer-EX02* oraz *Klient01* będą przydzielone do kontrolera domeny w drugiej lokacji, *lokacja02*.

#### **Użycie łączy lokacji**

Domyślnie utworzenie dwóch lokacji w AD nie powoduje automatycznego utworzenia połączenia pomiędzy nimi. Połączenia takie muszą być utworzone ręcznie w postaci łączy lokacji.

Łącze lokacji jest typem połączenia, które zespala ze sobą dwie lokacje i pozwala na przesyłanie pomiędzy nimi replikowanych danych. Można tworzyć wiele takich łączy lokacji, które powinny odzwierciedlać łącza sieci rozległej (WAN) wykorzystywane przez organizację. Wiele łączy lokacji zapewnia również nadmiarowość, dzięki czemu w przypadku wyłączenia jednego łącza replikacja jest realizowana za pomocą innego łącza.

Można również modyfikować harmonogramy replikacji dla łączy lokacji, w taki sposób, aby spełniały one wymagania organizacji. Jeżeli na przykład łącze WAN jest w ciągu dnia w pełni obciążone, należy ustawić harmonogram tak, aby dane były replikowane w nocy. Funkcja taka pozwala na łatwe dostosowywanie łączy lokacji do potrzeb każdego łącza WAN.

#### **Exchange Server 2007 a członkostwo w lokacji**

Po utworzeniu topologii lokacji AD oraz dodaniu odpowiednich podsieci i utworzeniu łączy lokacji administrator może wziąć pod uwagę umieszczenie serwera Exchange.

Podobnie jak kontrolery domeny, Exchange 2007 będzie automatycznie skojarzony z lokacją odpowiadającą przydzielonemu mu adresowi IP oraz masce podsieci. Jak wcześniej wspomnieliśmy, umieszczenie kontrolera domeny w tej samej lokalizacji co serwer Exchange 2007 jest bardzo korzystne. Więcej informacji na temat tworzenia topologii routingu Exchange znajduje się w rozdziale 4., "Tworzenie architektury korporacyjnego środowiska Exchange".

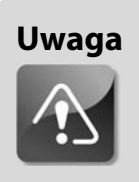

**Jeżeli struktura AD została utworzona przed wdrożeniem Exchange Server 2007, może zaistnieć potrzeba wprowadzenia zmian w topologii routingu AD, aby odpowiadała ona specjalnym wymaganiom Exchange.**

### **Określanie prawidłowej strategii rozmieszczania wykazu globalnego**

Ostatnim elementem do omówienia jest rozmieszczenie serwerów wykazu globalnego w konfiguracji lokacji AD. Nie można nie doceniać wagi serwera wykazu globalnego. Jest on wykorzystywany do udostępniania listy adresowej w czasie adresowania wiadomości. Jeżeli serwer wykazu globalnego jest niedostępny, adres odbiorcy nie może być określony i wiadomość od razu zostanie zwrócona do nadawcy.

Jeden dobrze wyposażony serwer wykazu globalnego może obsługiwać kilka serwerów Exchange 2007 w tym samym segmencie sieci lokalnej (LAN). W każdej lokacji AD zawierającej serwer Exchange 2007 powinien znajdować się co najmniej jeden serwer wykazu globalnego. W przypadku dużych lokacji lepiej sprawdzają się dwa serwery wykazu globalnego, ponieważ zapewniają nadmiarowość na wypadek niedostępności drugiego z serwerów.

W celu zapewnienia optymalizacji należy zaplanować drugi serwer wykazu globalnego możliwie blisko klientów, co zapewnia efektywny dostęp do list adresowych. Jeżeli organizacja korzysta z modelu AD zawierającego jedną domenę oraz jedną lokację, zaleca się przekształcenie wszystkich kontrolerów domeny w serwery wykazu globalnego. W przypadku modelu z wieloma domenami wszystkie kontrolery domeny mogą być skonfigurowane jako serwer wykazu globalnego, poza tymi, które obsługują rolę FSMO wzorca infrastruktury. Dobry projekt lokacji AD pomaga w takim modelu efektywnie korzystać z łączy i zredukować pewien narzut na obsługę wielu wykazów globalnych w każdej lokacji AD.

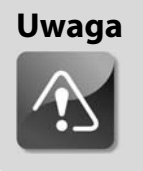

**Dobrą praktyką jest uruchamianie co najmniej dwóch serwerów wykazu globalnego w infrastrukturze AD.**

## **Aktualizacja poprzednich wersji Microsoft Windows**

Wiele organizacji posiada już istniejącą strukturę katalogu w postaci domen Windows NT 4.0 lub Active Directory w Windows 2000 Server. Możliwość utworzenia nowego środowiska AD w Windows Server 2003 jest najlepszą sytuacją, jednak nie zawsze jest to możliwe lub praktyczne z powodu kosztów, zasad firmy, ograniczeń sprzętowych lub celów biznesowych minimalizacji wpływu na użytkowników w czasie migracji. Z tego powodu organizacje zwykle aktualizują swoje środowiska z domen Windows NT 4.0 lub Windows 2000 do Active Directory w Windows Server 2003, aby być w stanie uruchomić Exchange Server 2007.

### **Aktualizacja z domeny Windows NT 4.0**

Pierwszą decyzją, jaką należy podjąć przy aktualizacji z domeny Windows NT 4.0, jest określenie strategii migracji, która najlepiej spełnia nasze wymagania i pasuje do projektu AD. Z trzech wymienionych poniżej ścieżek migracji każda ma unikalną charakterystykę i wymaga wykonania innych zadań. Dlatego właśnie każda ścieżka migracji powinna być starannie zaplanowana i przetestowana i dopiero wtedy może być przeprowadzona ostateczna migracja.

- Pierwszą opcją migracji jest bezpośrednia aktualizacja. Taka ścieżka migracji polega na uaktualnieniu systemu operacyjnego Windows NT 4.0 oraz domeny do Windows Server 2003 oraz AD.
- Drugą opcją jest migracja obiektów NT 4.0 z istniejącej domeny NT 4.0 do całkiem nowego lasu Windows Server 2003.
- Trzecią opcją jest konsolidacja wielu istniejących domen Windows NT 4.0 do jednej domeny w Active Directory.

Każda ścieżka migracji domeny posiada inną charakterystykę i inny zakres funkcji. Przed przejściem do kolejnych zadań należy zapoznać się z każdą z tych ścieżek migracji i wykonać wszystkie działania przygotowujące środowisko Windows NT 4.0 do migracji. Należy rozpocząć od określenia specyficznych kryteriów migracji, takich jak okno czasowe potrzebne do jej wykonania oraz końcowy projekt AD. Zapoznanie się z tymi kluczowymi obszarami pozwala łatwiej wybrać ścieżkę migracji najlepszą dla organizacji.

#### **Uwaga**

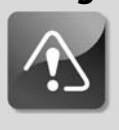

**Aktualizacja Windows NT 4.0 jest obsługiwana w Service Pack 5 (SP5) lub nowszym. Jeżeli zainstalowana jest wcześniejsza wersja pakietu Service Pack, aktualizacja nie jest możliwa do wykonania.**

Więcej informacji na temat aktualizacji domeny Windows NT 4.0 do Active Directory w Windows Server 2003 można znaleźć w książce *Windows Server 2003. Księga eksperta* (wydawnictwo Helion).

### **Aktualizacja z Active Directory w Windows Server 2000**

Ponieważ w celu uruchomienia Exchange Server 2007 wymagane jest użycie AD w Windows Server 2003, organizacje muszą zaktualizować swoje kontrolery domeny Windows 2000 do Windows Server 2003.

W wielu przypadkach migracja z domeny Windows 2000 Server do Windows Server 2003 przypomina raczej instalację pakietu Service Pack niż poważną operację migracji. Różnice pomiędzy systemami operacyjnymi są bardziej ewolucyjne niż rewolucyjne, dzięki czemu konieczne jest przyjęcie mniejszej ilości założeń projektowych niż w przypadku aktualizacji systemu operacyjnego Windows NT 4.0.

Ponieważ podstawowe różnice pomiędzy Windows 2000 Server i Windows Server 2003 nie są znaczące, możliwa jest bezpośrednia aktualizacja istniejącego kontrolera domeny Windows 2000 do Windows Server 2003. W zależności od typu sprzętu wykorzystywanego w środowisku AD Windows 2000 możliwe jest przyjęcie tego typu opcji migracji. Często jednak bardziej obiecujące jest wprowadzenie nowego kontrolera domeny, działającego pod kontrolą Windows Server 2003, do istniejącego środowiska i wyłączenie z produkcji kontrolerów domeny działających w systemie Windows 2000 Server. Technika taka ma zwykle mniejszy wpływ na bieżące środowisko i pozwala również na łatwiejsze cofnięcie się do stanu poprzedniego.

Więcej informacji na temat aktualizacji domeny Windows 2000 Server do AD w Windows Server 2003 znajduje się w rozdziale 15.

## **Instalowanie Active Directory od podstaw**

W kolejnych punktach skupimy się na instalowaniu usługi Active Directory w Windows Server 2003 wymaganej do obsługi środowiska Exchange Server 2007. Active Directory wykorzystywana w przykładach składa się z jednej lokacji i jednego kontrolera domeny reprezentującego małą organizację. Kolejność działania w przypadku tej instalacji jest następująca:

- instalowanie Windows Server 2003,
- instalowanie Windows Server 2003 Service Pack 1 lub nowszego,
- instalowanie pierwszego kontrolera domeny,
- konfigurowanie usług i lokacji AD,
- konfigurowanie serwera wykazu globalnego.

### **Instalowanie Windows Server 2003**

Podstawą do działania Exchange Server 2007 jest wykorzystywany system operacyjny. Exchange korzysta z podstawowych funkcji Windows i nie może być zainstalowany bez systemu. W konsekwencji instalacja systemu operacyjnego jest pierwszym krokiem przy tworzeniu nowego serwera Exchange.

Jak wcześniej wspomnieliśmy, Exchange Server 2007 wymaga systemu operacyjnego udostępniającego podstawowe funkcje. Exchange Server 2007 korzysta z systemu Windows Server 2003 Standard lub Enterprise Edition z najnowszym pakietem Service Pack, a co najmniej Windows Server 2003 Service Pack 1. System operacyjny Windows Server 2003 zawiera mnóstwo nowych technologii i funkcji, więcej niż może być opisanych w tej książce. Szersze informacje na temat możliwości systemu operacyjnego i migracji do Windows Server 2003 znajdują się w rozdziale 15.

#### **Wysoce zalecane jest instalowanie Exchange Server 2007 w czystym, świeżo zainstalowanym systemie operacyjnym, na sformatowanym dysku. Jeżeli serwer wykorzystywany dla Exchange Server 2007 był wcześniej wykorzystywany do innych celów, najbezpieczniejszym i najskuteczniejszym rozwiązaniem jest pełna reinstalacja systemu przy użyciu procedury opisanej w dalszej części tego punktu.**

Instalacja Windows Server 2003 jest prosta i zajmuje 30 – 60 minut. Przedstawiona poniżej szczegółowa procedura "krok po kroku" dotyczy instalacji ze standardowego nośnika Windows Server 2003. Wielu producentów sprzętu dodaje specjalne instrukcje i procedury, które mogą różnić się od tutaj przedstawionej, ale koncepcja jest właściwie taka sama. Aby zainstalować Windows Server 2003 Standard lub Enterprise Edition, należy wykonać następujące operacje:

- 1. Do napędu CD należy włożyć dysk instalacyjny Windows Server 2003.
- 2. Włączyć serwer i pozwolić na uruchomienie się z dysku CD-ROM. Jeżeli obecnie na dysku nie znajduje się żaden system operacyjny, automatycznie uruchamiany jest program instalacyjny korzystający z dostarczonego dysku CD-ROM (rysunek 7.3).
- 3. Gdy zostanie wyświetlona odpowiednia informacja, należy nacisnąć *Enter*, aby rozpocząć konfigurowanie Windows.

**Uwaga**

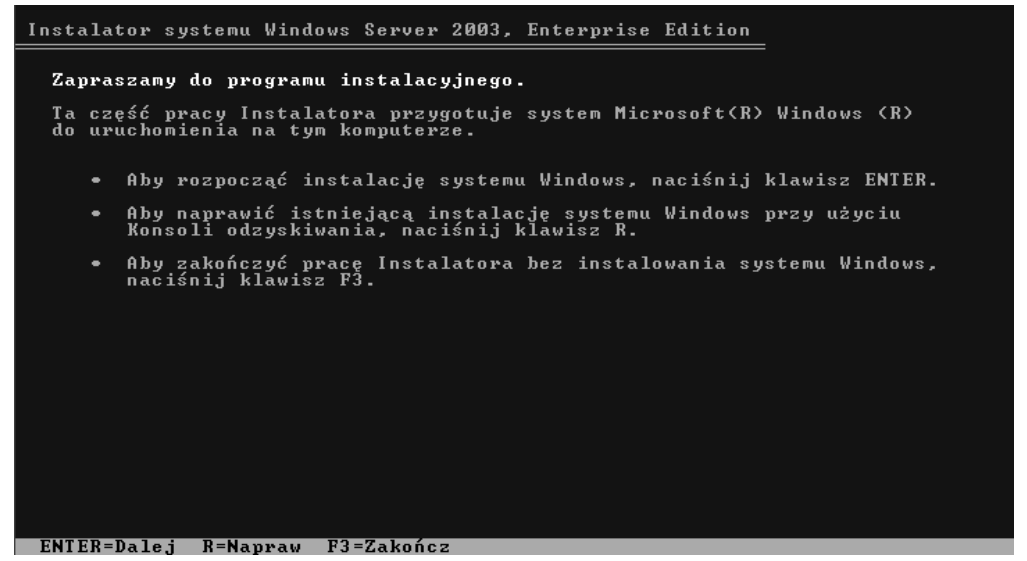

**Rysunek 7.3.** Uruchamianie programu instalacyjnego Windows Server 2003 z dysku CD-ROM

- 4. Na ekranie zawierającym warunki licencji należy przeczytać licencję i jeżeli się z nią zgadzamy, nacisnąć *F8*.
- 5. Wybrać dysk fizyczny, na którym będzie zainstalowany system Windows. Pomiędzy dostępnymi dyskami można przechodzić za pomocą klawiszy strzałek. Po dokonaniu wyboru należy nacisnąć *Enter* w celu kontynuowania instalacji.
- 6. Na następnym ekranie należy wybrać opcję *Formatuj partycję stosując system plików NTFS* przez jej zaznaczenie i naciśnięcie *Enter*.

Po wykonaniu powyższego kroku Windows Server 2003 rozpocznie formatowanie dysku twardego i kopiowanie plików. Gdy komputer zostanie ponownie uruchomiony i automatycznie zostanie wykonanych kilka czynności, program instalacyjny wyświetli ekran *Opcje regionalne i językowe*; należy wtedy wykonać następujące operacje:

- 1. Przejrzeć opcje regionalne i językowe, po czym nacisnąć *Dalej*, aby kontynuować.
- 2. Na ekranie personalizacji należy wpisać swoje nazwisko i nazwę organizacji, a następnie nacisnąć *Dalej*, aby kontynuować.
- 3. Następnie należy wpisać klucz produktu Windows. Zwykle znajduje się on na pudełku dysku CD lub jest częścią umowy licencyjnej kupionej od firmy Microsoft. Po wpisaniu klucza należy nacisnąć *Dalej*.
- 4. Wybrać tryb licencyjny, który będzie używany, *Na serwer* lub *Na urządzenie*, i kliknąć *Dalej*, aby kontynuować.
- 5. Na ekranie *Nazwa komputera i hasło administratora* wpisać unikalną nazwę serwera oraz w polach *Hasło* wpisać złożone hasło.
- 6. Sprawdzić ustawienia daty i strefy czasowej, po czym kliknąć *Dalej*, aby kontynuować.

Następnie wyświetla się ekran pozwalający skonfigurować ustawienia sieci. Program umożliwia automatyczną konfigurację (*Ustawienia standardowe*) lub konfigurację ręczną (*Ustawienia niestandardowe*). Wybranie opcji *Ustawienia niestandardowe* pozwala na osobne skonfigurowanie dla każdej zainstalowanej karty sieciowej (NIC) różnych opcji, takich jak statyczny adres IP oraz dowolne protokoły. Wybranie opcji *Ustawienia standardowe* umożliwia pominięcie tego kroku; potrzebne ustawienia mogą być zmienione później. Następnie należy wykonać następujące operacje:

- 1. Aby uprościć konfigurację, należy wybrać opcję *Ustawienia standardowe* i kliknąć *Dalej*. Ustawienia sieci mogą być zmienione po zainstalowaniu systemu operacyjnego.
- 2. Zdecydować, czy serwer będzie członkiem domeny, czy też członkiem grupy roboczej. Na potrzeby tej demonstracji należy wybrać grupę roboczą, ponieważ w dalszej części rozdziału serwer ten będzie wypromowany do roli kontrolera domeny.
- 3. Kliknąć *Dalej*, aby kontynuować.

Po wykonaniu kolejnych procedur instalacyjnych i ponownym uruchomieniu systemu program instalacyjny zakończy pracę i będzie można się zalogować do systemu jako lokalny administrator i skonfigurować go na potrzeby Exchange Server 2007.

### **Instalowanie i konfigurowanie Windows Server 2003 Service Pack 1**

Dla Windows Server 2003, podobnie jak dla innych aplikacji firmy Microsoft, okresowo udostępniane są aktualizacje oprogramowania. Pośrednie aktualizacje mogą być pobierane i instalowane za pomocą opcji *Windows Update* lub poprzez przejście na witrynę Windows Update (*http://update.microsoft.com*) i wybranie opcji sprawdzenia dostępności najnowszych aktualizacji.

Duże modyfikacje są rozprowadzane w postaci pakietów Service Pack, które łatają i aktualizują daną instalację. Zainstalowanie pakietu Service Pack powoduje, że serwer będzie zawierał wszystkie aktualizacje udostępnione do momentu wydania pakietu. Pakiety Service Pack dla Windows Server 2003 są kumulacyjne, czyli zainstalowanie Service Pack 2 spowoduje również zainstalowanie wszystkich poprawek znajdujących się w Service Pack 1.

Pakiet Service Pack można zainstalować na dwa sposoby:

- **Windows Update** pakiet Service Pack może być pobrany i automatycznie zainstalowany w czasie normalnego procesu aktualizacji.
- **Pobranie i instalacja** pakiet Service Pack może być pobrany w postaci pliku instalatora, który pozwala na wprowadzenie aktualizacji. Jest to często wykorzystywane w przypadku systemów niepodłączonych do internetu lub gdy wymagana jest planowana instalacja, a nie natychmiastowa instalacja po pobraniu pakietu z internetu.

### **Instalowanie pakietu Service Pack**

Aby dokonać aktualizacji Windows Server 2003 za pomocą pakietu Service Pack, należy pobrać plik instalacyjny ze strony *http://www.microsoft.com/downloads* i wykonać następujące operacje:

- 1. Uruchomić instalację przez dwukrotne kliknięcie pobranego pliku lub wyszukanie i uruchomienie pliku *update.exe* znajdującego się na nośniku Windows Server 2003 Service Pack 1.
- 2. Na ekranie powitalnym, pokazanym na rysunku 7.4, kliknąć *Dalej*, aby kontynuować.

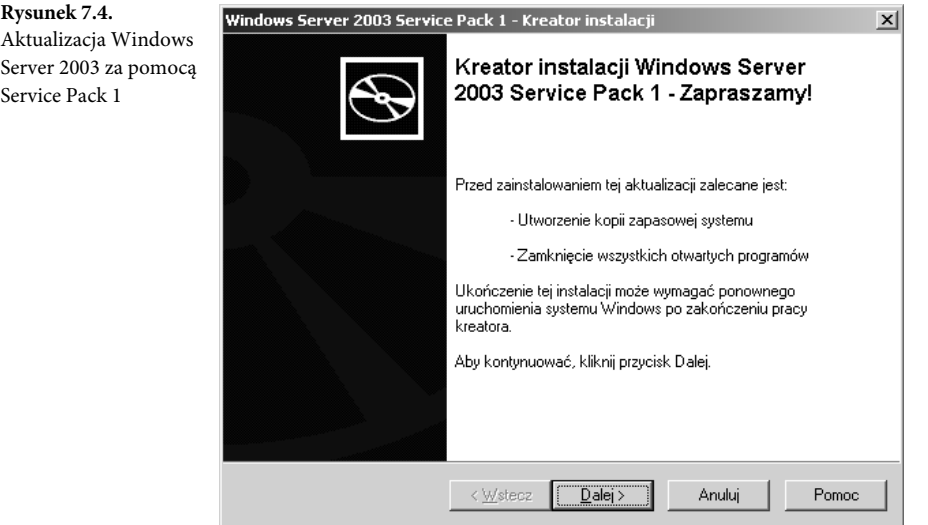

- 3. Przeczytać umowę licencyjną i zaznaczyć opcję *Zgadzam się*, jeżeli zgadzamy się na warunki. Kliknąć *Dalej*, aby kontynuować.
- 4. Zatwierdzić domyślne ustawienia katalogu *Uninstall* i kliknąć *Dalej*, aby kontynuować.
- 5. Rozpocznie się instalacja pakietu, która zajmuje od 10 do 20 minut. Na końcu instalacji pakietu należy kliknąć *Zakończ* i ponownie uruchomić serwer.

#### **Uwaga**

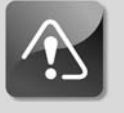

**Możliwe jest również pobranie i zainstalowanie najnowszego pakietu Service Pack poprzez Microsoft Update lub Windows Update. W tym celu należy skorzystać z adresu URL** *http://update.* -*microsoft.com/microsoftupdate/v6/default.aspx?ln=pl***.**

### **Aktualizacja i instalowanie poprawek w systemie operacyjnym**

Oprócz modyfikacji instalowanych w ramach pakietu Service Pack Microsoft stale udostępnia aktualizacje i poprawki. Korzystne jest instalowanie aktualizacji krytycznych udostępnianych przez Microsoft dla systemu operacyjnego, w szczególności od razu po jego zainstalowaniu. Poprawki te można ręcznie pobrać i zainstalować lub też mogą być one dynamicznie stosowane przy użyciu *Windows Update* lub *Microsoft Update*.

### **Instalowanie pierwszego kontrolera domeny w nowej domenie**

Instalowanie nowej domeny wymaga zainstalowania nowego kontrolera oraz Microsoft Active Directory. Po zakończeniu opisanych wcześniej operacji potrzebnych do zainstalowania Windows Server 2003 można uruchomić polecenie dcpromo w celu zainstalowania AD. Aby uruchomić kreator instalowania AD, należy wykonać następujące operacje:

1. Wybrać *Start/Uruchom*, w polu tekstowym *Otwórz* wpisać **dcpromo** i kliknąć *OK*. Powoduje to otwarcie okna kreatora instalacji Active Directory, który prowadzi nas przez instalację nowego lasu Windows Server 2003.

### **Uwaga**

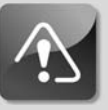

**Administrator może użyć kreatora instalacji AD do instalowania pierwszego kontrolera domeny w nowym lesie. Kreator ten może być również użyty do zainstalowania dodatkowych kontrolerów domeny oraz domen podrzędnych po zakończeniu instalacji pierwszego kontrolera domeny.**

- 2. Na ekranie *Zgodność systemu operacyjnego* należy przeczytać wyświetlane informacje i kliknąć *Dalej*.
- 3. Na ekranie powitalnym kliknąć *Dalej*, aby rozpocząć instalowanie nowej domeny AD. Ponieważ instalator ten tworzy nową domenę i jest to pierwszy serwer w domenie, na stronie *Typ kontrolera domeny* trzeba wybrać *Kontroler domeny dla nowej domeny*. Opcja ta pozwala na utworzenie nowego lasu AD i skonfigurowanie pierwszego kontrolera domeny w nowej domenie, jak jest to pokazane na rysunku 7.5.
- 4. Aby utworzyć nową domenę w nowym lesie, na stronie *Utwórz nową domenę* należy wybrać *Domena w nowym lesie* i kliknąć *Dalej*, aby kontynuować.
- 5. Wpisać w pełni kwalifikowaną nazwę DNS nowej domeny AD. Ta nazwa DNS nie jest taka sama jak istniejąca nazwa domeny Windows NT i musi być unikalna wśród wszystkich nazw domen w sieci. W tym przykładzie została użyta nazwa *firmaabc*, jak jest to pokazane na rysunku 7.6. Należy kliknąć *Dalej*, aby kontynuować.

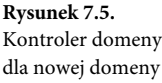

**Rysunek 7.6.** Pełna nazwa DNS dla nowej domeny

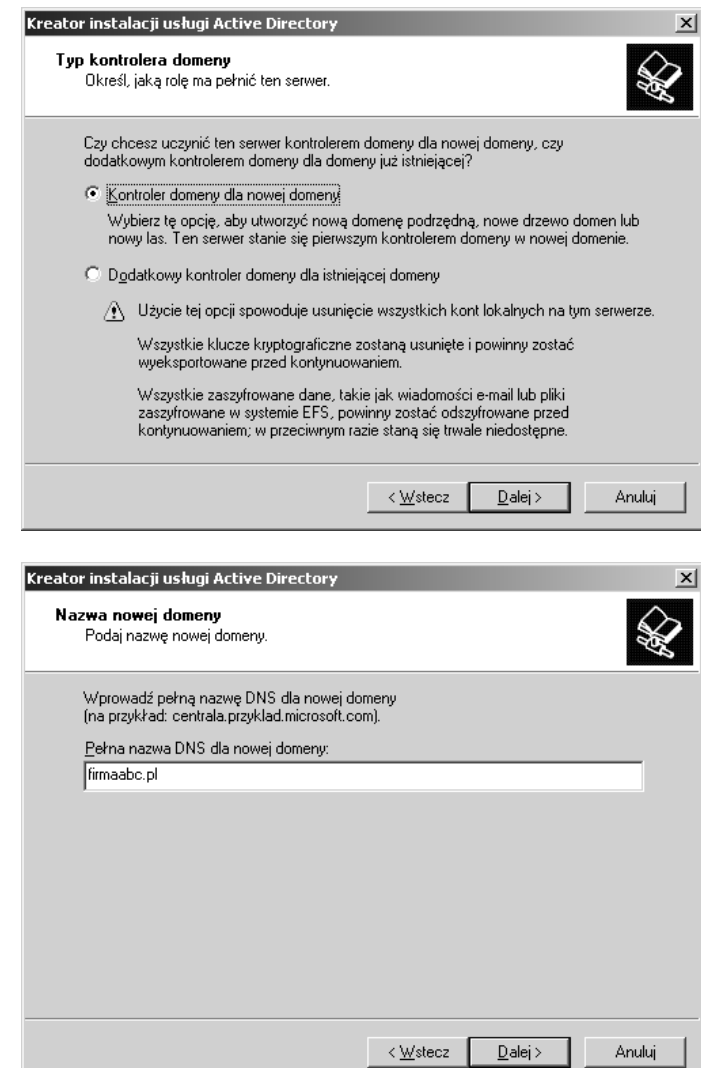

- 6. Następnie należy wpisać nazwę NetBIOS i kliknąć *Dalej*. Nazwa domeny NetBIOS jest nazwą, która będzie używana w Windows NT 4.0 do identyfikowania w nowej domenie AD. Jest to zwykle nazwa taka sama jak nazwa nowej domeny.
- 7. W zależności od projektu konfiguracji serwera należy wybrać lokalizację, w której będą znajdować się bazy danych AD.
- 8. Użyć przycisku *Przeglądaj* w celu wybrania lokalizacji, w której będzie zainstalowany folder *SYSVOL*, lub skorzystać z domyślnej lokalizacji i kliknąć *Dalej*. Folder *SYSVOL* zawiera pliki danych nowej domeny AD. Informacje te są replikowane do wszystkich

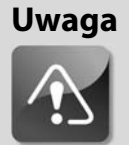

**Konfigurując lokalizację bazy danych AD, należy upewnić się, że plan konfiguracji serwerów bierze pod uwagę możliwości odtwarzania i wydajność.**

**W celu zapewnienia najlepszej wydajności należy zainstalować bazy danych AD na innych dyskach twardych niż ten, na którym znajduje się system operacyjny oraz plik stronicowania serwera. Do wybrania dysków, na których będzie zapisana baza danych AD, należy użyć przycisku** *Przeglądaj***.**

**W celu zapewnienia najlepszych możliwości odtwarzania baz danych AD należy użyć mechanizmów tolerujących awarie, takich jak RAID lub dyski lustrzane.**

kontrolerów domeny w domenie i mogą być instalowane tylko na woluminach NTFS. Projekt serwera powinien uwzględniać umieszczenie folderu *SYSVOL* w kontrolerze domeny.

- 9. Na stronie *Zainstaluj i skonfiguruj DNS* można określić sposób instalacji DNS w nowej domenie AD. Strona ta może być wykorzystana do zainstalowania serwera DNS lub skonfigurowania innego serwera DNS w sieci. Ponieważ jest to pierwszy kontroler domeny w nowym lesie, należy wybrać opcję *Zainstaluj i skonfiguruj serwer DNS na tym komputerze*. Wybranie tej opcji powoduje zainstalowanie Microsoft DNS na nowym kontrolerze domeny i modyfikuje właściwości TCP/IP, aby nowa instalacja DNS była wykorzystywana do tłumaczenia nazw, jak jest to pokazane na rysunku 7.7. W czasie konfiguracji uprawnień AD poziom funkcjonalności lasu musi być skonfigurowany w taki sposób, aby zachować zgodność z innymi systemami operacyjnymi rodziny Windows Server.
- 10. Jeżeli instalacja nowej domeny będzie zawierać tylko kontrolery domeny Windows Server 2003, należy wybrać uprawnienia zgodne z systemami operacyjnymi Windows 2000 lub Windows Server 2003. Opcja ta jest dostępna tylko w przypadku dodawania do domeny nowych kontrolerów domeny. Nie wpływa to na zgodność wstecz w przypadku migracji istniejących domen Windows NT 4.0 do Active Directory. Na potrzeby tego przykładu należy wybrać *Uprawnienia zgodne tylko z systemami operacyjnymi serwerów Windows 2000 lub Windows Server 2003* i kliknąć *Dalej*, aby kontynuować.
- 11. Przydzielić hasło do konta *Trybu przywracania usług katalogowych*. Hasło trybu przywracania usług katalogowych jest wykorzystywane do odtwarzania serwera w przypadku jego awarii. Hasło to powinno zostać zapisane i złożone w bezpiecznej lokalizacji na wypadek konieczności przywracania serwera. Konfigurując to hasło, należy pamiętać, że każdy serwer Windows Server 2003 z Active Directory posiada własne, unikalne

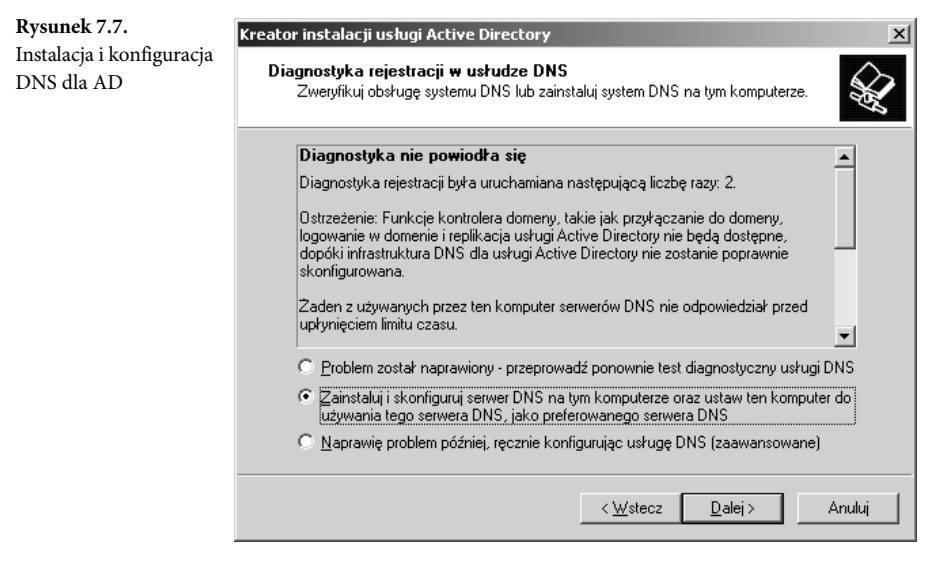

konto trybu przywracania usług katalogowych. Konto to nie jest skojarzone z kontem administratora domeny ani innym kontem administratora przedsiębiorstwa w AD. Należy wpisać hasło trybu przywracania usług katalogowych i kliknąć *Dalej*.

12. Przejrzeć konfigurację serwera i nacisnąć *Zakończ*. Krok ten kończy instalację usługi Active Directory.

Po wykonaniu tych operacji należy ponownie uruchomić kontroler domeny przez wybranie *Uruchom ponownie*. Po ponownym uruchomieniu serwera należy zalogować się i przejrzeć dzienniki aplikacji i systemu w przystawce *Podgląd zdarzeń*, co pozwala zidentyfikować wszystkie błędy i potencjalne problemy w instalacji.

### **Konfigurowanie programu Lokacje i usługi Active Directory**

Po zainstalowaniu kontrolera AD należy skonfigurować program Lokacje i usługi Active Directory, aby wspierał on uruchamianie serwera Exchange. Aby skonfigurować program Lokacje i usługi Active Directory tak, aby wspierał Exchange Server 2007 działający w dwóch lokacjach, należy zmienić właściwości tych lokacji. Zmiana właściwości lokacji jest omówiona w następnym punkcie.

#### **Zmiana właściwości lokacji**

Aby zmienić nazwę domyślną pierwszej lokacji, należy wykonać następujące operacje:

- 1. Na pierwszym kontrolerze domeny należy otworzyć aplikację Lokacje i usługi Active Directory i kliknąć *Dalej*.
- 2. Kliknięcie znaku plus powoduje rozwinięcie drzewa lokacji.
- 3. Kliknąć prawym przyciskiem myszy nazwę domyślnej, pierwszej lokacji w lewym panelu konsoli i wybrać *Zmień nazwę*.
- 4. Wpisać nową nazwę i nacisnąć *Enter*, co spowoduje zmianę domyślnej lokacji na wprowadzoną przez nas, jak jest to pokazane na rysunku 7.8, gdzie nazwa lokacji została zmieniona na *Lokacja01*.

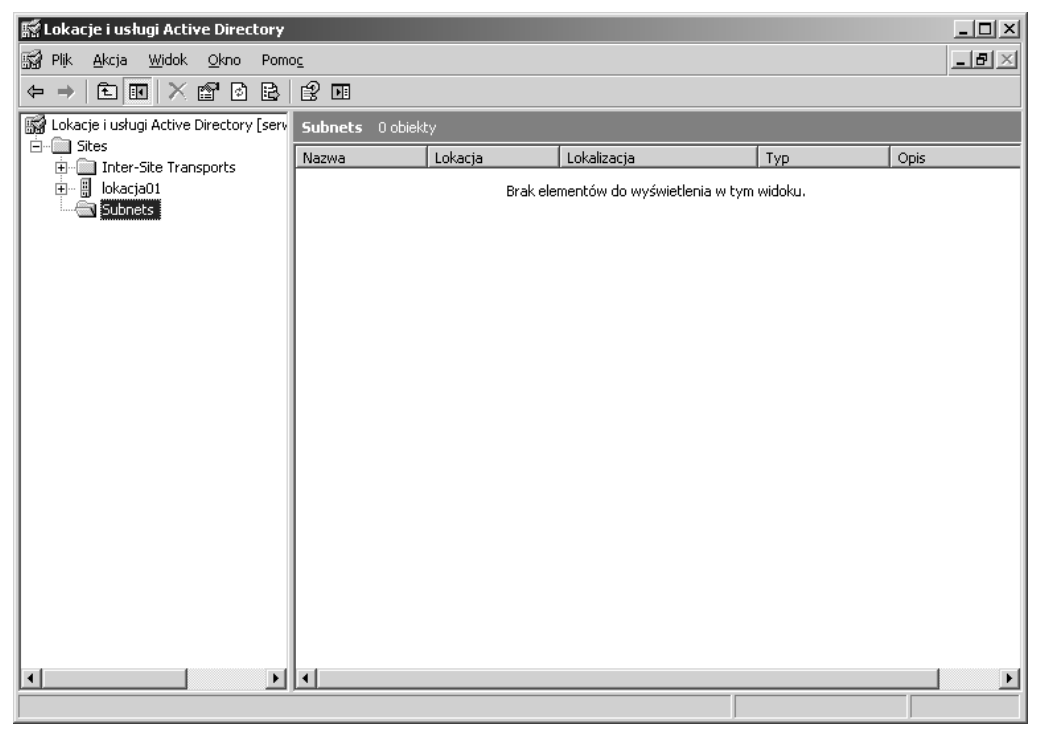

**Rysunek 7.8.** Zmiana nazwy pierwszej, domyślnej lokacji

#### **Tworzenie nowej lokacji Active Directory**

Aby utworzyć nową lokację w AD, należy wykonać następujące operacje:

- 1. Na pierwszym kontrolerze domeny należy otworzyć aplikację Lokacje i usługi Active Directory i kliknąć *Dalej*.
- 2. Kliknięcie znaku plus powoduje rozwinięcie drzewa lokacji.
- 3. Kliknąć prawym przyciskiem myszy węzeł *Sites* w lewym panelu konsoli i wybrać *Nowa lokacja*.
- 4. W oknie dialogowym *Nowy obiekt Lokacja* należy wpisać nazwę nowej lokacji. W tym przykładzie nową nazwą lokacji będzie *Lokacja02*, jak jest to pokazane na rysunku 7.9.
- 5. Następnie należy zaznaczyć *DEFAULTIPSITELINK* i kliknąć *OK*.
- 6. Przejrzeć informacje wyświetlane w oknie dialogowym AD i kliknąć *OK*.

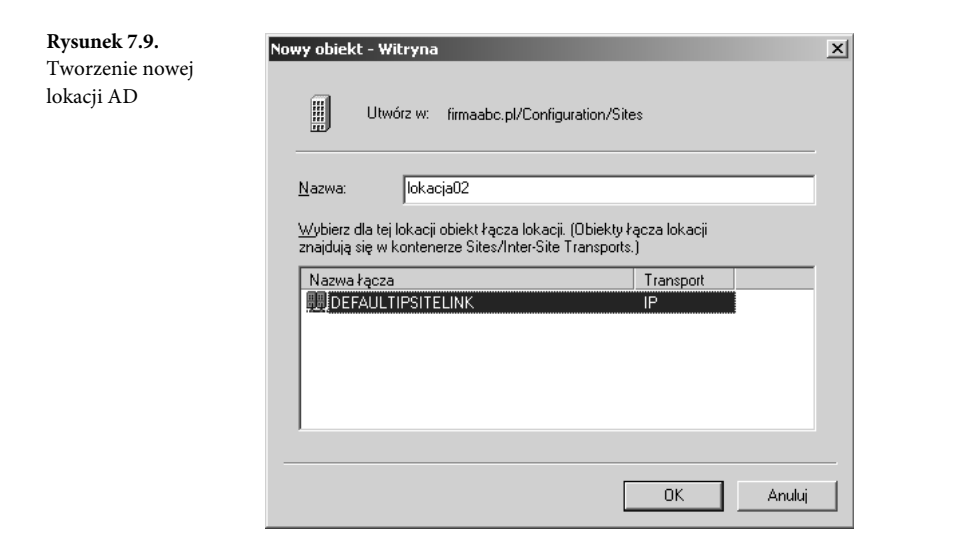

#### **Przydzielanie podsieci do lokacji**

W większości przypadków osobne lokacje AD znajdują się fizycznie w osobnych podsieciach. Bierze się to z faktu, że topologia lokacji często odzwierciedla lub powinna odzwierciedlać fizyczną infrastrukturę sieciową danego środowiska.

W AD lokacje są skojarzone z odpowiednimi podsieciami, które pozwalają na inteligentne przydzielanie użytkowników do odpowiednich kontrolerów domeny.

Aby skojarzyć podsieć z pierwszą lokacją, należy wykonać następujące operacje:

- 1. Otworzyć Lokacje i usługi Active Directory.
- 2. Kliknięcie znaku plus powoduje rozwinięcie drzewa lokacji.
- 3. Kliknąć prawym przyciskiem myszy *Subnets* i wybrać *Nowa podsieć*.
- 4. Wpisać część sieciową zakresu adresów IP obsługiwanych przez witrynę. W tym przykładzie użyta została podsieć 192.168.115.0 z maską podsieci klasy C (255.255.255.0).
- 5. Wybrać lokację do skojarzenia z podsiecią. W tym przykładzie została wybrana lokacja *Lokacja01*, jak jest to pokazane na rysunku 7.10, a następnie kliknąć *OK*.

Aby skojarzyć podsieć z drugą lokacją, należy wykonać następujące operacje:

- 1. Otworzyć Lokacje i usługi Active Directory.
- 2. Kliknięcie znaku plus powoduje rozwinięcie drzewa lokacji.
- 3. Kliknąć prawym przyciskiem myszy *Subnets* i wybrać *Nowa podsieć*.
- 4. Wpisać część sieciową zakresu adresów IP obsługiwanych przez witrynę. W tym przykładzie użyta została podsieć 192.168.116.0 z maską podsieci klasy C (255.255.255.0).
- 5. Wybrać lokację do skojarzenia z podsiecią (w tym przykładzie została wybrana *Lokacja02*), a następnie kliknąć *OK*.

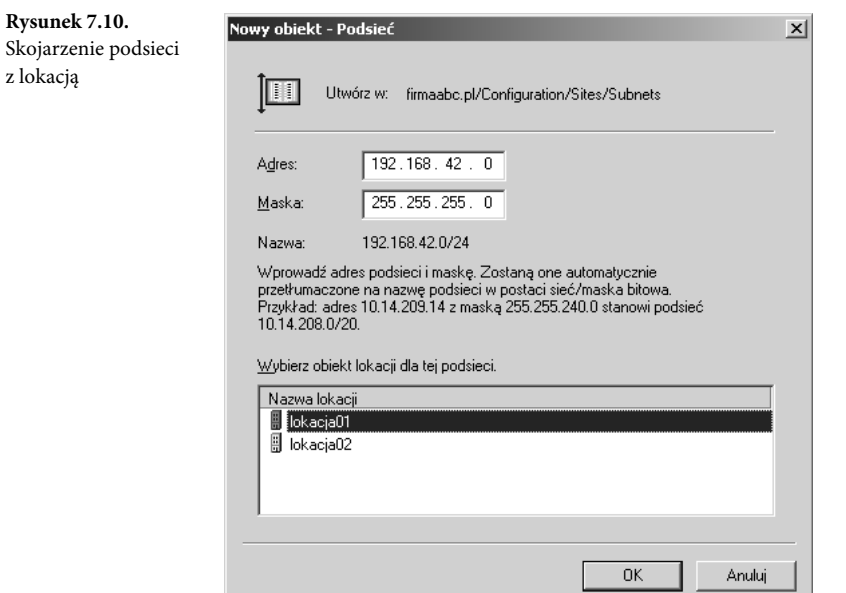

### **Konfigurowanie serwera wykazu globalnego**

Domyślnie, pierwszy kontroler domeny jest automatycznie konfigurowany jako serwer wykazu globalnego. Wszystkie dodatkowe kontrolery domeny muszą być skonfigurowane ręcznie. Aby skonfigurować lub sprawdzić, czy kontroler domeny jest serwerem wykazu globalnego, należy wykonać następujące operacje:

- 1. Otworzyć Lokacje i usługi Active Directory.
- 2. Kliknięcie znaku plus powoduje rozwinięcie drzewa lokacji.
- 3. Rozwinąć odpowiednią nazwę lokacji, folder *Servers*, a następnie obiekt serwera.
- 4. Kliknąć prawym przyciskiem myszy obiekt *NTDS Settings* i z menu podręcznego wybrać *Właściwości*.
- 5. Na zakładce *Ogólne* zaznaczyć pole *Wykaz globalny* lub usunąć jego zaznaczenie, jak jest to pokazane na rysunku 7.11.

## **Przygotowanie do instalowania Exchange Server 2007**

Po uruchomieniu infrastruktury AD można rozpocząć planowanie implementacji Exchange 2007. Proces instalacji powinien być zgodny ze standardową metodologią projektową, która obejmuje planowanie, testowanie prototypu, implementację i bieżące wsparcie.

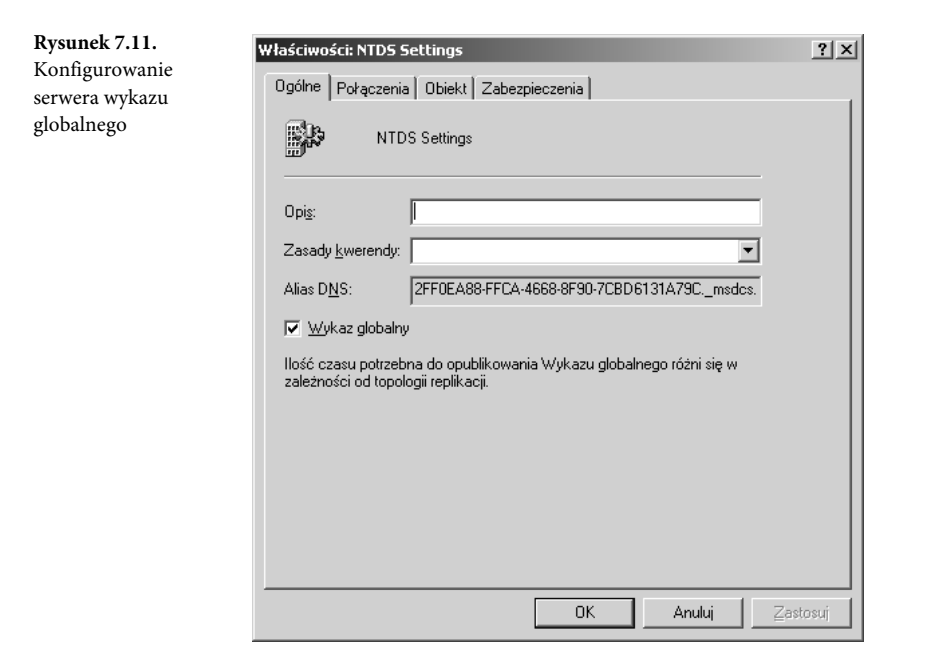

### **Planowanie instalacji Exchange Server 2007**

W rozdziale 1., "Podstawy technologii Exchange Server 2007", przedstawione zostały nowe funkcje w Exchange 2007 oraz różnice pomiędzy dostępnymi wersjami. Rozdział 2., "Najlepsze praktyki dotyczące planowania, prototypowania, migracji i instalacji Exchange Server 2007", rozdział 3., "Opis planu projektu Exchange Server 2007", oraz rozdział 4., "Tworzenie architektury korporacyjnego środowiska Exchange", poświęcono planowaniu i projektowaniu wdrożenia Exchange Server 2007 w małej, średniej i dużej organizacji. Dodatkowo w rozdziałach tych wymieniono najlepsze praktyki na temat planowania i instalowania Exchange 2007.

### **Wybór pomiędzy instalowaniem Exchange w środowisku testowym a produkcyjnym**

W przypadku pierwszej instalacji Exchange 2007 należy podjąć decyzję, czy implementacja taka powinna być wykonywana w izolowanym środowisku testowym, czy testem będzie wstępna instalacja w przyszłym środowisku produkcyjnym.

Aby ograniczyć ryzyko, czas niedostępności dla końcowych użytkowników i negatywny wpływ na środowisko produkcyjne, zwykle zalecane jest, aby pierwsza implementacja Exchange 2007 była przeprowadzana w izolowanym środowisku laboratoryjnym, a nie w środowisku produkcyjnym.

Uruchomienie środowiska testowego pozwala na odizolowanie reszty sieci od błędów napotkanych w fazie testowania, dzięki czemu nie będą one wpływały na istniejące środowisko produkcyjne. Dodatkowo środowisko testowe służy jako "potwierdzenie koncepcji" nowego projektu Exchange Server 2007 oraz możliwe jest kontynuowanie wdrażania lub jego wycofanie, co może nie być możliwe w środowisku produkcyjnym.

Bywa, że firmy instalują Exchange w taki sposób, jakby to było środowisko testowe i ładują kopię próbną Windows lub Exchange na mało wydajnym sprzęcie. Następnie, zachęcone sukcesami początkowych testów, przenoszą system do środowiska produkcyjnego. Powoduje to problemy, ponieważ system posiada wygasającą licencję i ma niewystarczający sprzęt. Jeżeli używany system jest przeznaczony wyłącznie do testowania, wyniki prac muszą być od początku wprowadzone do docelowego systemu; środowisko testowe nie powinno być przenoszone do produkcji.

### **Prototypowanie instalacji Exchange Server 2007**

Gdy zostanie podjęta decyzja o korzystaniu ze środowiska testowego lub produkcyjnego, należy uruchomić Exchange 2007 w wybranym środowisku. Jeżeli system jest wyłącznie przeznaczony do testowania, implementacja Exchange 2007 powinna być izolowana. Jeżeli system będzie używany w produkcji, przy wdrożeniu Exchange 2007 należy pamiętać o stosowaniu odpowiednich dobrych praktyk konfiguracji serwerów, co daje organizacji większe prawdopodobieństwo sukcesu pełnego wdrożenia produkcyjnego.

Niektóre z operacji, jakie powinny być wykonane w przypadku tworzenia testowego środowiska Exchange, obejmują:

- budowanie Exchange 2007 w środowisku laboratoryjnym,
- testowanie działania i funkcji poczty e-mail,
- przegląd ról serwera Exchange Server 2007,
- kontrola projektu konfiguracji,
- testowanie przełączenia awaryjnego oraz odtwarzania,
- zastosowanie fizycznego sprzętu lub wirtualizacji.

W czasie procesu testowania powinna być wykonywana większość testów oraz kontroli poprawności. Znacznie łatwiej jest testować odtwarzanie po awarii serwera Exchange w osobnym środowisku testowym, niż po raz pierwszy przeprowadzać tę operację w nerwowej atmosferze po awarii systemu produkcyjnego. Dodatkowo jest to dobry moment na sprawdzenie zgodności aplikacji przed migracją pełnego środowiska komunikacyjnego — na przykład, czy produkowane przez inną firmę oprogramowanie faksu, poczty głosowej lub obsługi pagera będzie działało w Exchange 2007.

Innym elementem do przetestowania w czasie tej fazy jest replikacja katalogu w dużym środowisku z wieloma lokacjami w celu upewnienia się, czy wykaz globalny jest wystarczająco szybko aktualizowany między lokacjami. Ponieważ *Lokacje i usługi* stały się głównym mechanizmem transportowym dla Exchange Server 2007, należy sprawdzić, czy replikacja jest wykonywana prawidłowo. Trzeba również pamiętać, że obecnie bezpieczeństwo jest priorytetem dla wielu firm, więc należy skontrolować, czy został zachowany odpowiedni poziom bezpieczeństwa firmy. W wielu przypadkach plan zabezpieczania serwerów Mailbox lub Client Access świetnie wygląda na papierze, ale po jego zaimplementowaniu okazuje się zbyt ograniczający zwykłym użytkownikom dostęp do funkcji. Niewielkie zmiany w poziomie zabezpieczeń pomagają w minimalizacji wpływu na użytkowników przy jednoczesnym poprawieniu bezpieczeństwa organizacji.

Innym "gorącym" tematem jest testowanie nowych ról serwera Exchange. Nowe role wprowadzone w Exchange Server 2007 wymagają dogłębnego poznania nowych koncepcji, aby można było je efektywnie planować dla środowiska produkcyjnego.

Tworzenie prototypowego środowiska testowego Exchange Server 2007 może być kosztownym zadaniem w przypadku konieczności symulowania dużej, globalnej implementacji. Na przykład wiele firm działa globalnie i niezbędne jest dostarczenie usług komunikacyjnych dla 20 000 lub 100 000 pracowników umiejscowionych w biurach na całym świecie. W przypadku uaktualnienia ze starszej wersji Exchange bardzo często firmy wymagają prototypowania instalacji, strategii aktualizacji i skontrolowania zgodności aplikacji przed aktualizacją środowiska produkcyjnego.

W przypadku takich firm koszt zbudowania laboratorium testowego może być znaczny, ponieważ konieczne jest powielenie środowiska produkcyjnego składającego się z kontrolerów domeny AD, serwerów Exchange 5.5, Exchange 2000, Exchange 2003 oraz serwerów aplikacji. Z tego powodu projekt może zostać zatrzymany, ponieważ koszt sprzętu potrzebnego do wykonania fazy prototypowania może przekroczyć budżet przewidziany na projekt.

W takich przypadkach świetną metodą obniżenia kosztów prototypowania jest zastosowanie wirtualizacji. Wirtualizacja serwerów pozwala na uruchomienie wielu wirtualnych systemów operacyjnych na jednym komputerze, które jednak pozostają osobnymi jednostkami o wspólnych profilach sprzętowych. System operacyjny "gospodarza" tworzy iluzję partycjonowania sprzętu przez uruchomienie wielu systemów operacyjnych "gości".

#### **Uwaga**

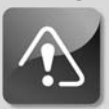

**Możliwe jest zastosowanie wirtualizacji serwerów w fazie prototypowania w celu zmniejszenia kosztów związanych z zakupem serwerów. Jednak wirtualizacja nie powinna być wykorzystywana, gdy firmy chcą przetestować wydajność serwerów Exchange Server 2007 w środowisku laboratoryjnym, jeżeli ostatecznie Exchange 2007 będzie zainstalowany w pełnym systemie serwera (nie wirtualizowanym).**

## **Wykonanie weryfikacji przed instalacją Exchange Server 2007**

W przypadku konieczności zainstalowania Exchange 2007 administrator może ręcznie uruchomić program instalacyjny lub utworzyć plik instalacji nienadzorowanej, pozwalającej wykonać automatyczną instalację w zdalnym biurze, w którym nie ma personelu technicznego. W Exchange występują różne konfiguracje ról serwerów, takich jak Mailbox, Client Access, Bridgehead, Unified Messaging oraz Gateway. W tym punkcie przedstawione zostaną czynności przedinstalacyjne wykonywane dla pierwszego typowego serwera Exchange w środowisku.

W porównaniu do Exchange 2003 program instalacyjny Exchange 2007 został znacznie zmieniony. Zmiany te pozwalają na instalowanie specyficznych ról serwera Exchange, automatyczne przygotowanie schematu AD oraz lasu w trakcie procesu instalacji oraz pełne i dokładniejsze testy poprawności dla wymaganych elementów, takich jak AD.

### **Wykonywanie kontroli poprawności Active Directory**

Jeżeli usługa Active Directory nie jest budowana od podstaw, warto sprawdzić, czy istniejące środowisko AD działa prawidłowo. Ponieważ Exchange wymaga istnienia AD, administrator powinien wykonać dokładne testy poprawności struktury katalogu przy pomocy takich narzędzi, jak DCDIAG, NETDIAG oraz Replication Monitor, które pozwalają zidentyfikować wszystkie anomalie, jakie mogą wpłynąć na instalowanie Exchange Server 2007. Narzędzia pozwalające wykonać te testy są dostępne w pakiecie Support Tools dla Windows Server 2003.

Alternatywnie kreator instalacji Exchange Server 2007 wykonuje automatycznie mniej złożone testy poprawności w czasie procesu instalowania Exchange Server 2007. Jeżeli wymagane jest dokładne sprawdzenie poprawności działania AD, musi być ono przeprowadzone ręcznie, jak osobne zadanie. Szczegółowe informacje na temat wykonywania kontroli poprawności AD można znaleźć w broszurze *Performing an AD Health Check* (wydawnictwo Sams Publishing), którą można zakupić i pobrać z witryny *http://www.informit.com/store/product.aspx?isbn=0768668425*.

#### **Wskazówka**

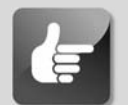

**Aby skorzystać z pakietu Support Tools, należy zainstalować go z dysku instalacyjnego Windows Server 2003. W tym celu należy przejść na instalacyjny dysk CD, wybrać** *Support\Tools***, a następnie uruchomić program instalacyjny** *Suptools.msi***, który zainstaluje narzędzia pomocnicze dla Windows Server 2003 w katalogu** *\Program Files\Support Tools\***. Można również pobrać najnowszą wersję narzędzi pomocniczych z witryny firmy Microsoft.**

### **Przygotowywanie domeny i lasu Active Directory**

W Exchange 2000 Server oraz Exchange Server 2003, niezbędne było wykonanie dwóch osobnych procesów do przygotowania lasu i domeny do instalacji Exchange. Pierwszy proces rozszerzał schemat AD za pomocą ForestPrep, a drugi przygotowywał wszystkie domeny za pomocą DomainPrep.

W przypadku Exchange Server 2007 te procesy przygotowawcze zostały wyeliminowane i można przygotować zarówno las, jak i domeny w czasie instalowania Exchange Server 2007. W czasie instalacji wykonywany jest nowy proces, ADprep, który wprowadza odpowiednie zmiany zarówno do lasu, jak i domeny. Proces przygotowania AD może być również wykonany ręcznie, przed instalacją Exchange, podobnie jak w Exchange 2000 i 2003.

Przygotowanie AD obejmuje następujące zadania:

- rozszerzanie schematu AD,
- tworzenie organizacji Exchange w AD,
- tworzenie kontenera Microsoft Exchange System Objects dla domeny,
- tworzenie następujących uniwersalnych grup zabezpieczeń dla Exchange: Exchange Organization Administrators, Exchange Mailbox Administrators, Exchange ReadOnly Administrators oraz Exchange Servers Group,
- ustawienie odpowiednich uprawnień dla globalnego kontenera ustawień Exchange Microsoft Exchange System Objects — oraz uniwersalnych grup zabezpieczeń.

Aby przygotować ręcznie Active Directory dla Exchange Server 2007, należy wykonać poniższe kroki, najlepiej na serwerze będącym wzorcem schematu:

- 1. Włożyć do czytnika instalacyjny dysk CD lub DVD Exchange Server 2007 (Standard lub Enterprise).
- 2. Z menu *Start* wybrać *Uruchom*. Następnie wpisać **[***DyskCD***]:\setup.exe /prepareAD** i kliknąć *OK*.

#### **Uwaga**

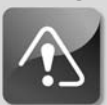

**Łatwiej jest pozwolić wykonać operację przygotowania środowiska AD kreatorowi instalacji Exchange Server. Jednak mogą zdarzyć się sytuacje, gdy zaistnieje potrzeba wykonania tej operacji jako osobnego zadania. Dodatkowo często zdarza się, że zadanie to będzie wykonywał inny administrator AD, ponieważ Administrator Exchange może nie być członkiem grupy** *Administratorzy schematu i przedsiębiorstwa* **oraz członkiem lokalnej grupy** *Administratorzy***.**

### **Podnoszenie poziomu funkcjonalności domeny**

Aby podnieść domenę Windows Server 2003 na poziom funkcjonalności Windows Server 2003, należy wykonać następujące operacje:

- 1. Sprawdzić, czy wszystkie kontrolery domeny w lesie pracują pod kontrolą systemu Windows 2000 Server lub Windows Server 2003.
- 2. Na pierwszym kontrolerze domeny otworzyć *Domeny i relacje zaufania usługi Active Directory* z menu *Narzędzia administracyjne*.
- 3. W lewym panelu kliknąć prawym przyciskiem myszy nazwę domeny i wybrać opcję *Podnieś poziom funkcjonalności domeny*.
- 4. W oknie *Podnoszenie poziomu funkcjonalności domeny*, przedstawionym na rysunku 7.12, wybrać *Windows Server 2003* i kliknąć *Podnieś*.

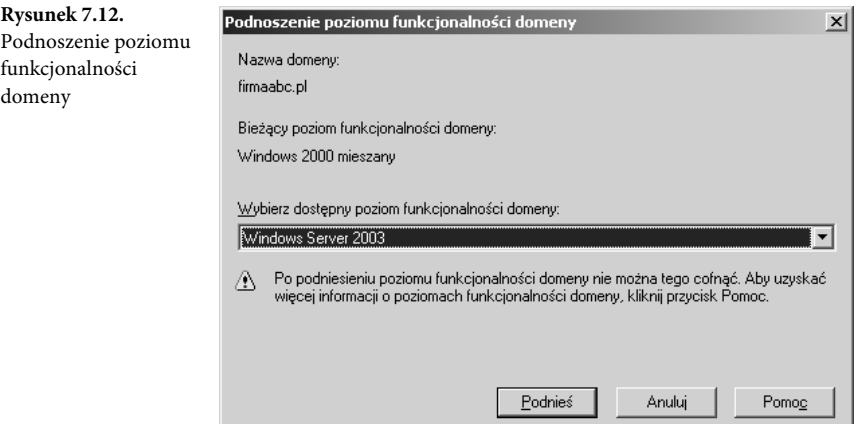

5. Kliknąć *OK*, po czym jeszcze raz *OK*, aby zakończyć zadanie.

### **Przegląd wszystkich plików dzienników przed kontynuowaniem pracy**

270

Każde z używanych narzędzi zapisuje generowane przez siebie dane w odpowiednim pliku dziennika. Po zakończeniu pracy każdego z programów należy upewnić się, że nie wystąpiły błędy.

# **Instalowanie wymaganych usług dla Exchange Server 2007**

W tej części rozdziału przedstawimy procedury instalowania wszystkich dodatkowych elementów wymaganych do działania Exchange Server 2007.

### **Instalowanie komponentu .NET Framework 2.0**

Aby zainstalować komponent .NET Framework 2.0, należy wykonać następujące operacje:

- 1. Włożyć do czytnika instalacyjny dysk CD lub DVD Exchange Server 2007 (Standard lub Enterprise).
- 2. Funkcja *Autouruchamianie* powinna spowodować wyświetlenie ekranu powitalnego z dostępną opcją *Resources and Deployment Tools*. (Jeżeli nie działa autouruchamianie, należy wybrać menu *Start/Uruchom*, następnie wpisać **[***DyskCD***]:\setup.exe** i kliknąć *OK*).
- 3. Na ekranie *Start* kliknąć *Install .NET Framework 2.0*.
- 4. Na stronie kreatora *Instalator programu Microsoft .NET Framework 2.0 Zapraszamy!* kliknąć *Dalej*.
- 5. Na stronie kreatora *Umowa licencyjna użytkownika oprogramowania* kliknąć *Akceptuję warunki Umowy Licencyjnej*, a następnie *Zainstaluj*.
- 6. Kliknąć *Zakończ*, aby dokończyć instalację.

#### **Uwaga**

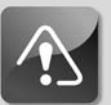

**Komponent .NET Framework 2.0 jest dołączony i domyślnie instalowany wraz z systemem Windows Server 2003 R2, więc jeżeli wykorzystywana jest ta wersja systemu operacyjnego, nie ma potrzeby wykonywać opisanych tu operacji. Komponent .NET Framework 2.0 nie jest jednak dołączany do systemu Windows Server 2003 SP1 i konieczne jest jego zainstalowanie z użyciem opisanych operacji.**

### **Weryfikacja instalacji Microsoft Management Console 3.0**

Aby zainstalować Microsoft Management Console 3.0, należy wykonać następujące operacje:

- 1. Włożyć do czytnika instalacyjny dysk CD lub DVD Exchange Server 2007 (Standard lub Enterprise).
- 2. Funkcja *Autouruchamianie* powinna spowodować wyświetlenie ekranu powitalnego z dostępną opcją *Resources and Deployment Tools*. (Jeżeli nie działa autouruchamianie, należy wybrać menu *Start/Uruchom*, następnie wpisać **[***DyskCD***]:\setup.exe** i kliknąć *OK*).
- 3. Na ekranie *Start* kliknąć *Install MMC 3.0*.
- 4. Na stronie *Software Update Installation Wizard* kliknąć *Dalej*.
- 5. Na stronie *Software Update Installation Wizard License Agreement* kliknąć *Zgadzam się*, a następnie *Dalej*.
- 6. Na stronie *Completing the Microsoft Management Console 3.0 Pre-Release Installation Wizard* kliknąć *Zakończ*.

### **Uwaga**

272

**Komponent Microsoft Management Console 3.0 jest dołączony i domyślnie instalowany wraz z systemem Windows Server 2003 R2, więc jeżeli wykorzystywana jest ta wersja systemu operacyjnego, nie ma potrzeby wykonywać opisanych tu operacji. Komponent Microsoft Management Console 3.0 nie jest jednak dołączany do systemu Windows Server 2003 SP1 i konieczne jest jego zainstalowanie z użyciem opisanych operacji.**

### **Instalowanie Exchange Management Shell (EMS)**

Aby zainstalować Exchange Management Shell, należy wykonać następujące operacje:

- 1. Włożyć do czytnika instalacyjny dysk CD lub DVD Exchange Server 2007 (Standard lub Enterprise).
- 2. Funkcja *Autouruchamianie* powinna spowodować wyświetlenie ekranu powitalnego z dostępną opcją *Resources and Deployment Tools*. (Jeżeli nie działa autouruchamianie, należy wybrać menu *Start/Uruchom*, następnie wpisać **[***DyskCD***]:\setup.exe** i kliknąć *OK*).
- 3. Na ekranie *Start* kliknąć *Install Exchange Management Shell*.
- 4. Kliknąć dwukrotnie plik *Msh\_Setup.msi*, aby rozpocząć instalację.
- 5. Na stronie powitalnej kliknąć *Dalej*.
- 6. Na stronie *Umowa licencyjna* kliknąć przycisk opcji *Zgadzam się*, a następnie *Dalej*.
- 7. Na stronie *Folder docelowy* wybrać katalog, w którym zostanie zainstalowana aplikacja, i kliknąć *Dalej*.
- 8. Na ekranie *Uruchamianie instalacji*, kliknąć *Zainstaluj*, aby wykonać instalację.
- 9. Kliknąć *Zakończ*, aby dokończyć instalację.

### **Konfigurowanie internetowych usług informacyjnych (IIS) 6.0**

Aby zainstalować IIS za pomocą *Dodaj lub usuń programy* w *Panelu sterowania*, należy wykonać następujące operacje:

- 1. Wybrać *Start/Panel sterowania/Dodaj lub usuń programy*.
- 2. W oknie Dodawanie lub usuwanie programów należy kliknąć przycisk Dodaj nowe programy.
- 3. W kreatorze składników systemu Windows przewinąć listę do pozycji *Serwer aplikacji*. Wybrać tę pozycję, zaznaczyć pole wyboru, a następnie kliknąć przycisk *Szczegóły*.
- 4. W oknie dialogowym *Serwer aplikacji*, pokazanym na rysunku 7.13, zaznaczyć *ASP.NET*, *Włącz dostęp sieciowy modelu COM+*, wybrać *Internetowe usługi informacyjne (IIS)* i kliknąć *Szczegóły*.

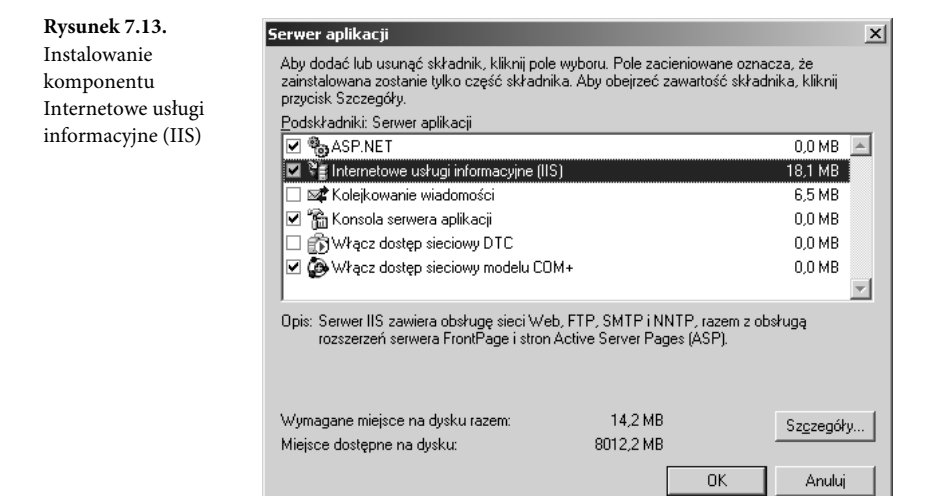

- 5. W oknie *Internetowe usługi informacyjne (IIS)* zaznaczyć pola wyboru opcji *Menedżer internetowych usług informacyjnych* i *Usługa World Wide Web*, a następnie kliknąć *OK*.
- 6. Kliknąć *OK* w oknie *Serwer aplikacji*, a następnie *Dalej* w oknie kreatora składników systemu Windows, co spowoduje rozpoczęcie instalowania IIS.
- 7. Kliknąć *Zakończ* po zakończeniu procesu instalacji.

#### **Uwaga**

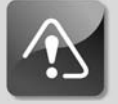

**Exchange Server 2007 w przeciwieństwie do poprzednich wersji Exchange nie wymaga instalowania komponentów zapewniających usługi SMTP oraz NNTP.**

## **Instalowanie pierwszego serwera Exchange Server 2007**

Przed rozpoczęciem instalowania Exchange Server 2007 warto zapoznać się z poprzednimi rozdziałami, aby zrozumieć technologie dostępne w Exchange Server 2007, takie jak role serwera oraz planowanie i strategie instalacji. Dzięki temu można zaplanować odpowiednią instalację, która jest zgodna z potrzebami i wymaganiami firmy.

W porównaniu do poprzednich wersji kreator instalacji Exchange Server 2007 znacznie lepiej wspiera administratorów w procesie instalowania. Mogą oni na przykład skorzystać z instalacji typowej (*Typical*) lub niestandardowej (*Custom*). Opcja typowej instalacji serwera Exchange najlepiej nadaje się dla środowisk z jednym serwerem i powoduje zainstalowanie następujących ról: Bridgehead, Client Access, Mailbox oraz Exchange Management Console. W przypadku instalacji niestandardowej administrator może instalować dowolnie wybrane role Exchange.

W przedstawionym przykładzie wykorzystana została typowa instalacja serwera Exchange, natomiast w kolejnych rozdziałach przedstawiona zostanie instalacja niestandardowa oraz konfiguracja wszystkich dostępnych ról serwera Exchange Server 2007.

Aby zainstalować pierwszy serwer Exchange w organizacji, korzystając z interaktywnego procesu instalacji Exchange Server 2007, należy wykonać następujące operacje:

- 1. Włożyć do czytnika instalacyjny dysk CD lub DVD Exchange Server 2007 (Standard lub Enterprise).
- 2. Funkcja *Autouruchamianie* powinna spowodować wyświetlenie ekranu powitalnego z dostępnymi opcjami instalacji wymaganych aplikacji. (Jeżeli nie działa autouruchamianie, należy wybrać menu *Start/Uruchom*, następnie wpisać **[***DyskCD***]:\setup.exe** i kliknąć *OK*).
- 3. Na ekranie *Start* kliknąć *Install Microsoft Exchange*.

#### **Uwaga**

**Przed zainstalowaniem Microsoft Exchange Server 2007 kreator instalacji sprawdza, czy zostały zainstalowane wszystkie wymagane komponenty. Jeżeli nie zostaną spełnione wymagania, należy ręcznie skonfigurować wymagane składniki, zgodnie z zamieszczonymi wcześniej opisami, a następnie ponownie uruchomić instalację Exchange.**

4. Program instalacyjny kopiuje pliki instalatora na komputer, na którym będzie instalowany Exchange Server 2007.

- 5. Na stronie *Introduction* okna dialogowego *Microsoft Exchange Server Installation Wizard* kliknąć *Next*.
- 6. Na stronie *License Agreement* kliknąć przycisk opcji *I Accept the Terms in the License Agreement*, a następnie *Next*.
- 7. Na stronie *Customer Feedback* należy wybrać, czy chcemy brać udział w programie Customer Experience Improvement Program przez automatyczne wysyłanie informacji do firmy Microsoft, a następnie kliknąć *Next*.
- 8. Na stronie *Installation Type* wybrać rodzaj instalacji Exchange Server 2007, a następnie kliknąć *Next*. W tym przykładzie skorzystamy z opcji *Typical Exchange Server Installation*, jak jest to pokazane na rysunku 7.14.

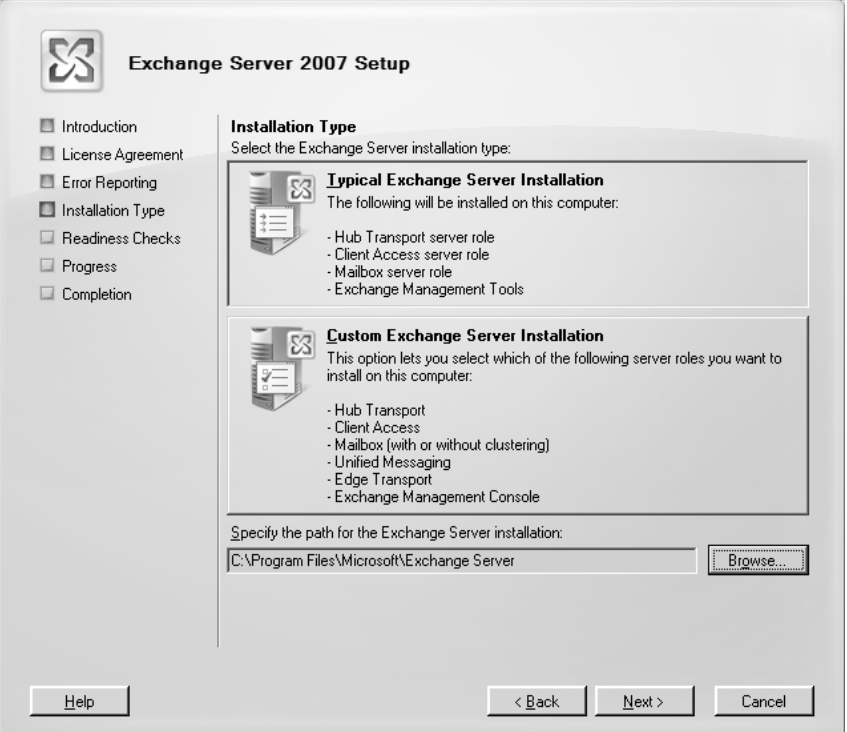

**Rysunek 7.14.** Wybór rodzaju instalacji Exchange

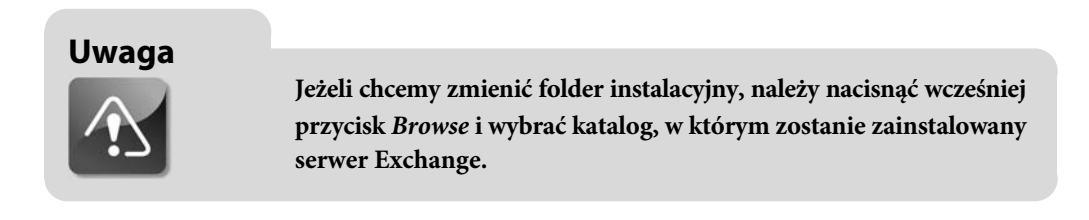
9. Na stronie *Exchange Organization* należy wpisać nazwę organizacji, jak jest to pokazane na rysunku 7.15, a następnie kliknąć *Next*.

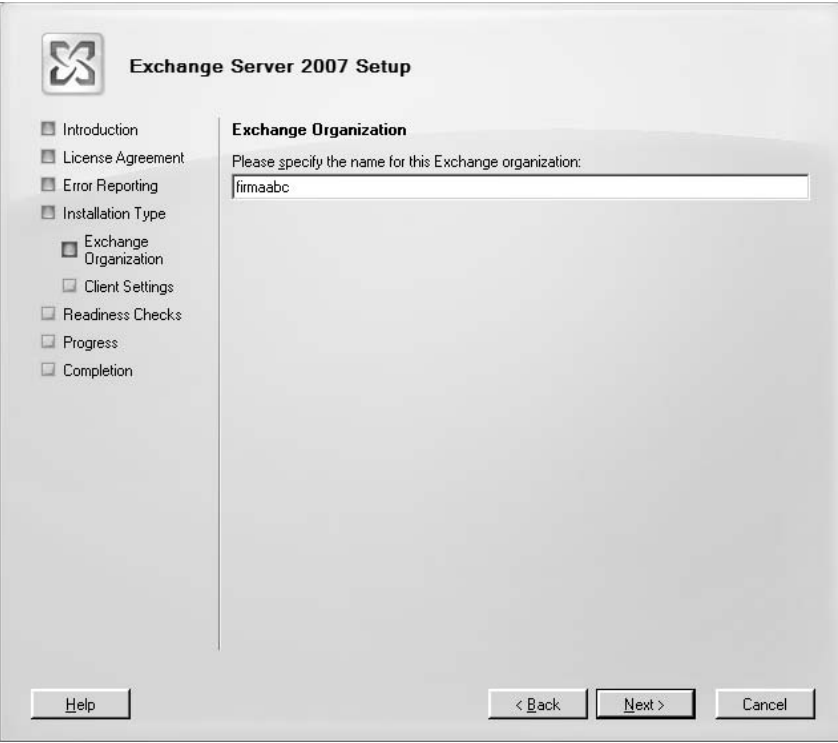

**Rysunek 7.15.** Wprowadzanie nazwy organizacji Exchange

10. Na stronie *Client Settings* należy określić, czy w środowisku będą używane programy klienckie Outlook 2003 lub starsze, a następnie kliknąć *Next*.

#### **Uwaga**

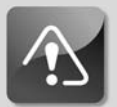

**Przy projektowaniu programów Exchange Server 2007 oraz Outlook 2007, Microsoft ściśle je ze sobą zintegrował. Dlatego właśnie Outlook 2007 jest zalecanym klientem Exchange 2007.**

**Inną zaletą instalowania wyłącznie klienta Outlook 2007 jest to, że nie ma potrzeby instalowania w Exchange 2007 komponentów zapewniających zgodność wstecz — niepotrzebnych, jeżeli w organizacji nie używa się poprzednich wersji programu Outlook. Jeżeli na przykład systemy klienckie korzystają z programów Outlook 2003 i wcześniejszych, w celu udostępnienia informacji** *wolny/zajęty* **należy zainstalować takie obiekty, jak foldery publiczne.**

11. Na stronie *Readiness Checks* kreator instalacji sprawdza, czy zostały zainstalowane wymagane składniki. Można tu sprawdzić, czy zostały spełnione wymagania organizacyjne i ról serwera, po czym należy kliknąć *Install*, aby uruchomić instalowanie Exchange Server 2007 w organizacji.

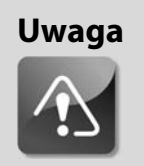

**Jeżeli zostaną zgłoszone błędy lub nie zostaną spełnione wymagania wstępne, należy najpierw rozwiązać te problemy, a dopiero później uruchomić program instalacyjny.**

12. Aby zakończyć instalację Exchange Server 2007, należy na stronie *Completion* kliknąć przycisk *Finish*.

# **Kończenie instalacji Exchange Server 2007**

Po dokonaniu instalacji serwera Exchange Server 2007 należy przeprowadzić czynności poinstalacyjne. Niektóre z tych zadań pozwalają sprawdzić, czy instalacja się udała, natomiast inne są wymagane w celu sprawdzenia, czy serwer jest zabezpieczony i gotowy do działania. Zadania poinstalacyjne to:

- przeglądanie dzienników instalacji,
- przeglądanie dzienników zdarzeń,
- pobranie najnowszych krytycznych poprawek Exchange,
- weryfikacja zainstalowania ról serwera,
- uruchomienie programu Microsoft Exchange Best Practice Analyzer.

### **Przeglądanie dzienników instalacji**

Po zakończeniu instalacji serwera Exchange 2007 administrator powinien przejrzeć dzienniki instalacji, umieszczone w głównym katalogu wybranej ścieżki instalacji. Typowym katalogiem z plików dzienników instalacji jest *C:\Program Files\Microsoft\Exchange Server\logging\SetupLogs*.

Pliki dzienników zawierają wszystkie szczegóły dotyczące procesu instalowania serwera Exchange.

### **Przeglądanie dzienników zdarzeń**

Gdy administrator sprawdzi, czy w plikach dzienników instalacji nie znajdują się żadne anomalie, i uzna, że implementacja jest udana, warto sprawdzić dzienniki zdarzeń Windows.

Dziennik zdarzeń *Aplikacja* zawiera zarówno pozytywne, jak i negatywne informacje na temat instalacji Exchange. Zdarzeniami Exchange mogą być informacje, ostrzeżenia i błędy krytyczne. Dziennik *Aplikacja* jest dostępny w przystawce *Podgląd zdarzeń*, dostępnej w Windows Server 2003.

### **Aktualizacja serwera Exchange po instalacji**

Exchange Server 2007 składa się ze stale ewoluującego zbioru technologii, które co jakiś czas wymagają aktualizacji w celu zapewnienia odporności na ciągle napływające zagrożenia z internetu. Dlatego niezwykle ważne jest instalowanie najnowszych pakietów Service Pack dla Exchange Server 2007, jak również poprawek zabezpieczeń dostępnych dla systemu, a kontrola dostępności aktualizacji powinna wchodzić w skład regularnego procesu konserwacji. Aktualizacje te zawsze są dostępne na stronie *http://www.microsoft.com/downloads* lub przez wybranie *Step 5: Get Critical Updates for Exchange* w głównym oknie instalatora Exchange Server 2007.

#### **Kontrola instalacji ról serwera**

Innym zalecanym zadaniem poinstalacyjnym jest sprawdzenie, czy zostały zainstalowane właściwe role serwera. Można to zrobić przez uruchomienie polecenia get-ExchangeServer z okna Exchange Management Shell.

### **Microsoft Exchange Best Practice Analyzer**

Ostatnią zalecaną operacją poinstalacyjną jest uruchomienie programu Exchange Best Practice Analyzer, dołączonego do Exchange Server 2007. Program ten jest przeznaczony dla administratorów i pozwala na określenie ogólnego stanu topologii Exchange. Program ten analizuje serwery Exchange oraz weryfikuje elementy, które nie spełniają najlepszych praktyk firmy Microsoft.

Programu Exchange Best Practice Analyzer nie trzeba już pobierać osobno. Można go znaleźć, rozwijając węzeł *Toolbox* w Exchange Management Console.

# **Korzystanie ze skryptowej instalacji Exchange Server 2007**

W wielu przypadkach zachodzi potrzeba automatyzacji instalacji serwera Exchange. W Exchange Server 2007 dostępna jest funkcja automatyzacji tego procesu przy wykorzystaniu wiersza polecenia oraz Exchange Management Shell. Instalacja nienadzorowana przechowuje wszystkie odpowiedzi i ustawienia konfiguracyjne wymagane do zainstalowania Exchange Server 2007, bazując na danych wprowadzonych przez administratora. Zautomatyzowany proces zdecydowanie przyspiesza instalację i jest doskonałym rozwiązaniem w przypadkach, gdy zachodzi potrzeba instalacji wielu serwerów Exchange.

### **Instalowanie Exchange Server 2007 w trybie nienadzorowanym za pomocą wiersza polecenia**

Aby zainstalować serwer Exchange 2007 w trybie nienadzorowanym, należy wprowadzić odpowiednie parametry i uruchomić procedurę z wiersza polecenia. Predefiniowany proces instalacji korzysta z polecenia przedstawionego na listingu 7.1.

**Listing 7.1.** Parametry trybu nienadzorowanego programu instalacyjnego

```
Setup /mode:<tryb instalacji> /roles:<role serwera do instalacji>
[/TargetDir:<folder docelowy>] [SourceDir:<folder źródłowy>]
[/DomainController <FQDN kontrolera domeny>] [/AnswerFile <plik>]
[/DisableErrorReporting] [/NoSelfSignedCertificates]
[/AdamLdapPort <port>] [/AdamSslPort <port>] [/NewProvisionedServer]
[/RemoveProvisionedServer] [/ForeignForestFQDN]
[/ServerAdmin <uytkownik lub grupa>] [/?]
```
W poniższych punktach wymienione są parametry i informacje, które muszą być wprowadzone przy instalowaniu Exchange Server 2007 w trybie nienadzorowanym:

- Parametr /mode musi być wykorzystany do wskazania typu instalacji Exchange Server 2007. Trybem instalacji może być Install, Upgrade, Uninstall lub RecoverServer. Jeżeli parametr ten nie zostanie podany w skrypcie, domyślnie przyjmowany jest tryb Install.
- Parametr /roles musi być wykorzystany do wskazania typu instalowanej roli serwera. Można użyć ról Client Access, Edge Transport, Hub Transport, Mailbox oraz Unified Messaging, jak również opcji instalowania narzędzi zarządzających Exchange Server 2007. Można wybrać więcej niż jedną rolę; w takim przypadku rozdziela się je przecinkami.
- Parametr /TargetDir reprezentuje docelową lokalizację dla plików instalacyjnych Exchange Server 2007.
- Parametr /SourceDir reprezentuje lokalizację źródłowych plików instalacyjnych Exchange Server 2007. Może to być na przykład dysk DVD lub lokalizacja na serwerze plików.
- Parametr /DomainController jest wykorzystywany do wskazania kontrolera domeny, który zostanie użyty do odczytu i zapisu danych do AD.
- Parametr /Answerfile może być użyty do wskazania lokalizacji pliku zawierającego zaawansowane ustawienia instalacji Exchange Server 2007.
- Parametr /DisableErrorReporting pozwala na wyłączenie raportowania błędów w czasie instalacji.
- Parametr /NoSelfSignedCertificates jest wymagany, jeżeli w infrastrukturze nie istnieje urząd certyfikacji i zachodzi potrzeba tworzenia certyfikatów podpisanych przez samych siebie, używanych później do zabezpieczania sesji Secure Sockets Layer (SSL) lub

Transport Layer Security (TLS). Opcja ta jest dostępna jedynie w przypadku instalowania ról serwera Client Access lub Unified Messaging.

- Parametry /AdamLdapPort <*port*> oraz /AdamSslPort <*port*> są używane do wskazania portów dla LDAP oraz SSL, wykorzystywanych do połączenia z serwerem o roli Edge Transport.
- Parametr /NewProvisionedServer powinien być wykorzystywany w przypadku, gdy zachodzi potrzeba utworzenia w AD obiektu zastępczego dla Exchange Server 2007. Uprawnienia instalacji zostaną delegowane, dzięki czemu administrator może wykonać faktyczną instalację w przyszłości.
- Parametr / Remove Provisioned Server jest podobny do / New Provisioned Server, ale nie deleguje uprawnień do instalacji Exchange, lecz odbiera te uprawnienia.
- Parametr /ForeignForestFQDN jest wykorzystywany w przypadku potrzeby przeprowadzenia konfiguracji uniwersalnych grup zabezpieczeń Exchange w innym lesie. Jest to często wykorzystywane w środowisku sfederowanych lasów Exchange.
- Parametr /ServerAdmin jest wykorzystywany w przypadku, gdy zachodzi konieczność określenia konta z odpowiednimi uprawnieniami Exchange na potrzeby instalowania Exchange Server 2007.

# **Instalacja innych ról serwerów Exchange Server 2007 w infrastrukturze**

W przeszłości zwykle istniały dwie role serwera Exchange: serwery zaplecza, które obsługiwały skrzynki pocztowe i foldery publiczne, oraz serwery interfejsu, które działały jako bramy pośredniczące dla klientów. W Exchange Server 2007 Microsoft rozszerzył zakres dostępnych ról serwerów. Obecnie dostępnych jest pięć głównych ról, które są całkowicie modularne i mogą być instalowane w jednym systemie lub wielu. Dostępne są następujące role:

- rola serwera Client Access,
- rola serwera Edge Transport,
- rola serwera Hub Transport,
- rola serwera Unified Messaging,
- · rola serwera Mailbox.

#### **Instalowanie roli serwera Client Access**

Rola serwera Client Access jest nieco podobna do serwera interfejsu w Exchange 2003. Zarządza ona połączeniami klientów ze skrzynkami pocztowymi za pomocą takich usług, jak Outlook Web Access, Exchange ActiveSync oraz POP3.

Jeżeli użytkownicy korzystają z dowolnego innego klienta niż Outlook, instalowanie tego serwera jest niezbędne.

Więcej informacji na temat serwerów Client Access oraz szczegółowy opis instalowania i konfigurowania tej roli znajduje się w rozdziale 8., "Implementacja usług granicznych w środowisku Exchange Server 2007".

### **Tworzenie zabezpieczeń granicznych za pomocą roli Edge Server**

Serwer Edge Transport został zaprojektowany w celu zapewnienia lepszej ochrony antywirusowej i antyspamowej w środowisku Exchange. Edge Transport to rola pozwalająca utworzyć bramkę kontrolną dla wiadomości, które znajduje się zwykle w sieci brzegowej lub strefie zdemilitaryzowanej (DMZ). Zazwyczaj jest to brama SMTP pozwalająca na wysyłanie i odbieranie wiadomości internetowych.

Więcej informacji na temat roli serwera Edge Transport oraz szczegółów instalowania i konfigurowania tej roli znajduje się w rozdziale 10., "Zabezpieczanie wiadomości na poziomie klienta".

### **Konfigurowanie serwerów Hub Transport w środowisku Exchange Server 2007**

Serwery o roli Hub Transport są odpowiedzialne za przesyłanie wiadomości pomiędzy serwerami Exchange Mailbox, podobnie jak w przeszłości serwery czołowe. Rola ta może być skonfigurowana na dedykowanym serwerze lub dodana do serwera Mailbox. Dedykowane serwery Hub Transport są zwykle używane w dużych organizacjach, które posiadają wiele serwerów w lokacjach lub firmie.

Więcej informacji na temat roli serwera Hub Transport oraz szczegółów instalowania i konfigurowania tej roli znajduje się w rozdziale 8., "Implementacja usług granicznych w środowisku Exchange Server 2007".

### **Instalowanie serwerów Unified Messaging**

Rola serwera Unified Messaging jest nowością w Exchange. Działa ona jako bramka łącząca wiadomości e-mail, głosowe oraz faksowe w jednej skrzynce pocztowej. Wszystkie te dane mogą być dostępne poprzez skrzynkę pocztową lub telefon.

Więcej informacji na temat komunikacji zunifikowanej oraz szczegóły instalowania i konfigurowania tej roli znajduje się w rozdziale 24., "Projektowanie i konfiguracja Unified Messaging w Exchange Server 2007".

#### **Instalowanie serwera Mailbox**

Rola Mailbox jest podstawową rolą w Exchange Server 2007. Aby Exchange Server 2007 działał prawidłowo, niezależnie od zaplanowanej architektury wymagane jest zainstalowanie co najmniej dwóch ról: Mailbox oraz Hub Transport. Rola serwera Mailbox pozwala na przechowywanie skrzynek pocztowych oraz obiektów obsługujących pocztę, takich jak kontakty i listy dystrybucyjne.

Więcej informacji na temat roli serwera Mailbox oraz szczegółów instalowania i konfigurowania tej roli znajduje się w rozdziale 4.

### **Podsumowanie**

Proces instalowania produktu Exchange Server 2007 został znacznie uproszczony. Obecnie Exchange Server 2007 jest najłatwiejszym do instalacji serwerem Exchange. Nowy kreator instalacji Exchange Server 2007 powoduje, że tworzenie typowego środowiska oraz wprowadzanie zmian do środowiska AD jest bardzo proste.

Podobnie jak w przypadku innych uproszczonych procesów instalacji, niezwykle ważne jest zrozumienie operacji niezbędnych do udanego wdrożenia, więc odpowiednie planowanie, testowanie i przygotowanie jest wykonywane przed ostateczną instalacją. Ponieważ w Exchange Server 2007 wprowadzono nowe funkcje, bardziej zaawansowane niż proste przesyłanie poczty, takie jak role serwera, komunikacja zunifikowana oraz komunikacja mobilna, to prawidłowe zainstalowanie pierwszego serwera Exchange Server 2007 tworzy solidną podstawę dla udanego uruchomienia systemu komunikacyjnego Exchange w całej firmie.

# **Najlepsze praktyki**

Poniżej zebrane są najlepsze praktyki przedstawione w tym rozdziale:

- Warto przejrzeć rozdział 1., aby zrozumieć, czym jest Exchange Server 2007.
- Można również wykorzystać rozdziały 2., 3. i 4. przy planowaniu i projektowaniu infrastruktury komunikacyjnej Exchange Server 2007 dla małych, średnich i dużych organizacji.
- Warto wykonać prototyp projektu w środowisku testowym przed zainstalowaniem Exchange Server 2007 w środowisku produkcyjnym.
- Do tworzenia laboratorium testowego można wykorzystać serwery wirtualne, które pozwalają symulować duże implementacje produkcyjne oraz minimalizować koszty sprzętu.
- Jeżeli zachodzi potrzeba zakupu nowych serwerów dla Exchange 2003, należy zakupić sprzęt 64-bitowy, co pozwoli w przyszłości wykorzystać go na potrzeby Exchange Server 2007.
- W przypadku mniejszych organizacji możliwe jest zainstalowanie ról Mailbox, Client Access oraz Hub Transport na tym samym serwerze.
- W przypadku organizacji, w których instaluje się wiele serwerów Exchange i chcemy zapewnić identyczne parametry tych serwerów, należy utworzyć skrypt instalacji nienadzorowanej, który zapewnia identyczne wykonywanie wszystkich procesów instalacji.